# Perforce 2004.2 Command Reference

September 2004

This manual copyright 1999-2004 Perforce Software.

All rights reserved.

Perforce software and documentation is available from http://www.perforce.com. You may download and use Perforce programs, but you may not sell or redistribute them. You may download, print, copy, edit, and redistribute the documentation, but you may not sell it, or sell any documentation derived from it. You may not modify or attempt to reverse engineer the programs.

Perforce programs and documents are available from our Web site as is. No warranty or support is provided. Warranties and support, along with higher capacity servers, are sold by Perforce Software.

Perforce Software assumes no responsibility or liability for any errors or inaccuracies that may appear in this book.

By downloading and using our programs and documents you agree to these terms.

Perforce and Inter-File Branching are trademarks of Perforce Software. Perforce software includes software developed by the University of California, Berkeley and its contributors.

All other brands or product names are trademarks or registered trademarks of their respective companies or organizations.

# **Table of Contents**

| About This Manual | 7  |
|-------------------|----|
| p4 add            | 9  |
| p4 admin          | 12 |
| p4 annotate       |    |
| p4 branch         |    |
| p4 branches       |    |
| p4 change         |    |
| p4 changes        |    |
| p4 client         |    |
| p4 clients        |    |
| p4 counter        | 35 |
| p4 counters       |    |
| p4 delete         |    |
| p4 depot          | 40 |
| p4 depots         |    |
| p4 describe       |    |
| p4 diff           | 46 |
| p4 diff2          | 49 |
| p4 dirs           | 52 |
| p4 edit           | 54 |
| p4 filelog        | 57 |
| p4 files          |    |
| p4 fix            | 62 |
| p4 fixes          | 65 |
| p4 flush          | 67 |
| p4 fstat          | 70 |
| p4 group          | 74 |
| p4 groups         | 78 |
| p4 have           |    |
| p4 help           | 81 |
| p4 info           | 83 |
| p4 integrate      | 84 |
| p4 integrated     | 90 |
| p4 job            | 92 |
| p4 jobs           | 95 |

| p4 jobspec    | 100  |
|---------------|------|
| p4 label      | 104  |
| p4 labels     | 106  |
| p4 labelsync  | 107  |
| p4 lock       | 109  |
| p4 logger     | .110 |
| p4 login      |      |
| p4 logout     | .113 |
| p4 monitor    | .114 |
| p4 obliterate | .117 |
| p4 opened     | 120  |
| p4 passwd     | 122  |
| p4 print      | 125  |
| p4 protect    | 127  |
| p4 rename     | 134  |
| p4 reopen     | 135  |
| p4 resolve    | 137  |
| p4 resolved   | 143  |
| p4 revert     | 145  |
| p4 review     | 147  |
| p4 reviews    | 149  |
| p4 set        | 151  |
| p4 submit     | 154  |
| p4 sync       | 158  |
| p4 tag        | 162  |
| p4 tickets    | 164  |
| p4 triggers   | 165  |
| p4 typemap    | 170  |
| p4 unlock     | 174  |
| p4 user       | 175  |
| p4 users      | 179  |
| p4 verify     | 180  |
| p4 where      | 182  |
|               |      |

# Environment and Registry Variables......185

| P4CHARSET |  |
|-----------|--|
| P4CLIENT  |  |
| P4CONFIG  |  |

| P4DEBUG    | 191 |
|------------|-----|
| P4DIFF     | 192 |
| P4EDITOR   | 193 |
| P4HOST     | 194 |
| P4JOURNAL  | 195 |
| P4LANGUAGE | 196 |
| P4LOG      | 197 |
| P4MERGE    | 198 |
| P4PAGER    | 199 |
| P4PASSWD   | 200 |
| P4PCACHE   | 201 |
| P4PORT     | 202 |
| P4ROOT     | 203 |
| P4TARGET   | 204 |
| P4USER     | 205 |
| PWD        | 206 |
| TMP, TEMP  | 207 |

| Additional Information | 209 |
|------------------------|-----|
| Global Options         | 211 |
| File Specifications    |     |
| Views                  |     |
| File Types             | 225 |
|                        |     |

| ndex | 33 |
|------|----|
|------|----|

# **About This Manual**

#### Synopsis

This is the Perforce 2004.2 Command Reference.

#### Description

This manual documents every Perforce command and environment variable. This manual is intended for users who prefer to learn by means of UNIX-style man pages, and for users who already understand the basics of Perforce and need to quickly find information on a specific command.

The following table provides an index to the *Command Reference* by functional area:

| Function                 | Where to look                                                                                                    |
|--------------------------|----------------------------------------------------------------------------------------------------|
| Help                     | p4 help, p4 info, File Specifications, Views, Global Options, File<br>Types                                                                                                    |
| Client workspace         | p4 client,p4 clients,p4 flush,p4 have,p4 sync,p4 where                                                                                                    |
| Files                    | p4 add,p4 delete,p4 diff,p4 diff2,p4 dirs,p4 edit,p4<br>files,p4 fstat,p4 lock,p4 print,p4 rename,p4 revert,<br>p4 unlock                                                                                                    |
| Changelists              | p4 change,p4 changes,p4 describe,p4 filelog,p4<br>opened,p4 reopen,p4 review,p4 submit                                                                                                    |
| Jobs                     | p4 fix,p4 fixes,p4 job,p4 jobs,p4 jobspec                                                                                                    |
| Branching and<br>Merging | p4 branch, p4 branches, p4 integrate, p4 integrated, p4<br>label, p4 labels, p4 labelsync, p4 tag, p4 resolve, p4<br>resolved                                                                                                   |
| Administration           | p4 admin, p4 counter, p4 counters, p4 depot, p4 depots, p4<br>logger, p4 monitor, p4 obliterate, p4 reviews, p4<br>triggers, p4 typemap, p4 verify                                                                              |
| Security                 | p4 group,p4 groups,p4 login,p4 logout,p4 passwd,p4<br>protect,p4 tickets,p4 user,p4 users                                                                                                    |
| Environment              | p4 set, <i>Environment and Registry Variables</i> , p4CHARSET,<br>P4CLIENT, P4CONFIG, P4DEBUG, P4DIFF, P4EDITOR, P4HOST,<br>P4JOURNAL, P4LANGUAGE, P4LOG, P4MERGE, P4PAGER, P4PASSWD,<br>P4PORT, P4ROOT, P4USER, PWD, TMP, TEMP |

If you'd prefer to learn the concepts on which Perforce is based, or you prefer a style featuring more examples and tutorials than what you find here, see the *Perforce User's Guide*, available from our web site at: http://www.perforce.com.

#### Options

This manual is available in PDF and HTML.

#### Usage Notes

Both the PDF and HTML versions of this manual have been extensively cross-referenced. When viewing the PDF manual online, you can read the description of any particular command by clicking on a reference to that command from any other chapter.

If there's anything we've left out that you think should be included, let us know. Please send your comments to manual@perforce.com.

# p4 add

## Synopsis

Open file(s) in a client workspace for addition to the depot.

# Syntax

p4 [g-opts] add [-c changelist#] [-f] [-t type] file...

# Description

p4 add opens files within the client workspace for addition to the depot. The specified file(s) are linked to a changelist; the files are not actually added to the depot until the changelist is sent to the server with p4 submit. The added files must either not already exist in the depot, or exist in the depot but be marked as deleted at the head revision.

To open a file with p4 add, the file must exist in your client workspace *view*, but does not need to exist in your workspace at the time of p4 add. The file must, however, exist in your workspace when you run p4 submit, or the submission will fail. p4 add does not create or overwrite files in your workspace; if a file does not exist, you must create it yourself.

By default, the specified files are linked to the default changelist. Use -c to specify a different changelist.

When adding files, Perforce first examines the typemap table (p4 typemap) to see if the system administrator has defined a file type for the file(s) being added. If a match is found, the file's type is set as defined in the typemap table. If a match is *not* found, Perforce examines the first 1024 bytes of the file to determine whether it is text or binary, and the files are stored in the depot accordingly. Text file revisions are stored in reverse delta format; binary file revisions are stored as full files.

To explicitly specify a file type, overriding both the typemap table and Perforce's default file type detection mechanism, use the -t filetype flag.

To add files containing the characters @, #, \*, and %, use the -f flag. This flag forces literal interpretation of characters otherwise used by Perforce as wildcards.

#### Options

| -c changelist | Opens the files for add within the specified <i>changelist</i> . If this flag is not used, the files are linked to the default changelist. |
|---------------|----------------------------------------------------------------------------------------------------|
| -t filetype   | Adds the file as the specified filetype.                                                                                                   |
|               | Please see the <i>File Types</i> chapter for a list of Perforce file types.                                                                |
| -f            | Use the -f flag to force inclusion of wildcards in filenames. See the <i>File Specifications</i> chapter for details.                      |
| g-opts        | See the <i>Global Options</i> section.                                                                                                    |

#### **Usage Notes**

| Can File Arguments Use | Can File Arguments Use | Minimal Access Level |
|------------------------|------------------------|----------------------|
| Revision Specifier?    | Revision Range?        | Required             |
| No                     | No                     | open                 |

- *Wildcards* in file specifications provided to p4 add are expanded by the local operating system, not by the Perforce server. For instance, the . . . wildcard cannot be used with p4 add.
- In Perforce, there is no difference between adding files to an empty depot and adding files to a depot that already contains other files. You can populate new, empty depots by adding files from a client workspace with p4 add.
- Do not use ASCII expansions of special characters with p4 add -f. To add the file status@june.txt, use

p4 add -f status@june.txt

If you manually expand the @ sign and attempt to add the file status%40june.txt, Perforce interprets the % sign literally, expands it to the hex code %25, resulting in the filename status%2540.txt.

#### **Examples**

|                | Assigns a specific file type to a new file, overriding any settings in the typemap table                 |
|----------------|----------------------------------------------------------------------------------------------------|
| p4 add -c 13 * | Opens all the files within the user's current directory for add, and links these files to changelist 13. |

| p4 add README ~/src/*.c | Opens all *.c files in the user's ~/src directory for add;<br>also opens the README file in the user's current working<br>directory for add. These files are linked to the default<br>changelist. |
|-------------------------|----------------------------------------------------------------------------------------------------|
| p4 add -f *.c           | Opens a file named *.c for add.                                                                                                    |
|                         | To refer to this file in views, or with other Perforce commands, you must subsequently use the hex expansion %2a in place of the asterisk.                                                        |
|                         | For more information, see "Limitations on characters in filenames and entities" on page 218.                                                                                                    |

| To open a file for edit                                | p4 edit                      |
|--------------------------------------------------------|------------------------------|
| To open a file for deletion                            | p4 delete                    |
| To copy all open files to the depot                    | p4 submit                    |
| To read files from the depot into the client workspace | p4 sync                      |
| To create or edit a new changelist                     | p4 change                    |
| To list all opened files                               | p4 opened                    |
| To revert a file to its unopened state                 | p4 revert                    |
| To move an open file to a different pending changelist | p4 reopen                    |
| To change an open file's file type                     | p4 reopen -t <i>filetype</i> |

# p4 admin

#### Synopsis

Perform administrative operations on the server.

## Syntax

```
p4 [g-opts] admin checkpoint [-z ] [ prefix ]
p4 [g-opts] admin journal [-z ] [ prefix ]
p4 [g-opts] admin stop
```

## Description

The p4 admin command allows Perforce superusers to perform administrative tasks whether they are on the host running the Perforce server or not.

To stop the server, use p4 admin stop. This locks the database to ensure that it is in a consistent state upon server restart, and then shuts down the Perforce background process. (For Windows users, this works whether you are running Perforce as a server or a service.)

To take a checkpoint, use p4 admin checkpoint [prefix]. This is equivalent to logging in to the server machine and taking a checkpoint with p4d -jc [prefix]. A checkpoint is taken and the journal is copied to a numbered file. If a prefix is specified, the files are named prefix.ckp.n or prefix.jnl.n respectively, where n is a sequence number. If no prefix is specified, the default filenames checkpoint.n and journal.n are used. Use the -z option to save the checkpoint and journal files in compressed form.

The p4 admin journal command is equivalent to p4d -jj. For details, see the System Administrator's Guide.

The files are created in the server root specified when the Perforce server was started.

# Options

| - Z    | For p4 admin checkpoint, save the checkpoint and saved journal           |
|--------|--------------------------------------------------------------------------|
|        | file in compressed (gzip) format, appending the .gz suffix to the files. |
| g-opts | See the <i>Global Options</i> section.                                   |

## **Usage Notes**

| Can File Arguments Use | Can File Arguments Use | Minimal Access Level |
|------------------------|------------------------|----------------------|
| Revision Specifier?    | Revision Range?        | Required             |
| N/A                    | N/A                    | super                |

- Because p4 admin stop shuts down the Perforce server, you may see an error message indicating that the connection between the client and server was closed unexpectedly. You can ignore this message.
- For more about administering Perforce, see the *Perforce System Administrator's Guide*.

#### Examples

| p4 admin stop            | Stop the Perforce server                                                                                                    |
|--------------------------|----------------------------------------------------------------------------------------------------|
| p4 admin checkpoint      | Create a checkpoint named checkpoint.n, and start a new journal named journal, copying the old journal file to journal.n, where n is a sequence number. |
| p4 admin checkpoint name | Create a checkpoint named name.ckp.n, and start a new journal named journal, copying the old journal file to name.jnl.n, where n is a sequence number.  |

# p4 annotate

#### Synopsis

Print file lines along with their revisions.

## Syntax

p4 [g-opts] annotate [ -a -c -q ] file[revRange] ...

## Description

The p4 annotate command displays the revision number for each line of a revision (or range of revisions) of a file (or files). You can then run p4 filelog on the indicated revision(s) to find out who made each change, when, and why.

To display the changelist number associated with each line of the file, use the -c option.

If you specify a revision number, only revisions up to that revision number are displayed. If you specify a revision range, only revisions within that range are displayed.

By default, the first line of output for each file is a header line of the form:

```
filename#rev - action change num (type)
```

where filename#rev is the file's name and revision specifier, action is the operation the file was open for: add, edit, delete, branch, or integrate, num is the number of the submitting changelist, and type of the file at the given revision.

To suppress the header line, use the -q (quiet) option.

To print all lines (including lines from deleted files and/or lines no longer present at the head revision), use the -a (all) option.

## Options

| -a     | All lines, including deleted lines and lines no longer present at the head revision, are included.               |
|--------|----------------------------------------------------------------------------------------------------|
|        | Each line includes a starting and ending revision.                                                               |
| - C    | Display the changelist number, rather than the revision number, associated with each line.                       |
|        | If you use the -a option and the -c option together, each line includes a starting and ending changelist number. |
| -d     | Quiet mode; suppress the one-line header for each file.                                                          |
| g-opts | See the <i>Global Options</i> section.                                                                           |

#### **Usage Notes**

| Can File Arguments Use | Can File Arguments Use | Minimal Access Level |
|------------------------|------------------------|----------------------|
| Revision Specifier?    | Revision Range?        | Required             |
| Yes                    | Yes                    | read                 |

• The output of p4 annotate is highly amenable to scripting or other forms of automated processing.

#### Examples

| p4 annotate file.c       | Print all lines of file.c, each line preceded by the revision that introduced that line into the file.          |
|--------------------------|----------------------------------------------------------------------------------------------------|
| p4 annotate -c file.c    | Print all lines of file.c, each line preceded by the changelist number that introduced that line into the file. |
| p4 annotate -a file.c    | Print all lines of file.c, including deleted lines, each line preceded by a revision range.                     |
|                          | The starting and ending revision for each line are included.                                                    |
| p4 annotate -a -c file.c | Print all lines of file.c, including deleted lines, each line preceded by a range of changelists.               |
|                          | The starting and ending changelists for which each line exists in the file are included.                        |

# p4 branch

## Synopsis

Create or edit a branch specification and its view.

# Syntax

```
p4 [g-opts] branch [ -f ] branchspec
p4 [g-opts] branch -o branchspec
p4 [g-opts] branch -d [ -f ] branchspec
p4 [g-opts] branch -i [ -f ]
```

# Description

p4 branch enables you to construct a mapping between two sets of files for use with p4 integrate. A *branch view* defines the relationship between the files you're integrating from (the *fromFiles*) and the files you're integrating to (the *toFiles*). Both sides of the view are specified in depot syntax.

Once you have named and created a branch specification, integrate files by typing p4 integrate -b branchname; the branch specification automatically maps all toFiles to their corresponding fromFiles.

Saving a p4 branch form has no immediate effect on any files in the depot or your client workspace; you must call p4 integrate -b branchspecname to create the branched files in your workspace and to open the files in a changelist.

# Form Fields

| Field Name | Туре      | Description                                                                                                    |
|------------|-----------|----------------------------------------------------------------------------------------------------|
| Branch:    | read-only | The branch name, as provided on the command line.                                                                                                    |
| Owner:     | mandatory | The owner of the branch specification. By default, this will be set to the user who created the branch. This field is unimportant unless the Option: field value is locked. |
| Access:    | read-only | The date the branch specification was last accessed.                                                                                                    |
| Update:    | read-only | The date the branch specification was last changed.                                                                                                    |

| Туре      | Description                                                                                                    |  |
|-----------|----------------------------------------------------------------------------------------------------|--|
| mandatory | Either unlocked (the default) or locked.                                                                                                    |  |
|           | If locked, only the Owner: can modify the branch spec, and the spec can't be deleted until it is unlocked.                                                                                                    |  |
| optional  | A short description of the branch's purpose.                                                                                                    |  |
| mandatory | A set of mappings from one set of files in the depot (the <i>source files</i> ) to another set of files in the depot (the <i>target files</i> ). The view maps from one location in the depot to another; it can't refer to a client workspace. |  |
|           | For example, the branch view                                                                                                    |  |
|           | <pre>//depot/main/ //depot/r2.1/</pre>                                                                                                    |  |
|           | <pre>maps all the files under //depot/main to //depot/r2.1.</pre>                                                                                                    |  |
|           | mandatory                                                                                                    |  |

# Options

| -d     | Delete the named branch specification. Files are not affected by this operation; only the stored mapping from one codeline to another is deleted. Normally, only the user who created the branch can use this flag.                              |
|--------|----------------------------------------------------------------------------------------------------|
| -f     | Force flag. Combined with -d, allows Perforce administrators to delete branches they don't own. Also allows administrators to change the modification date of the branch specification (the $Update:$ field is writable when using the -f flag). |
| -i     | Read the branch specification from standard input without invoking an editor.                                                                                                    |
| -0     | Write the branch specification to standard output without invoking an editor.                                                                                                    |
| g-opts | See the <i>Global Options</i> section.                                                                                                    |
|        |                                                                                                    |

# Usage Notes

| Can File Arguments Use | Can File Arguments Use | Minimal Access Level |
|------------------------|------------------------|----------------------|
| Revision Specifier?    | Revision Range?        | Required             |
| N/A                    | N/A                    | open                 |

• A branch view defines the relationship between two related codelines. For example, if the development files for a project are stored under //depot/project/dev/..., and you want to create a related codeline for the 2.0 release of the project under //depot/project/r2.0/..., specify the branch view as:

//depot/project/dev/... //depot/project/r2.0/...

Branch views may contain multiple mappings. See the *Views* chapter for more information on specifying views.

• Branch views can also be used with p4 diff2 with the syntax p4 diff2 -b branchname fromFiles. This will diff the files that match the pattern fromFiles against their corresponding toFiles as defined in the branch view.

| To view a list of existing branch specifications | p4 | branches  |
|--------------------------------------------------|----|-----------|
| To copy changes from one set of files to another | p4 | integrate |
| To view differences between two codelines        | p4 | diff2     |

# p4 branches

#### Synopsis

List existing branch specifications.

# Syntax

p4 [g-opts] branches

# Description

Print the list of all branch specifications currently known to the system.

# Options

g-opts See the Global Options section.

# Usage Notes

| Can File Arguments Use | Can File Arguments Use | Minimal Access Level |
|------------------------|------------------------|----------------------|
| Revision Specifier?    | Revision Range?        | Required             |
| N/A                    | N/A                    | list                 |

## **Related Commands**

To create or edit a branch specification

p4 branch

# p4 change

#### Synopsis

Create or edit a changelist specification.

# Syntax

```
p4 [g-opts] change [ -f -s ] [changelist#]
p4 [g-opts] change -d [ -f -s ] changelist#
p4 [g-opts] change -o [changelist#]
p4 [g-opts] change -i [ -f -s ]
```

# Description

When files are opened with p4 add, p4 delete, p4 edit, or p4 integrate, the files are listed in a *changelist*. Edits to the files are kept in the local client workspace until the changelist is sent to the depot with p4 submit. By default, files are opened within the default changelist, but multiple changelists can be created and edited with the p4 change command.

p4 change brings up a form for editing or viewing in the editor defined by the environment or registry variable P4EDITOR. When no arguments are provided, this command creates a new, numbered changelist.

Changelist numbers are assigned in sequence; Perforce may renumber changelists automatically on submission in order to keep the numeric order of submitted changelists identical to the chronological order.

You can use p4 change changelist# can be used to edit the description of a pending changelist, and to view the fields of a submitted changelist.

If p4 submit of the default changelist fails, a numbered changelist is created in its place. The changelist must be referred to by number from that point forward.

# Form Fields

| Field Name | Туре      | Description                                                                                        |
|------------|-----------|----------------------------------------------------------------------------------------------------|
| Change:    | Read-only | Contains the change number if editing an existing changelist, or new if creating a new changelist. |
| Client:    | Read-only | Name of current client workspace.                                                                  |
| User:      | Read-only | Name of current Perforce user.                                                                     |

| Field Name   | Туре                   | Description                                                                                                    |
|--------------|------------------------|----------------------------------------------------------------------------------------------------|
| Status:      | Read-only value        | pending, submitted, or new. Not editable by the<br>user. The status is new when the changelist is<br>created, pending when it has been created but has<br>not yet been submitted to the depot with p4<br>submit, and submitted when its contents have<br>been stored in the depot with p4 submit. |
| Description: | Writable,<br>mandatory | Textual description of changelist. This value <i>must</i> be changed before submission, and cannot be changed after submission, except by the Perforce superuser.                                                                                                    |
| Jobs:        | List                   | A list of jobs that are fixed by this changelist. The<br>list of jobs that appears when the form is first<br>displayed is controlled by the p4 user form's<br>JobView: setting. Jobs may be deleted from or<br>added to this list.                                                                |
| Files:       | List                   | The list of files being submitted in this changelist.<br>Files may be deleted from this list, and files that are<br>found in the default changelist can be added.                                                                                                    |

# Options

| -d    | Delete the changelist. This is usually allowed only with pending<br>changelists that contain no files, but the superuser can delete<br>changelists under other circumstances with the addition of the -f<br>flag. |
|-------|----------------------------------------------------------------------------------------------------|
| -f    | Force flag. Allows the description of a submitted changelist to be edited. Editing a submitted changelist requires admin or super access.                                                                         |
| -f -d | Forcibly delete a previously submitted changelist. Only a Perforce administrator or superuser can use this command, and the changelist must have had all of its files removed from the system with p4 obliterate. |
| -0    | Write a changelist description to standard output.                                                                                                    |
| -i    | Read a changelist description from standard input. Input must be in the same format used by the p4 change form.                                                                                                   |

| - S    | Allows jobs to be assigned arbitrary status values on submission of the changelist, rather than the default status of closed.             |
|--------|----------------------------------------------------------------------------------------------------|
|        | This option works in conjunction with the $-s$ option to p4 fix, and is intended for use by Perforce Defect Tracking Integration (P4DTI). |
| g-opts | See the <i>Global Options</i> section.                                                                                                    |

#### **Usage Notes**

| Can File Arguments Use | Can File Arguments Use | Minimal Access Level |
|------------------------|------------------------|----------------------|
| Revision Specifier?    | Revision Range?        | Required             |
| N/A                    | N/A                    | open                 |

- You should create multiple changelists when editing files corresponding to different logical tasks. For example, if edits to file file1.c and file2.c fix a particular bug, and edits to file other.c add a new feature, file1.c and file2.c should be opened in one changelist, and other.c should be opened in a different changelist.
- p4 change changelist# edits the specification of an existing changelist, but does not display the files or jobs that are linked to the changelist. Use p4 opened -c changelist# to see a list of files linked to a particular changelist and p4 fixes -c changelist# to see a list of jobs linked to a particular changelist
- To move a file from one changelist to another, use p4 reopen, or use p4 revert to remove a file from all pending changelists.

#### Examples

| p4 | change       | Create a new changelist.                                                                    |
|----|--------------|---------------------------------------------------------------------------------------------|
| p4 | change -f 25 | Edit previously submitted changelist 25. Administrator or superuser access is required.     |
| p4 | change -d 29 | Delete changelist 29. This succeeds only if changelist 29 is pending and contains no files. |

| To submit a changelist to the depot             | p4 submit  |
|-------------------------------------------------|------------|
| To move a file from one changelist to another   | p4 reopen  |
| To remove a file from all pending changelists   | p4 revert  |
| To list changelists meeting particular criteria | p4 changes |
| To list opened files                            | p4 opened  |
| To list fixes linked to particular changelists  | p4 fixes   |

| To link a job to a a particular changelist               | p4 fix                          |
|----------------------------------------------------------|---------------------------------|
| To remove a job from a particular changelist             | p4 fix -d                       |
| To list all the files listed in a changelist             | p4 opened -c <i>changelist#</i> |
| To obtain a description of files changed in a changelist | p4 describe <i>changelist#</i>  |

# p4 changes

#### Synopsis

List submitted and pending changelists.

## Syntax

```
p4 [g-opts] changes [-i -t -l -c client -m max -s status -u user] [file[RevRange]...]
p4 [g-opts] changes [-i -t -l -c client -m max -s pending -u user]
```

# Description

Use p4 changes to view a list of submitted and pending changelists. When you use p4 changes without any arguments, all numbered changelists are listed. (The default changelist is never listed.)

By default, the format of each line is:

Change num on date by user@client [status] description

If you use the -t option to display the time of each changelist, the format is:

Change num on date hh:mm:ss by user@client [status] description

The *status* value appears only if the changelist is pending. The description is limited to the first 31 characters unless you provide the -1 (long) flag.

If you provide file patterns as arguments, the changelists listed are those that affect files matching the patterns. Only submitted changelists are reported in this instance; pending changelists (by definition) have not yet affected any files in the depot. (If you try to view pending changelists while specifying a file pattern, you will get an error message.)

Revision specifications and revision ranges can be included in the file patterns. Including a revision range lists all changes that affect files within the range; providing a single revision specifier lists all changes from 1 to the specified revision.

Use the -c client and -u user flags to limit output to only those changelists made from the named client workspace or the named user.

Use the -s status flag to limit output to only those changelists with the provided status (pending or submitted) value.

You can combine flags and file patterns to substantially limit the changelists that are displayed. You can also use the -m max flag to further limit output to max changes.

# Options

| -i            | Include changelists that affected files that were integrated with the specified files. |
|---------------|----------------------------------------------------------------------------------------|
| -t            | Display the time as well as the date of each change.                                   |
| -1            | Provide long output that includes the full descriptions of each changelist.            |
| -c client     | List only changes made from the named client workspace.                                |
| -m <i>max</i> | List only the highest numbered max changes.                                            |
| -s status     | Limit the list to the changelists with the given status (pending or submitted)         |
| -u user       | List only changes made from the named user.                                            |
| g-opts        | See the <i>Global Options</i> section.                                                 |

# Usage Notes

| Can File Arguments Use | Can File Arguments Use | Minimal Access Level |
|------------------------|------------------------|----------------------|
| Revision Specifier?    | Revision Range?        | Required             |
| Yes                    | Yes                    | list                 |

## Examples

| p4 changes -m 5 //depot/project/        | Show the last five submitted<br>changelists that include any file<br>under the project directory                                      |
|-----------------------------------------|----------------------------------------------------------------------------------------------------|
| p4 changes -m 5 -c eds_elm              | Show the last five submitted changelists from client workspace eds_elm.                                                               |
| p4 changes -m 5 -u edk                  | Show the last five submitted changelists from user edk.                                                                               |
| p4 changes file.c@2000/05/01,2000/06/01 | Show any changelists that include<br>file file.c, as mapped to the depot<br>through the client view, during the<br>month of May 2000. |
| p4 changes -m 1 -s submitted            | Output a single line showing the changelist number of the last submitted changelist.                                                  |
|                                         |                                                                                                    |

p4 changes @2001/04/01,@nowDisplay all changelists submitted<br/>from April 1, 2001 to the present.p4 changes @2001/04/01Display all changelists submitted<br/>before April 1, 2000.

| To submit a pending changelist                   | p4 | submit   |
|--------------------------------------------------|----|----------|
| To create a new pending changelist               | p4 | change   |
| To read a detailed report on a single changelist | p4 | describe |

# p4 client

# Synopsis

Create or edit a client workspace specification and its view.

# Syntax

```
p4 [g-opts] client [-f -t template] [clientname]
p4 [g-opts] client -o [-t template] [clientname]
p4 [g-opts] client -d [-f] clientname
p4 [g-opts] client -i [-f]
```

# Description

A Perforce client workspace is a set of files on a user's machine that mirror a subset of the files in the depot. The p4 client command is used to create or edit a client workspace specification; invoking this command displays a form in which the user enters the information required by Perforce to maintain the client workspace.

Although there is always a one-to-one mapping between a client workspace file and a depot file, these files do not need to be stored at the same relative locations, nor must they have the same names. The *client view*, which is specified in the p4 client form's View: field, specifies how files in the client workspace are mapped to the depot, and vice-versa.

When called without a *clientname* argument, p4 client operates on the client workspace specified by the P4CLIENT environment variable or one of its equivalents. If called with a *clientname* argument on a locked client, the client specification is readonly.

When p4 client completes, the new or altered client workspace specification is stored within the Perforce database; the files in the client workspace are not touched. The new client view doesn't take effect until the next p4 sync.

# Form Fields

| Field Name | Туре      | Description                                                                                                    |
|------------|-----------|----------------------------------------------------------------------------------------------------|
| Client:    | Read-only | The client workspace name, as specified in the P4CLIENT environment variable or its equivalents.                                  |
| Owner:     | Writable  | The Perforce user name of the user who owns the client<br>workspace. The default is the user who created the<br>client workspace. |
| Update:    | Read-only | The date the client workspace specification was last modified.                                                                    |

| Field Name   | Туре                   | Description                                                                                                    |
|--------------|------------------------|----------------------------------------------------------------------------------------------------|
| Access:      | Read-only              | The date and time that any part of the client workspace<br>specification was last accessed by any Perforce<br>command.                                                                                                    |
| Host:        | Writable,<br>optional  | The name of the host machine on which this client<br>workspace resides. If included, operations on this client<br>workspace can be run <i>only</i> from this host.                                                                                                    |
|              |                        | The hostname must be provided exactly as it appears in the output of $p4$ info when run from that host.                                                                                                    |
|              |                        | This field is meant to prevent accidental misuse of<br>client workspaces on the wrong machine. It doesn't<br>provide security, since the actual value of the host<br>name can be overridden with the -H flag to any p4<br>command, or with the P4HOST environment variable.<br>For a similar mechanism that does provide security, use<br>the IP address restriction feature of p4 protect. |
| Description: | Writable,<br>optional  | A textual description of the client workspace. The default text is Created by owner.                                                                                                    |
| Root:        | Writable,<br>mandatory | The directory (on the local host) relative to which all<br>the files in the View: are specified. The default is the<br>current working directory.                                                                                                    |
| AltRoots:    | Writable,              | Up to two optional alternate client workspace roots.                                                                                                    |
|              | optional               | Perforce client programs use the first of the main and<br>alternate roots to match the client program's current<br>working directory.                                                                                                    |
|              |                        | This enables users to use the same Perforce client specification on multiple platforms with different directory naming conventions.                                                                                                    |
|              |                        | If you are using a Windows directory in any of your client roots, you must specify the Windows directory as your main client root and specify your other client root directories in the AltRoots: field.                                                                                                    |
|              |                        | For example, an engineer building products on<br>multiple platforms might specify a main client root of<br>C:\Projects\Build for Windows builds, and an<br>alternate root of /staff/userid/projects/build for<br>any work on UNIX builds.                                                                                                    |
|              |                        | ·                                                                                                    |

| Field Name | Туре                    | Description                                                                                                    |
|------------|-------------------------|----------------------------------------------------------------------------------------------------|
| Options:   | Writable,<br>mandatory  | A set of seven switches that control particular client options. See the <i>Usage Notes</i> , below, for a listing of these options.                                |
| LineEnd:   | Writable,<br>mandatory  | A set of four switches that control carriage-<br>return/linefeed (CR/LF) conversion. See the <i>Usage</i><br><i>Notes</i> , below, for a listing of these options. |
| View:      | Writable,<br>multi-line | Specifies the mappings between files in the depot and files in the client workspace. See <i>Views</i> for more information.                                        |

# Options

| -t clientname             | Copy client workspace <i>clientname</i> 's view and client options<br>into the View: and Options: field of this client workspace.<br>(i.e, use <i>clientname</i> 's View: as a template) |
|---------------------------|----------------------------------------------------------------------------------------------------|
| -f                        | Allows the last modification date, which is normally read-<br>only, to be set. Can also be used by Perforce superusers to<br>delete or modify clients that they don't own.               |
| -d [-f] <i>clientname</i> | Delete the specified client workspace, if the client is owned<br>by the invoking user or it is unlocked.                                                                                 |
|                           | (The -f flag allows Perforce superusers to delete locked client workspaces that they don't own.)                                                                                         |
| -i                        | Read the client description from standard input.                                                                                                    |
| -0                        | Write the client specification to standard output.                                                                                                    |
| g-opts                    | See the <i>Global Options</i> section.                                                                                                    |

# Usage Notes

| Can File Arguments Use | Can File Arguments Use | Minimal Access Level |
|------------------------|------------------------|----------------------|
| Revision Specifier?    | Revision Range?        | Required             |
| N/A                    | N/A                    | list                 |

- Use quotation marks to enclose depot-side or client side mappings of file or directory names that contain spaces.
- Spaces in client workspace names are translated to underscores. For example, typing the command p4 client "my client" creates a client workspace called my\_client.
- The Options: field contains six values, separated by spaces. Each of the six options have two possible settings; the following table provides the option values and their meanings:

| Option       | Choice                                                                                                    | Default    |
|--------------|----------------------------------------------------------------------------------------------------|------------|
| [no]allwrite | If set, unopened files on the client are left writable.                                                                                                    | noallwrite |
| [no]clobber  | If set, a p4 sync overwrites ("clobbers") writable-<br>but-unopened files in the client that have the same<br>name as the newly-synced files                                                                | noclobber  |
| [no]compress | If set, the data stream between the client and the<br>server is compressed. (Both client and server must<br>be version 99.1 or higher, or this setting is ignored.)                                         | nocompress |
| [no]crlf     | Note: 2000.2 or earlier only!                                                                                                    | crlf       |
|              | On Windows, if crlf is set, CR/LF translation is performed automatically when copying files between the depot and the client workspace.                                                                     |            |
| [un]locked   | Grant or deny other users permission to edit the<br>client specification (To make a locked client<br>specification truly effective, you should also set a<br>the client's owner's password with p4 passwd.) | unlocked   |
|              | If locked, only the owner is able to use, edit, or<br>delete the client spec. Perforce administrators can<br>override the lock by using the -f (force) flag with<br>p4 client.                              |            |
|              |                                                                                                    |            |

| Option      | Choice                                                                                                    | Default                                                                                                    |  |
|-------------|----------------------------------------------------------------------------------------------------|----------------------------------------------------------------------------------------------------|--|
| [no]modtime | <ul> <li>For files without the +m (modtime) file type modifier:</li> <li>For Perforce clients at the 99.2 level or earlier, if modtime is set, the modification date (on the local filesystem) of a newly synced file is the date and time at the server when the file was submitted to the depot.</li> <li>For Perforce clients at the 2000.1 level or higher, if modtime is set, the modification date (on the local filesystem) of a newly synced file is the dates and time is set, the modification date (on the local filesystem) of a newly synced file is the datestamp on the file when the file was last modified.</li> <li>If nomodtime is set, the modification date is the date and time of sync, regardless of Perforce cli-</li> </ul> | nomodtime<br>(i.e. date and<br>time of sync) for<br>most files.<br>Ignored for files<br>with the +m file<br>type modifier. |  |
|             | <ul> <li>ent version.</li> <li>For files with the +m (modtime) file type modifier:</li> <li>For Perforce clients at the 99.2 level or earlier, the +m modifier is ignored, and the behavior of mod-time and nomodtime is as documented above.</li> <li>For Perforce clients at the 2000.1 level or higher, the modification date (on the local filesystem) of a newly synced file is the datestamp on the file when the file was submitted to the depot, regardless of the setting of modtime or nomodtime on the client.</li> </ul>                                                                                                    |                                                                                                    |  |
| [no]rmdir   | If set, p4 sync deletes empty directories in a client<br>if all files in the directory have been removed.                                                                                                    | normdir                                                                                                    |  |

- By default, any user can edit any client workspace specification with p4 client -c *clientname*. To prevent this from happening, set the locked option and use p4 passwd to create a password for the client workspace owner.
- The compress option speeds up client/server communications over slow links by reducing the amount of data that has to be transmitted. Over fast links, the compression process itself may consume more time than is saved in transmission. In general, compress should be set for line speeds under T1, and should be left unset otherwise.

• The LineEnd: field controls the line-ending character(s) used for text files in the client workspace.

Note The LineEnd: option is new to Perforce 2001.1. It renders the previous convention of specifying crlf or nocrlf in the Options: field obsolete. The behavior of the mutually-contradictory combination of LineEnd: win and Options: crlf is undefined.

The LineEnd: field accepts one of five values:

| Option | Meaning                                                                                                    |
|--------|----------------------------------------------------------------------------------------------------|
| local  | Use mode native to the client (default).                                                                                                    |
| unix   | UNIX-style line endings: LF only.                                                                                                    |
| mac    | Macintosh-style: CR only.                                                                                                    |
| win    | Windows-style: CR, LF.                                                                                                    |
| share  | Shared mode: Line endings are LF with any CR/LF pairs translated to LF-only style before storage or syncing with the depot.                                                                                                    |
|        | When you sync your client workspace, line endings will be LF. If you edit the file on a Windows machine, and your editor inserts CRs before each LF, the extra CRs will not appear in the archive file.                                                                                                    |
|        | The most common use of the share option is for users of Windows<br>workstations who have UNIX home directories mounted as network<br>drives; if they sync files from UNIX, but edit the files on the Windows<br>machine, the share option eliminates any problems caused by Windows-<br>based editors' insertion of extra carriage return characters at line endings. |

• By default, if a directory in the client workspace is empty, (for instance, because all files in the depot mapped to that directory have been deleted since the last sync), a p4 sync operation will still leave the directory intact. If you use the rmdir option, however, p4 sync deletes the empty directories in the client workspace.

If the rmdir option is active, a p4 sync operation may sometimes remove your current working directory. If this happens, just change to an existing directory before continuing on with your work.

• Files with the modtime (+m) type are primarily intended for use by developers who need to preserve original timestamps on files. The use of +m in a file type overrides the client's modtime or nomodtime setting. For a more complete discussion of the +m modifier, see the *File Types* section.

- If you are using multiple or alternate client roots (the AltRoots: field), you can always tell which client root is in effect by looking at the Client root: reported by p4 info.
- To specify a Perforce client on Windows that spans multiple drives, use a Root: of null, and specify the drive letters in the client workspace view. For instance, the following client spec with a null client root maps //depot/main/... to an area of the C: drive, and other releases to the D: drive:

```
Client: eds_win

Owner: edk

Description:

Ed's Windows Workspace

Root: null

Options: nomodtime noclobber

View:

//depot/main/... "//eds_win/C:/Current Release/..."

//depot/rel1.0/... //eds_win/D:/old/rel1.0/...

//depot/rel2.0/... //eds_win/D:/old/rel2.0/...
```

Use uppercase drive letters when specifying workspaces across multiple drives.

## Examples

| p4 client             | Edit or create the client workspace specification named by the value of P4CLIENT or its equivalents.                                   |
|-----------------------|----------------------------------------------------------------------------------------------------|
| p4 client -t sue joe  | Create or edit client workspace joe, opening the form with the field values and workspace options in client workspace sue as defaults. |
| p4 client -d release1 | Delete the client workspace release1.                                                                                                  |

| To list client workspaces known to the system                       | p4 clients |
|---------------------------------------------------------------------|------------|
| To read files from the depot into the client workspace              | p4 sync    |
| To open new files in the client workspace for addition to the depot | p4 add     |
| To open files in the client workspace for edit                      | p4 edit    |
| To open files in the client workspace for deletion                  | p4 delete  |
| To write changes in client workspace files to the depot             | p4 submit  |

# p4 clients

#### Synopsis

List all client workspaces currently known to the system.

# Syntax

p4 [g-opts] clients

## Description

p4 clients lists all the client workspaces known to the Perforce server. Each workspace is reported on a single line of the report. The format of each line is:

Client clientname moddate root clientroot description

For example:

Client paris 1999/02/19 root /usr/src 'Joe's client'

describes a client workspace named paris, last modified on February 19, with a root of /usr/src. The description of the workspace entered in the p4 client form is Joe's client.

This command takes no arguments other than the Global Options.

## Options

g-opts See the Global Options section.

## **Usage Notes**

| Can File Arguments Use | Can File Arguments Use | Minimal Access Level |
|------------------------|------------------------|----------------------|
| Revision Specifier?    | Revision Range?        | Required             |
| N/A                    | N/A                    | list                 |

| To edit or view a client workspace specification                      | p4 | client |
|-----------------------------------------------------------------------|----|--------|
| To see the name of the current client workspace and other useful data | p4 | info   |
| To view a list of Perforce users                                      | p4 | users  |

# p4 counter

#### Synopsis

Access, set, or delete a persistent variable.

#### Syntax

```
p4 [g-opts] counter countername
p4 [g-opts] counter countername value
p4 [g-opts] counter -d countername
p4 [g-opts] counter -f [ change | job | journal | monitor [ 1 | 0 ] ]
```

## Description

Counters provide long-term variable storage for scripts that access Perforce. For example, the Perforce review daemon uses a counter (review) that stores the number of the last processed changelist.

When used in the form p4 counter countername, the value of variable countername is returned. When p4 counter countername value is used, the value of variable countername is set to value.

The Perforce server uses three counters in the course of its regular operations: change, job, and journal. Superusers may use the -f flag to force changes to these counters. Changes to these counters are not without risk; see the *Release Notes* for examples of the types of situations in which manually resetting these counters might be appropriate.

You can enable or disable server process monitoring by setting the monitor counter to 1 or 0. You must stop and restart the Perforce server for this change to take effect. Once process monitoring is enabled, you can use p4 monitor to observe processes spawned by the Perforce server.

To configure password strength requirements or to require the use of the ticket-based authentication mechanism, set the security counter. See the *System Administrator's Guide* for details.

# Options

| -d | countername          | Delete variable <i>countername</i> from the Perforce server.                                                                        |
|----|----------------------|----------------------------------------------------------------------------------------------------|
| -f | [change job journal] | Force a change to one of three internal counters<br>used by Perforce. Most installations rarely, if ever,<br>need to use this flag. |
| -f | monitor [ 1   0 ]    | Activate or deactivate server process monitoring.                                                                                   |
|    |                      | See p4 monitor for details.                                                                                                    |

| -f security [ 0   1   2   3 ] | Set the server security level.                    |  |
|-------------------------------|---------------------------------------------------|--|
|                               | See the System Administrator's Guide for details. |  |
| g-opts                        | See the <i>Global Options</i> section.            |  |

#### **Usage Notes**

| Can File Arguments Use<br>Revision Specifier? | Can File Arguments Use<br>Revision Range? | Minimal Access Level Required                                                                  |
|-----------------------------------------------|-------------------------------------------|------------------------------------------------------------------------------------------------|
| N/A                                           | N/A                                       | list to display a counter's<br>value;<br>review to set a new value<br>super to use the -f flag |

- If a counter does not exist, its value is returned as zero; counter names are not stored in the database until set to a nonzero value.
- The last changelist number known to the Perforce server (the output of p4 counter change) includes pending changelists created by users, but not yet submitted to the depot. If you're writing change review daemons, you may also want to know the changelist number of the last *submitted* changelist, which is the second field of the output of the command:

```
p4 changes -m 1 -s submitted
```

• Counters are represented internally as signed ints. (For most platforms, the largest value that can be stored in a counter is  $2^{31}$  - 1, or 2147483647. A server running on a 64-bit platform can store counters up to  $2^{63}$  - 1, or 9223372036854775807)

| To list all counters and their values              | p4 | counters |
|----------------------------------------------------|----|----------|
| List and track changelists                         | p4 | review   |
| List users who have subscribed to particular files | p4 | reviews  |

### p4 counters

#### Synopsis

Display list of long-term variables used by Perforce and associated scripts.

#### Syntax

p4 [g-opts] counters

#### Description

The Perforce server uses counters as variables to store the number of the last submitted changelist and the number of the next job. p4 counters provides the current list of counters, along with their values.

#### Options

g-opts See the Global Options section.

#### **Usage Notes**

| Can File Arguments Use | Can File Arguments Use | Minimal Access Level |
|------------------------|------------------------|----------------------|
| Revision Specifier?    | Revision Range?        | Required             |
| N/A                    | N/A                    | list                 |

#### **Related Commands**

To view or change the value of a counter

p4 counter

## p4 delete

#### Synopsis

Open file(s) in a client workspace for deletion from the depot.

### Syntax

p4 [g-opts] delete [-c changelist#] file...

### Description

The p4 delete command opens file(s) in a client workspace for deletion from the depot. The files are immediately removed from the client workspace, but are not deleted from the depot until the corresponding changelist is sent to the server with p4 submit.

Although it will *appear* that a deleted file has been deleted from the depot, the file is never truly deleted, as older revisions of the same file are always accessible. Instead, a new head revision of the file is created which marks the file as being deleted. If p4 sync is used to bring the head revision of this file into another workspace, the file is deleted from that workspace.

A file that is open for deletion will not appear on the client's have list.

### Options

| -c change# | Opens the files for delete within the specified changelist.                   |
|------------|-------------------------------------------------------------------------------|
|            | If this flag is not provided, the files are linked to the default changelist. |
| g-opts     | See the <i>Global Options</i> section.                                        |

### Usage Notes

| Can File Arguments Use | Can File Arguments Use | Minimal Access Level |
|------------------------|------------------------|----------------------|
| Revision Specifier?    | Revision Range?        | Required             |
| No                     | No                     | open                 |

• A file that has been deleted from the client workspace with p4 delete can be reinstated in the client workspace and removed from the pending changelist with p4 revert. To do this, you must revert the deletion before submitting the changelist. • Perforce does not prevent users from opening files that are already open; its default scheme is to allow multiple users to open a file simultaneously, and then resolve file conflicts with p4 resolve. To prevent someone else from opening a file once you've opened it, use p4 lock. To determine whether or not another user already has a particular file open, use p4 opened -a file.

#### Examples

| p4 delete //depot/README    | Opens the file called README in the depot's top level<br>directory for deletion. The corresponding file within<br>the client workspace is immediately deleted, but the<br>file is not deleted from the depot until the default<br>changelist is submitted. |
|-----------------------------|----------------------------------------------------------------------------------------------------|
| p4 delete -c 40 <i>file</i> | Opens file in the current client workspace for<br>deletion. The file is immediately removed from the<br>client workspace, but won't be deleted from the depot<br>until changelist 40 is sent to the server with p4 submit.                                 |

| To open a file for add                                 | p4 | add    |
|--------------------------------------------------------|----|--------|
| To open a file for edit                                | p4 | edit   |
| To copy all open files to the depot                    | p4 | submit |
| To read files from the depot into the client workspace | p4 | sync   |
| To create or edit a new changelist                     | p4 | change |
| To list all opened files                               | p4 | opened |
| To revert a file to its unopened state                 | p4 | revert |
| To move an open file to a different changelist         | p4 | reopen |

## p4 depot

#### Synopsis

Create or edit a depot specification.

### Syntax

p4 [g-opts] depot depotname p4 [g-opts] depot -d depotname p4 [g-opts] depot -o depotname p4 [g-opts] depot -i

## Description

The files on a Perforce server are stored in a depot. By default, there is one depot on every Perforce server, and its name is depot. However, it is possible to create multiple depots on a single server with the  $p_4$  depot command. Although it is normally not necessary to create multiple depots, there are two situations where this might be desirable:

- You'd like to have separate depots for separate projects stored on the same server.
- You want to access files on one Perforce server from another Perforce server.

In the former case, once a second depot has been created, it can be used exactly as the default depot depot is used. For example, to sync a file README in the rel2 directory of the depot new, use p4 sync //new/rel2/README. It can also be used on the left-hand side of any client or branch view, exactly as the default depot depot is used.

In the latter case, referred to as the use of *remote depots*, the Perforce client's default Perforce server (i.e. the machine specified in P4PORT) allows the Perforce client to access a remote Perforce server, so the client doesn't need to know where the files are actually stored. Remote depots are restricted to read-only access. Thus, a Perforce client program can't add, edit, delete, or integrate files that reside in the depots on the other servers. For more information about remote depots, see the *Perforce User's Guide* and the *Perforce System Administrator's Guide*.

To create or edit a depot, use p4 depot depotname and edit the fields in the form.

### **Form Fields**

| Field Name   | Туре      | Description                                                                                                    |
|--------------|-----------|----------------------------------------------------------------------------------------------------|
| Depot:       | Read-Only | The depot name as provided in p4 depot depotname.                                                                                                    |
| Owner:       | Writable  | The user who owns the depot. By default, this is the user who created the depot.                                                                                                    |
| Description: | Writable  | A short description of the depot's purpose.<br>Optional.                                                                                                    |
| Туре:        | Writable  | local or remote. Local depots are writable; remote depots are proxies for depots residing on other servers, and cannot be written to.                                                                                     |
| Address:     | Writable  | If the Type: is local, the address should be the word subdir.                                                                                                    |
|              |           | If the Type: is remote, the address should be the P4PORT address of the remote server.                                                                                                    |
| Map:         | Writable  | If the Type: is local, the map should be the relative location of the depot subdirectory relative to the Perforce server's P4ROOT. It must contain the wildcard; for example, a local depot new might have a Map: of new/ |
|              |           | If the Type: is remote, the map should be a location in the remote depot's physical namespace, for example, //depot/new/rel2/ This directory will be the root of the local representation of the remote depot.            |

# Options

| -d depotname | Delete the depot <i>depotname</i> . The depot must not contain any files; the Perforce superuser can remove files with p4 obliterate.                              |
|--------------|----------------------------------------------------------------------------------------------------|
|              | If the depot is remote, p4 obliterate must still be run: no files are deleted, but any outstanding client or label records referring to that depot are eliminated. |
| -i           | Read a depot specification from standard input.                                                                                                    |
| -0           | Write a depot specification to standard output.                                                                                                    |
| g-opts       | See the <i>Global Options</i> section.                                                                                                    |

#### **Usage Notes**

| Can File Arguments Use | Can File Arguments Use | Minimal Access Level |
|------------------------|------------------------|----------------------|
| Revision Specifier?    | Revision Range?        | Required             |
| N/A                    | N/A                    | super                |

- A depot created with p4 depot is not physically created in the server until files have been added to it with p4 add.
- Users are not able to access a new depot created with p4 depot until permission to access the depot is granted with p4 protect.
- Remote depots are always accessed by a virtual user named remote, and by default, all files on any Perforce server may be accessed remotely. To limit or eliminate remote access to a particular server, use p4 protect to set permissions for user remote on that server.

For example, to eliminate remote access to all files in all depots on a particular server, set the following permission on that server:

```
read user remote * -//...
```

Because remote depots can only be used for read access, it is not necessary to remove write or super access.

The virtual user remote does not consume a Perforce license.

- By default, the Map: field on a local depot points to a depot directory matching the depot name, relative to the server root (P4ROOT) setting for your server. To store a depot's versioned files on another volume or drive, specify an absolute path in the Map: field. This path need not be under P4ROOT.
- Absolute paths in the Map: field on Windows must be specified with forward slashes (for instance, d:/newdepot/) in the depot form.

| To view a list of all depots known to the Perforce server          | p4 | depots     |
|--------------------------------------------------------------------|----|------------|
| To populate a new depot with files                                 | p4 | add        |
| To add mappings from an existing client workspace to the new depot | p4 | client     |
| To remove all traces of a file from a depot                        | p4 | obliterate |
| To limit remote access to a depot                                  | p4 | protect    |

## p4 depots

#### Synopsis

Display a list of depots known to the Perforce server.

### Syntax

p4 [g-opts] depots

## Description

Lists all the remote and local depots known to the Perforce server, in the form:

Depot name date type address map description

where name, date, type, address, map, and description are as defined in the p4 depot form.

## Options

g-opts See the Global Options section.

## Usage Notes

| Can File Arguments Use | Can File Arguments Use | Minimal Access Level |
|------------------------|------------------------|----------------------|
| Revision Specifier?    | Revision Range?        | Required             |
| N/A                    | N/A                    | list                 |

| To create a remote depot or a new local depot | p4 | depot      |
|-----------------------------------------------|----|------------|
| To remove all traces of a file from a depot   | p4 | obliterate |

## p4 describe

#### Synopsis

Provides information about a changelist and the changelist's files.

### Syntax

p4 [g-opts] describe [ -dflag -s ] changelist#

#### Description

p4 describe displays the details of a changelist. The output includes the changelist number, the changelist's creator, the client workspace name, the date the changelist was created, and the changelist's description.

If the changelist has been submitted, the output also includes a list of affected files and the diffs of those files relative to the previous revision.

If the changelist is pending, it is flagged as such in the output, and the list of open files is shown. (Diffs for pending changelists are not displayed because the files have yet to be submitted to the server.)

You cannot run p4 describe on the default changelist.

While running p4 describe, the server uses Perforce's internal diff subroutine. The P4DIFF variable has no effect on this command.

#### Options

| - S    | Display a shortened output that excludes the files' diffs.                                                                       |
|--------|----------------------------------------------------------------------------------------------------|
| -dflag | Runs the diff routine with one of a subset of the standard UNIX diff flags. See the <i>Usage Notes</i> below for a flag listing. |
| g-opts | See the <i>Global Options</i> section.                                                                                           |

### Usage Notes

| Can File Arguments Use | Can File Arguments Use | Minimal Access Level                    |
|------------------------|------------------------|-----------------------------------------|
| Revision Specifier?    | Revision Range?        | Required                                |
| N/A                    | N/A                    | read;<br>list <b>for</b> p4 describe -s |

 Flag
 Meaning

 -dn
 RCS

The diff flags supported by p4 describe are:

context

unified

summary

| Related | Commands |
|---------|----------|
| ncialcu | Commanus |

-dc

-ds

-du

| To view a list of changelists                                    | p4 | changes |
|------------------------------------------------------------------|----|---------|
| To view a list of all opened files                               | p4 | opened  |
| To compare any two depot file revisions                          | p4 | diff2   |
| To compare a changed file in the client to a depot file revision | p4 | diff    |

## p4 diff

#### Synopsis

Compare a client workspace file to a revision in the depot.

### Syntax

p4 [g-opts] diff [-dflag] [-f] [-sa | -sd | -se | -sr] [-t] [ file[rev#] ...]

### Description

p4 diff runs a diff program on the Perforce client, comparing files in the client workspace to revisions in the depot.

This command takes a file argument, which can contain a revision specifier. If a revision specifier is included, the file in the client workspace is diffed against the specified revision. If a revision specifier is not included, the client workspace file is compared against the revision currently being edited (usually the head revision). In either case, the client file must be open for edit, or the comparison must be against a revision other than the one to which the client file was last synced.

If the file argument includes wildcards, all open files that match the file pattern are diffed. If no file argument is provided, all open files are diffed against their depot counterparts.

By default, the diff routine used is the one built into the p4 client program. To change this diff routine to an external diff program, set the p4DIFF environment or registry variable to point to the new program.

## Options

| -f      | Force the diff, even when the client file is not open for edit.                                                  |
|---------|----------------------------------------------------------------------------------------------------|
| -dflags | Pass flags to the underlying diff routine (see the <i>Usage Notes</i> below for details)                         |
| -sa     | Show only the names of opened files that are different from the revision in the depot, or are missing.           |
| -sd     | Show only the names of unopened files that are missing from the client workspace, but present in the depot.      |
| -se     | Show only the names of unopened files in the client workspace that are different than the revision in the depot. |
| -sr     | Show only the names of opened files in the client workspace that are identical to the revision in the depot.     |

| -t | Diff the revisions even if the files are not of type text. |  |
|----|------------------------------------------------------------|--|
|    |                                                            |  |

g-opts See the Global Options section.

#### **Usage Notes**

| Can File Arguments Use | Can File Arguments Use | Minimal Access Level |
|------------------------|------------------------|----------------------|
| Revision Specifier?    | Revision Range?        | Required             |
| Yes                    | No                     | read                 |

#### • The diff flags supported by p4 diff are:

| Flag | Name                                                                                                    |
|------|----------------------------------------------------------------------------------------------------|
| -dn  | RCS output format, showing additions and deletions made to the file and associated line ranges.                             |
| -dc  | context output format, showing line number ranges and three lines of context around the changes.                            |
| -ds  | summary output format, showing only the number of chunks and lines added, deleted, or changed.                              |
| -du  | unified output format, showing added and deleted lines with sufficient context for compatibility with the patch(1) utility. |
| -dl  | ignore line-ending (CR/LF) convention when finding diffs                                                                    |
| -db  | ignore changes made within whitespace; this flag implies -dl.                                                               |
| -dw  | ignore whitespace altogether; this flag implies -dl.                                                                        |

• To pass more than one flag to the diff routine, group them together. For example:

p4 diff -dub file

specifies a unified diff that ignores changes in whitespace.

• The header line of a unified diff produced with the -du option for use with patch(1) displays filenames in Perforce syntax, not local syntax.

#### **Examples**

| p4 | diff | file#5      | Compare the client workspace revision of file file to the fifth depot revision.                                    |
|----|------|-------------|----------------------------------------------------------------------------------------------------|
| p4 | diff | @1999/05/22 | Compare all open files in the client workspace to<br>the revisions in the depot as of midnight on May<br>22, 1999. |
| p4 | diff | -du file    | Run the comparison on file file, displaying output in a format suitable for the patch(1) utility.                  |

| p4 diff -sr   p4 -x - rev | ert Revert all open, unchanged files.                                                                                                    |
|---------------------------|----------------------------------------------------------------------------------------------------|
|                           | This differs from p4 revert -a (revert all<br>unchanged files, where resolving a file, even if no<br>changes are made, counts as a change), in that it<br>reverts files whose workspace content matches the<br>depot content, including resolved files that happen<br>to be identical to those in the depot. |
|                           | The first command shows all open, unchanged files. The second command (running $p4 -x$ and taking arguments, one per line, from standard input, abbreviated as "-") reverts each file in that list.                                                                                                    |
|                           | (This is the UNIX version of this command; it uses a<br>pipe. Most operating systems have some<br>equivalent way of performing these operations in<br>series).                                                                                                    |
|                           | For more information about the $-x$ option to p4, see the <i>Global Options</i> section.                                                                                                    |

| To compare two depot revisions        | p4 diff2 |
|---------------------------------------|----------|
| To view the entire contents of a file | p4 print |

## p4 diff2

### Synopsis

Compare two depot file revisions.

## Syntax

```
p4 [g-opts] diff2 [-dflags -q -t] file1[rev] file2[rev]
p4 [g-opts] diff2 [-dflags -q -t] -b branch [[fromfile[rev]] tofile[rev]]
```

## Description

p4 diff2 uses the Perforce server's built-in diff routine to compare two file revisions from the depot. These revisions are usually two versions of the same file, but they can be revisions of entirely separate files. If no file revision is explicitly provided with the file argument, the head revision is used.

p4 diff2 does not use the diff program specified by the environment variable P4DIFF. The diff algorithm used by p4 diff2 runs on the machine hosting the Perforce server, and always uses the server's built-in diff routine.

You can specify file patterns as arguments in place of specific files, with or without revision specifiers; this causes Perforce to perform multiple diffs for each pair of files that match the given pattern. If you invoke  $p_{4}$  diff2 with file patterns, escape the file patterns from the OS shell by using quotes or backslashes, and be sure that the wildcards in the two file patterns match.

Perforce presents the diffs in UNIX diff format, prepended with a header. The header is formatted as follows:

```
==== file1 (filetype1) - file2 (filetype2) ==== summary
```

The possible values and meanings of *summary* are:

- content: the file revisions' contents are different,
- types: the revisions' contents are identical, but the filetypes are different,
- identical: the revisions' contents and filetypes are identical.

If either file1 or file2 does not exist at the specified revision, the header will display the summary as <none>.

#### Options

| -ď                                         | Quiet diff. Display only the header, and don't even<br>display that when the file revisions' contents and<br>types are identical.                                                     |
|--------------------------------------------|----------------------------------------------------------------------------------------------------|
| -dflags                                    | Runs the diff routine with one of a subset of the standard UNIX diff flags. See the <i>Usage Notes</i> below for a listing of these flags.                                            |
| -b branchname<br>fromfile[rev] tofile[rev] | Use a branch specification to diff files in two<br>branched codelines. The files that are compared can<br>be limited by file patterns in either <i>fromfile</i> or<br><i>tofile</i> . |
| -t                                         | Diff the file revisions even if the file(s) are not of type text.                                                                                                    |
| g-opts                                     | See the <i>Global Options</i> section.                                                                                                    |

### **Usage Notes**

| Can File Arguments Use | Can File Arguments Use | Minimal Access Level                             |
|------------------------|------------------------|--------------------------------------------------|
| Revision Specifier?    | Revision Range?        | Required                                         |
| Yes                    | No                     | read access necessary<br>for both file revisions |

• The diff flags supported by p4 diff2 are:

| Flag | Name                                                                                                    |
|------|----------------------------------------------------------------------------------------------------|
| -dn  | RCS output format, showing additions and deletions made to the file and associated line ranges.                             |
| -dc  | context output format, showing line number ranges and three lines of context around the changes.                            |
| -ds  | summary output format, showing only the number of chunks and lines added, deleted, or changed.                              |
| -du  | unified output format, showing added and deleted lines with sufficient context for compatibility with the patch(1) utility. |
| -db  | ignore changes made within whitespace                                                                                       |
| -dw  | ignore whitespace altogether                                                                                                |

• To pass more than one flag to the diff routine, group them together. For example: p4 diff2 -dub file1 file2

specifies a unified diff that ignores changes in whitespace.

- The header line of a unified diff produced with the -du option for patch(1) use displays the diffed files in Perforce syntax, not local syntax.
- When p4 diff2 is used to diff binary files, the line

```
... files differ ...
```

is printed if they are not identical.

• The option -b branch [ [fromfile[rev]] tofile[rev] ] may seem incorrect at first. Since the branch specification maps fromfiles to tofiles, why would you specify both fromfile and tofile file patterns? You wouldn't, but this syntax allows you to specify a fromfile file pattern and a tofile revision, or a fromfile revision and a tofile file pattern.

#### Examples

| p4 diff2 -ds file#1 file                   | Compare the second revision of file file to<br>its head revision, and display a summary<br>of what chunks were added to, deleted<br>from, or changed within the file.  |
|--------------------------------------------|----------------------------------------------------------------------------------------------------|
| p4 diff2<br>file@34 file@1998/12/04        | Diff the revision of file that was in the<br>depot after changelist 34 was submitted<br>against the revision in the depot at<br>midnight on December 4, 1998.          |
| p4 diff2<br>//depot/rel1/ //depot/rel2/#4  | Compare the head revisions of all files<br>under //depot/rel1 to the fourth revision<br>of all files under //depot/rel2                                                |
| p4 diff2<br>//depot/rel1/* //depot/rel2/   | Not allowed. The wildcards in each file pattern must match.                                                                                                    |
| p4 diff2<br>-b branch2 //depot/rel2/#2 @50 | Compare the second revision of the files in //depot/rel2/ to the files branched from it by branch specification branch2 at the revision they were at in changelist 50. |

| To compare a client workspace file to a depot file revision | p4 dif | f  |
|-------------------------------------------------------------|--------|----|
| To view the entire contents of a file                       | p4 pri | nt |

## p4 dirs

#### Synopsis

List the immediate subdirectories of specified depot directories.

### Syntax

p4 [g-opts] dirs [-C -D -H] depot\_directory[revRange]...

#### Description

Use p4 dirs to find the immediate subdirectories of any depot directories provided as arguments. Any directory argument must be provided in depot syntax and must end with the \* wildcard. *If you use the "..." wildcard, you will receive the wrong results!* 

p4 dirs only lists the immediate subdirectories of the directory arguments. To recursively list all of a directory's subdirectories, call p4 dirs multiple times.

By default, only subdirectories that contain at least one undeleted file will be returned. To include those subdirectories that contain only deleted files, use the -D flag.

This command is meant to be used in scripts that call Perforce; it is unlikely that you'll have a need to call it from the command line.

### Options

| -C     | Display only those directories that are mapped through the current client workspace view.                |
|--------|----------------------------------------------------------------------------------------------------|
| -D     | Include subdirectories that contain only deleted files. By default, these directories are not displayed. |
| -H     | Include only those directories that contain files on the current client workspace's p4 have list.        |
| g-opts | See the <i>Global Options</i> section.                                                                   |

### Usage Notes

| Can File Arguments Use | Can File Arguments Use | Minimal Access Level |
|------------------------|------------------------|----------------------|
| Revision Specifier?    | Revision Range?        | Required             |
| Yes                    | Yes                    | list                 |

• If you include a revision specifier or revision range as part of a directory argument, then the only subdirectories returned are those that contain at least one file revision that matches the given specifier.

• Perforce does not track directories in its database; thus, the subdirectory values are not looked up, but are computed. This accounts for some of the strange details of the p4 dirs implementation, such as the fact that the "..." wildcard is not supported.

#### Examples

| p4 dirs //depot/projects/*      | Returns a list of all the immediate subdirectories of //depot/projects.    |
|---------------------------------|----------------------------------------------------------------------------|
| p4 dirs //depot/a/* //depot/b/* | Returns a list of all immediate subdirectories of //depot/a and //depot/b. |
| p4 dirs //depot/                | The " " wildcard is not supported by ${\tt p4}$ dirs.                      |

| To list all the files that meet particular criteria | p4 | files  |
|-----------------------------------------------------|----|--------|
| To list all depots on the current Perforce server   | p4 | depots |

## p4 edit

#### Synopsis

Opens file(s) in a client workspace for edit.

### Syntax

p4 [g-opts] edit [-c changelist#] [-t type] file...

### Description

p4 edit opens files for editing within the client workspace. The specified file(s) are linked to a changelist, but the files are not actually changed in the depot until the changelist is sent to the server by p4 submit.

Perforce controls the local OS file permissions; when p4 edit is run, the OS write permission is turned on for the specified files.

When a file that has been opened for edit with p4 edit is submitted to the depot, the file revision that exists in the depot is not replaced. Instead, the new file revision is assigned the next revision number in sequence, and previous revisions are still accessible. By default, the newest revision (the *head revision*) is used by all commands that refer to the file.

By default, the specified files are added to the default changelist. Use  $-\,c$  to specify a different changelist.

If p4  $\,$  edit is run on any files that are already opened for edit, these files are simply moved into the specified changelist, which must have a status of pending.

## Options

| -c change# | Opens the files for edit within the specified changelist. If this flag is not provided, the files are linked to the default changelist.                                             |
|------------|----------------------------------------------------------------------------------------------------|
| -t type    | Stores the new file revision as the specified type, overriding the file type of the previous revision of the same file. See the <i>File Types</i> section for a list of file types. |
| g-opts     | See the <i>Global Options</i> section.                                                                                                    |

#### **Usage Notes**

| Can File Arguments Use | Can File Arguments Use | Minimal Access Level |
|------------------------|------------------------|----------------------|
| Revision Specifier?    | Revision Range?        | Required             |
| No                     | No                     | open                 |

Since p4 edit turns local OS write permissions on for the specified files, this command should be given before the file is actually edited. The process is:

- 1. Use p4 edit to open the file in the client workspace,
- 2. Edit the file with any editor,
- 3. Submit the file to the depot with p4 submit.

To edit an older revision of a file, use p4 sync to retrieve the previously stored file revision into the client workspace, and then p4 edit the file. Since this file revision is not the head revision, you muse use p4 resolve before the file can be stored in the depot with p4 submit.

By default, Perforce does not prevent users from opening files that are already open; its default scheme is to allow multiple users to edit the file simultaneously, and then resolve file conflicts with p4 resolve. To determine whether or not another user already has a particular file opened, use p4 opened -a file.

If you need to prevent other users from working on files you've already opened, you can either use the p4 lock command (to allow other users to edit files you have open, but prevent them from submitting the files until you first submit your changes), or you can use the +1 (exclusive-open) filetype to prevent other users from opening the files for edit at all.

In older versions of Perforce, p4 edit was called p4 open.

#### Examples

p4 edit -t text+k doc/\*.txt Opens all files ending in .txt within the current directory's doc subdirectory for edit. These files are linked to the default changelist; these files are stored as type text with keyword expansion.

| p4 edit -c 14             | Opens all files anywhere within the current<br>working directory's file tree for edit. These files<br>are examined to determine whether they are text<br>or binary, and changes to these files are linked to<br>changelist 14. |
|---------------------------|----------------------------------------------------------------------------------------------------|
| p4 edit status%40jan1.txt | Open a file named status@jan1.txt for edit.<br>For details about how to specify other characters<br>reserved for use as Perforce wildcards, see<br>"Limitations on characters in filenames and<br>entities" on page 218.       |

| To open a file for add                                                | p4 | add    |
|-----------------------------------------------------------------------|----|--------|
| To open a file for deletion                                           | p4 | delete |
| To copy all open files to the depot                                   | p4 | submit |
| To copy files from the depot into the client workspace                | p4 | sync   |
| To create or edit a new changelist                                    | p4 | change |
| To list all opened files                                              | p4 | opened |
| To revert a file to its unopened state                                | p4 | revert |
| To move an open file to a different changelist or change its filetype | p4 | reopen |

## p4 filelog

#### Synopsis

Print detailed information about files' revisions.

### Syntax

p4 [g-opts] filelog [-i] [-1] [-t] [-m maxrev] file...

### Description

p4 filelog describes each revision of the files provided as arguments. At least one file or file pattern must be provided as an argument.

By default, the output consists of one line per revision in reverse chronological order. The format of each line is:

... #rev change chnum action on date by user@client (type) 'description'

where:

- *rev* is the revision number:
- *chnum* is the number of the submitting changelist;
- action is the operation the file was open for: add, edit, delete, branch, or integrate;

If the action is integrate, Perforce displays a second line description, formatted as ... #integration-action partner-file

See p4 integrated for a full description of integration actions.

- *date* is the submission date (by default), or date and time (if the -t flag is used).
- *user* is the name of the user who submitted the revision:
- *client* is the name of the client workspace from which the revision was submitted;
- *type* is the *type* of the file at the given revision; and
- *description* is the first 30 characters of the corresponding changelist's description.

If the -1 option is used, the *description* is the full changelist description as entered when the changelist was submitted.

#### Options

| -i        | Follow file history across branches. If a file was created by integration via $p4$ integrate, Perforce describes the file's revisions and displays the revisions of the file from which it was branched (back to the branch point of the original file). |
|-----------|----------------------------------------------------------------------------------------------------|
| -1        | List the full description of each revision.                                                                                                    |
| -t        | Display the time as well as the date.                                                                                                    |
| -m maxrev | List only the first maxrev changes per file output.                                                                                                    |
| g-opts    | See the <i>Global Options</i> section.                                                                                                    |

#### **Usage Notes**

| Can File Arguments Use | Can File Arguments Use | Minimal Access Level |
|------------------------|------------------------|----------------------|
| Revision Specifier?    | Revision Range?        | Required             |
| Yes                    | No                     | list                 |

- Since p4 filelog's output can be quite large when called with highly non-restrictive file arguments (for example, p4 filelog //depot/... will print the revision history for every file in the depot), it may be subject to a maxresults limitation as set in p4 group.
- If both the -i and the -m maxrev flags are used, and a branch is encountered within the most recent maxrev revisions of the file, the most recent maxrev revisions of the file prior to the branch point are also displayed. p4 filelog -i follows branches down to a depth of 50 levels, which should be more than sufficient for any site.
- Old revisions of temporary object files (file type modifier +S, or tempobj) are displayed with an action of purge.

#### Examples

| p4 filelog //dep | oot/proj1/ | Display the revision history for every file under the depot's proj1 directory.                                  |
|------------------|------------|----------------------------------------------------------------------------------------------------|
| p4 filelog file1 | c file1.h  | Show the revision history for files file1.c and file1.h, which reside locally in the current working directory. |

| To read additional information about each file                 | p4 | files  |
|----------------------------------------------------------------|----|--------|
| To display file information in a format suitable for scripts   | p4 | fstat  |
| To view a list of open files                                   | p4 | opened |
| To view a list of files you've synced to your client workspace | p4 | have   |

## p4 files

#### Synopsis

Provide information about files in the depot without accessing their contents.

### Syntax

p4 [g-opts] files [-a] file[revRange]...

#### Description

This command lists each file that matches the *file patterns* provided as arguments. If a revision specifier is given, the files are described at the given revision. One file is listed per line, and the format of each line is:

depot-file-location#rev - action change change# (filetype)

where

- depot-file-location is the file's location relative to the top of the depot
- *rev* is the *revision number* of the head revision of that file
- *action* is the action taken at the head revision: add, edit, delete, branch, or integrate
- change# is the number of the changelist that this revision was submitted in, and
- *filetype* is the Perforce *file type* of this file at the head revision.

Unlike most Perforce commands, p4 files reports on any file in the depot; it is not limited to only those files that are visible through the client view. Of course, if a file pattern on the command line is given in client syntax, only client files are shown.

### Options

| -a     | For each file, list all revisions within a specified revision range, rather than only the highest revision in the range. |
|--------|----------------------------------------------------------------------------------------------------|
| g-opts | See the <i>Global Options</i> section.                                                                                   |

## Usage Notes

| Can File Arguments Use | Can File Arguments Use | Minimal Access Level |
|------------------------|------------------------|----------------------|
| Revision Specifier?    | Revision Range?        | Required             |
| Yes                    | Yes                    | list                 |

- The specified revision can be a revision range; in this case, only those files with revisions within the specified range are listed, and by default, only the highest revision in that range is listed. (To display information for all files within a revision range, use p4 files -a.)
- Since the output of p4 files can be quite large when called with highly non-restrictive file arguments (for example, p4 files //depot/... prints information about all the files in the depot), it may be subject to a maxresults limitation as set in p4 group.

#### Examples

| p4 files //depot/                               | Provides information about all files in the depot.                                                                                |
|-------------------------------------------------|----------------------------------------------------------------------------------------------------|
| p4 files //clientname/                          | Provides information about all depot files visible through the client view.                                                       |
| p4 files @2000/12/10                            | Provides information about all depot file<br>revisions that existed on December 10,<br>2000.                                      |
| p4 files<br>@2001/03/31:08:00,@2001/03/31:17:00 | Lists all files and revisions changed during business hours on March 31, 2001.                                                    |
| p4 files //depot/proj2/@p2lab                   | Lists files and revisions under the directory //depot/proj2/ that are included in label p2lab.                                    |
| p4 files //depot/file.c                         | Show information on the head revision of //depot/file.c. (that is, the <i>highest</i> revision in the implied range of #1, #head) |
| p4 files -a //depot/file.c                      | Show information on every revision of //depot/file.c (that is, <i>all</i> revisions in the implied range of #1, #head)            |

| To list the revision history of files                | p4 filelog |  |
|------------------------------------------------------|------------|--|
| To see a list of all currently opened files          | p4 opened  |  |
| To see a list of the file revisions you've synced to | p4 have    |  |
| To view the contents of depot files                  | p4 print   |  |

#### p4 fix

## p4 fix

#### Synopsis

Link jobs to the changelists that fix them.

### Syntax

p4 [g-opts] fix [ -d ] [ -s status ] -c changelist# jobName ...

## Description

The p4 fix command links jobs (descriptions of work to be done) to a changelist (a set of changes to files that does the work described by a job).

If the changelist has not yet been submitted, the job appears on the p4 submit or p4 change form for the changelist to which it's linked, and under normal circumstances, the status of the job is changed to closed when the changelist is submitted. If the changelist has already been submitted when you run p4 fix, the job's status is changed to closed immediately.

To change a job status to something other than closed when you submit a changelist, supply the -s option to p4 fix, p4 submit, or p4 change.

Because described work may be fixed over multiple changelists, one job may be linked to multiple changelists. Since a single changelist might fix ten bugs, multiple jobs can be linked to the same changelist. You can do this in one command execution by providing multiple jobs as arguments to p4 fix.

## Options

| -d        | Delete the fix record for the specified job at the specified changelist.<br>The job's status will not change.                                                                                                    |
|-----------|----------------------------------------------------------------------------------------------------|
| -s status | Upon submission of the changelist, change the job's status to <i>status</i> , rather than the default value closed.                                                                                                    |
|           | If the changelist to which you're linking the job been submitted, the status value is immediately reflected in the job's status.                                                                                                    |
|           | If the changelist is pending, the job status is changed on submission<br>of the changelist, provided that the -s flag is also supplied to p4<br>submit and the desired status appears next to the job in the p4<br>submit form's Jobs: field. |
| g-opts    | See the <i>Global Options</i> section.                                                                                                    |

#### **Usage Notes**

| Can File Arguments Use | Can File Arguments Use | Minimal Access Level |
|------------------------|------------------------|----------------------|
| Revision Specifier?    | Revision Range?        | Required             |
| N/A                    | N/A                    | open                 |

- Because the format of jobs can be changed from site to site, it is possible that the jobs on your system no longer have a Status: field. If so, you can still link jobs to changelists with p4 fix, but Perforce will not change any of the job fields' values when the changelist is submitted.
- You can change a fixed or unfixed job's status at any time by editing the job with  ${\tt p4}$  job.
- Another way to fix (or unfix) a job is to add it to (or delete it from) the Jobs: field of an unsubmitted changelist's p4 submit or p4 change form.
- You can't p4 fix a job to the default changelist; instead, add the job to the Jobs: field of the default changelist's p4 submit form when submitting it to the depot.
- If you use p4 fix -s status on a job, and then use the -s option with p4 submit or p4 change, the Jobs: field of the changelist's form will also require a status value (the default value being the one specified by p4 fix -s status). The job(s) will be assigned the specified status upon successful submission of the changelist. If no status value is specified in the form, the error message:

Wrong number of words for field 'Jobs'.

is displayed.

p4 fix -s *status*, p4 submit -s, and p4 change -s are intended for use as part of the Perforce Defect Tracking Integration (P4DTI). For more about P4DTI, see the P4DTI product information page at:

http://www.perforce.com/perforce/products/p4dti.html

Under normal circumstances, end users do not use these commands, and use  $p_4$  submit and  $p_4$  change without the -s option. In this case, only the job number is required in the Jobs: field, and each job's status is set to closed on completion of the submit.

#### Examples

| p4 fix -c 201 job000141 job002034 | Mark two jobs as being fixed by changelist 201.                                                             |
|-----------------------------------|----------------------------------------------------------------------------------------------------|
|                                   | If changelist 201 is still pending, the jobs' status is changed to closed when the changelist is submitted. |

```
p4 fix -c 201 -s inprogress job002433 Mark job002433 as inprogress, rather than closed, when changelist 201 is submitted.
Requires use of the -s flag with p4 submit.
```

| To add or delete a job from a pending changelist                    | p4 | change     |
|---------------------------------------------------------------------|----|------------|
| To add or delete a job from the default changelist                  | p4 | submit     |
| To view a list of connections between jobs and changelists          | p4 | fixes      |
| To create or edit a job                                             | p4 | job        |
| To list all jobs, or a subset of jobs                               | p4 | jobs       |
| To change the format of jobs at your site ( <i>superuser only</i> ) | p4 | jobspec    |
| To read information about the format of jobs at your site           | p4 | jobspec -o |

## p4 fixes

#### Synopsis

List jobs and the changelists that fix them.

### Syntax

p4 [g-opts] fixes [-i] [-j jobname] [-c changelist#] [file[revRange]...]

### Description

Once a job has been linked to a particular changelist with p4 fix, p4 change, or p4 submit, and once the changelist has been submitted, the job is said to have been *fixed* by the changelist. The p4 fixes command lists changelists and the jobs they fix.

If invoked without arguments,  ${\tt p4}~\tt fixes$  displays all fix records. Fix records are displayed in the following format:

jobname fixed by change changelist# on date by user

You can limit the listed fixes by combining the following flags when calling p4 fixes:

- Use the  $\mbox{-}\mbox{c}$  flag to specify a particular  $\mbox{changelist}.$  Only the jobs fixed by that changelist are listed.
- Use the -j flag to specify a particular *jobname*. Only those changelists that fix that job are listed.
- Provide one or more file pattern arguments. Only those changelists that affected files that match the file patterns are listed. If a revision specifier or revision range is included, only changelists that affected files at the given revisions are listed.

## Options

| -c changelist# | Limit the displayed fixes to those that include the specified changelist.                  |
|----------------|--------------------------------------------------------------------------------------------|
| -j jobname     | Limit the displayed fixes to those that include the specified job.                         |
| -i files       | Include fixes made by changelists that affected files integrated into the specified files. |
| g-opts         | See the <i>Global Options</i> section.                                                     |

## Usage Notes

| Can File Arguments Use | Can File Arguments Use | Minimal Access Level |
|------------------------|------------------------|----------------------|
| Revision Specifier?    | Revision Range?        | Required             |
| Yes                    | Yes                    | list                 |

## Examples

| p4 | fixes | //depot/proj1/ | Display all fixes made by changelists that included |
|----|-------|----------------|-----------------------------------------------------|
|    |       |                | any files under //depot/proj1.                      |
| p4 | fixes | -c 414         | Display all jobs fixed by changelist 414.           |

| To create or edit an existing job                                               | p4 | job        |
|---------------------------------------------------------------------------------|----|------------|
| To list all jobs known to the system                                            | p4 | jobs       |
| To attach a job to a particular changelist; the job is fixed by that changelist | p4 | fix        |
| To change the format of jobs at your site ( <i>superuser only</i> )             | p4 | jobspec    |
| To read information about the format of jobs at your site                       | p4 | jobspec -o |

## p4 flush

## Synopsis

Update a client workspace's have list without actually copying any files.

## Syntax

p4 [g-opts] flush [-n] [file[revRange]...]

## Warning

Using p4 flush incorrectly can be dangerous.

If you use p4 flush incorrectly, the server's metadata will not reflect the actual state of your client workspace, and subsequent Perforce commands will not operate on the files you expect! Do not use p4 flush until you fully understand its purpose.

It is rarely necessary to use p4 flush.

## Description

p4 flush performs half the work of a p4 sync. Running p4 sync filespec has two effects:

- The file revisions in the *filespec* are copied from the depot to the client workspace;
- The client workspace's *have list* (which tracks which file revisions have been synced, and is stored on the Perforce server) is updated to reflect the new client workspace contents.

p4 flush performs only the *second* of these steps. Under most circumstances, this is not desirable, since a client workspace's have list should always reflect the client workspace's true contents. However, if the client workspace's contents are already out of sync with the have list, p4 flush can sometimes be used to bring the have list in sync with the actual contents. Since p4 flush performs no actual file transfers, this command is much faster then the corresponding p4 sync.

Use p4 flush only when you need to update the have list to match the actual state of the client workspace. The *Examples* subsection describes two such situations.

# Options

| -n     | Display the results of the flush without actually performing the flush.<br>This lets you make sure that the flush does what you think it will do<br>before you do it. |
|--------|----------------------------------------------------------------------------------------------------|
| g-opts | See the <i>Global Options</i> section.                                                                                                    |

#### Usage Notes

| Can File Arguments Use | Can File Arguments Use | Minimal Access Level |
|------------------------|------------------------|----------------------|
| Revision Specifier?    | Revision Range?        | Required             |
| Yes                    | Yes                    | read                 |

• Since p4 flush updates the have list without copying files, and p4 sync -f updates the client workspace to match the have list, p4 flush files followed by p4 sync -f files is almost equivalent to p4 sync files. This means that a bad flush can be almost entirely fixed by following it with a p4 sync -f of the same file revisions that were originally flushed.

Unfortunately, this is not a complete remedy, since any file revisions that were deleted from the have list by p4 flush will remain in the client workspace even after the p4 sync -f. In this case, you will need to manually remove deleted file revisions from the client workspace.

#### Examples

- Ten users at the same site need to set up new, identical client workspaces from the same depot at a remote location over a slow link. The standard method calls for each user to run identical p4 sync commands, but since the line speed is slow, there's a faster way:
  - One user runs p4 sync files from his client workspace firstworkspace.
  - The other users copy the newly synced files from the first user's client workspace into their own client workspaces using their local OS file-copying commands.
  - The other users run p4 flush files @firstworkspace, which brings their client workspaces' have lists into sync with the files copied into the client workspaces in the last step.

Since p4 flush moves no files across the slow link, the process can be much faster then running the same p4 sync command ten separate times.

- Joe has a client workspace called  ${\tt ws}$  that has a  ${\tt Root}:$  of

```
/usr/joe/project1/subproj
```

```
and a View: of
```

//depot/joe/proj1/subproj/... //joe/...

He decides that all the files under <code>/usr/joe/project1</code> need to be included in the workspace, and accomplishes this by using p4 <code>client</code> to change the <code>Root</code> : to

```
/usr/joe/project1
```

```
and the View: to //depot/joe/proj1/... //joe/...
```

This keeps his current client workspace files in the same place, while extending the scope of the workspace to include other files. But when Joe runs his next  $p_{4}$  sync, he's surprised to see that Perforce deletes every non-open file in the client workspace and replaces it with an identical copy of the same file!

Perforce behaves this way because the have list describes each file's location relative to the client root, and the physical location of each file is only computed when each Perforce command is run. Thus, Perforce thinks that each file has been relocated, and the p4 sync deletes the file from its old location and copies it into its new location.

To make better use of Perforce, Joe might have performed a p4 flush #have instead. This would have updated his client workspace's have list to reflect the files' "new" locations without actually copying any files.

| To copy files from the depot to the client workspace             | p4 sync    |
|------------------------------------------------------------------|------------|
| To bring the client workspace in sync with the have list after a | p4 sync -f |
| bad p4 flush                                                     |            |

## p4 fstat

#### Synopsis

Dump file info in format suitable for parsing by scripts.

### Syntax

p4 [g-opts] fstat [ -c | -e changelist# ] [ -Oflag -Rflag ] file[rev]...

### Description

The p4  $\,\, \tt fstat$  command dumps information about each file, with each item of information on a separate line.

The output is best used within a Perforce API application where the items can be accessed as variables, but is also suitable for parsing by scripts.

## **Form Fields**

| Field Name         | Description                                                                                                    | Example/Notes                                                              |
|--------------------|----------------------------------------------------------------------------------------------------|----------------------------------------------------------------------------|
| syntax by default, | local path to file (in local                                                                                              | /staff/userid/src/file.c                                                   |
|                    | syntax by default, or in<br>Perforce syntax with the<br>-Op option)                                                       | (or //workspace/src/file.c in<br>Perforce syntax)                          |
| depotFile          | depot path to file                                                                                                    | //depot/src/file.c                                                         |
| path               | local path to file                                                                                                    | //workspace/src/file.c                                                     |
| headAction         | action taken at head<br>revision, if in depot                                                                             | one of add, edit, delete, branch, or integrate                             |
| headChange         | head revision changelist<br>number, if in depot                                                                           | 1, 2, 3 <i>n</i>                                                           |
| headRev            | head revision number, if<br>in depot                                                                                      | 1, 2, 3 <i>n</i>                                                           |
| headTime           | Head revision<br>modification time, if in<br>depot. Time is measured<br>in seconds since 00:00:00<br>UTC, January 1, 1970 | 919283152 is a date in early 1999                                          |
| headType           | head revision type, if in<br>depot                                                                                        | <pre>text, binary, text+k, etc. (see the<br/>chapter on File Types.)</pre> |

| Field Name         | Description                                                                                           | Example/Notes                                                                                                    |
|--------------------|----------------------------------------------------------------------------------------------------|----------------------------------------------------------------------------------------------------|
| haveRev            | revision last synced to<br>workspace, if on<br>workspace                                              | 1, 2, 3 <i>n</i>                                                                                                    |
| action             | open action, if opened in<br>your workspace                                                           | one of add, edit, delete, branch, or integrate                                                                                                    |
| type               | open type, if opened in<br>your workspace                                                             | A Perforce file type                                                                                                    |
| actionOwner        | the user who opened the file, if open                                                                 | A Perforce username                                                                                                    |
| change             | open changelist number,<br>if opened in your<br>workspace                                             | 1, 2, 3 <b>n</b>                                                                                                    |
| resolved           | the number, if any, of<br>resolved integration<br>records                                             | 1, 2, 3 <i>n</i>                                                                                                    |
| unresolved         | the number, if any, of<br>unresolved integration<br>records                                           | 1, 2, 3 <i>n</i>                                                                                                    |
| otherOpen          | the number of other<br>users who have the file<br>open, blank if no other<br>users have the file open | <pre>1, 2, 3 n, preceded by n records listing the users (0 through n-1) with otherOpenn, otherActionn, and otherLockn fields as applicable. For example: otherOpen 3 otherOpen0 user1@cws1 otherOpen1 user2@cws2 otherOpen2 user3@cws3</pre> |
| otherOpen <i>n</i> | for each user with the<br>file open, the workspace<br>and user with the open<br>file                  | user123@workstation9                                                                                                    |
| otherLock          | present and set to null if<br>another user has the file<br>locked, otherwise not<br>present           | unset ( otherLock) or not present                                                                                                    |

| Field Name                                                                                           | Description                                                                                                    | Example/Notes                                                   |
|----------------------------------------------------------------------------------------------------|----------------------------------------------------------------------------------------------------|-----------------------------------------------------------------|
| otherLock <i>n</i>                                                                                   | for each user with the<br>file locked, the<br>workspace and user<br>holding the lock                                             | user123@workstation9                                            |
| otherAction <i>n</i>                                                                                 | for each user with the<br>file open, the action<br>taken                                                                         | one of add, edit, delete, branch, or integrate                  |
| ourLock                                                                                              | present and set to null if<br>the current user has the<br>file locked, otherwise<br>not present                                  | unset ( ourLock) or not<br>present                              |
| resolveActionn<br>resolveBaseFilen<br>resolveFromFilen<br>resolveStartFromRevn<br>resolveEndFromRevn | Pending integration<br>action, base file, base<br>revision number, from<br>file, starting, and ending<br>revision, respectively. | For pending integration record information, use the -Or option. |
| fileSize                                                                                             | file length in bytes<br>(requires -01 option,<br>may be expensive to<br>compute)                                                 | 63488                                                           |

## Options

| -c changelist# | Display only files affected after the given changelist number. This operation is much faster than using a revision range on the affected files. |
|----------------|----------------------------------------------------------------------------------------------------|
| -e changelist# | Display only files affected by the given changelist number. This option is much faster than using a revision range on the affected files.       |
| -01            | Include a fileSize field displaying the length of the file.                                                                                     |
|                | Note that this field may be expensive to compute, particularly for text files with many revisions.                                              |
| -0p            | Display the clientFile in Perforce syntax, as opposed to local syntax.                                                                          |
| -Or            | Display pending integration record data for files open in the current workspace.                                                                |
| -0s            | Shorten output by excluding client workspace data (for instance, the clientFile field).                                                         |

| -Rc    | Limit output to files mapped into the current workspace.                                                                                                    |
|--------|----------------------------------------------------------------------------------------------------|
| -Rh    | Limit output to files on your have list; that is, to files synced to the current workspace.                                                                                                   |
| -Rn    | Limit output to files opened at revisions not at the head revision.                                                                                                    |
| -Ro    | Limit output to open files in the current workspace.                                                                                                    |
| -Rr    | Limit output to open files that have been resolved.                                                                                                    |
| -Ru    | Limit output to open files that are unresolved.                                                                                                    |
| g-opts | See the <i>Global Options</i> section.                                                                                                    |
|        | The -s global option (which prefixes each line of output with a tag describing the type of output as error, warning, info, text, or exit) can be particularly useful when used with p4 fstat. |

#### **Usage Notes**

| Can File Arguments Use | Can File Arguments Use | Minimal Access Level |
|------------------------|------------------------|----------------------|
| Revision Specifier?    | Revision Range?        | Required             |
| Yes                    | Yes                    | list                 |

- If you use -e *changelist*# with the -Ro option, only pending changes are considered, so that files open for add are included in the output.
- The syntax of p4 fstat was changed in Release 2004.2. The older -C, -H, -W, -P, -1, and -s options are supported for compatibility purposes.
- For files containing the special characters @, #, \*, and %, the clientFile displays the special character, and the depotFile displays the filename containing the ASCII expression of the character's hexadecimal value.

#### Examples

| p4 fstat file.c     | Displays information on file.c                                                                           |
|---------------------|----------------------------------------------------------------------------------------------------|
| p4 fstat -Rc 20 *.c | Displays information on all $.\mathrm{c}$ files affected since checking-in of files under changelist 20. |
| p4 fstat -Os file.c | No client workspace information lines (i.e. clientFile) are displayed                                    |

| To read additional information about each file            | p4 files   |
|-----------------------------------------------------------|------------|
| To display file information including change descriptions | p4 filelog |

# p4 group

#### **Synopsis**

Add or delete users from a group, or set the maxresults, maxscanrows, and timeout limits for the members of a group.

### Syntax

p4 [g-opts] group groupname p4 [g-opts] group -d groupname p4 [g-opts] group -o groupname p4 [g-opts] group -i

### Description

A *group* is a list of Perforce users. Use groups to set access levels in the p4 protect form, limit the maximum amount of data that can be accessed from the server by particular users within a single command, and to set the timeout period for p4 login tickets.

To delete a group, use p4 group -d groupname, or call p4 group groupname and remove all the users from the resulting form.

| Туре                    | Description                                                                                                    |
|-------------------------|----------------------------------------------------------------------------------------------------|
| Read-only               | The name of the group, as entered on the command line.                                                                                                    |
| Writable                | The maximum number of results that members of<br>this group can access from the server from a single<br>command. The default value is unlimited. See the<br><i>Usage Notes</i> below for more details. |
| Writable                | The maximum number of rows that members of<br>this group can scan from the server from a single<br>command. The default value is unlimited. See the<br><i>Usage Notes</i> below for more details.      |
| Writable                | The duration (in seconds) of the validity of a session ticket created by p4 login. The default value is 43200 seconds (12 hours).                                                                      |
| Writable,<br>multi-line | The Perforce usernames of the group members.<br>Each user name must be typed on its own line, and<br>should be indented.                                                                               |
|                         | Read-only<br>Writable<br>Writable<br>Writable<br>Writable,                                                                                                    |

# Form Fields

| Field Name | Туре                    | Description                                                                                                    |
|------------|-------------------------|----------------------------------------------------------------------------------------------------|
| Subgroups: | Writable,<br>multi-line | Names of other Perforce groups.<br>To add all users in a previously defined group to<br>the group you're presently working with, include<br>the group name in the Subgroups : field of the p4<br>group form. Note that user and group names<br>occupy separate namespaces, and thus, groups and<br>users can have the same names. |
|            |                         | Every member of any previously defined group<br>you list in the Subgroups : field will be a member<br>of the group you're now defining.                                                                                                    |

### Options

| -d groupname | Delete group groupname. The members of the group are affected only if their access level or maxresults value changes as a result of the group's deletion. |
|--------------|----------------------------------------------------------------------------------------------------|
| -i           | Read the form from standard input without invoking the user's editor. The new group specification replaces the previous one.                              |
| -0           | Write the form to standard output without invoking the user's editor.                                                                                     |
| g-opts       | See the <i>Global Options</i> section.                                                                                                    |

### Usage Notes

| Can File Arguments Use | Can File Arguments Use | Minimal Access Level |
|------------------------|------------------------|----------------------|
| Revision Specifier?    | Revision Range?        | Required             |
| N/A                    | N/A                    | super                |

• As the number of files in the depot grows, certain commands can significantly slow down the server if called with no parameters, or if called with non-restrictive arguments. For example, p4 print //depot/... will print the contents of every file in the depot on the user's screen, and p4 filelog //depot/... will attempt to retrieve data on every file in the depot at *every revision*.

The Perforce superuser can limit the amount of data that the server returns to the client by setting the maxresults value for groups of users. The superuser can also limit the amount of data scanned by the server (whether returned to the client or not) by setting the maxscanrows value for groups of users.

If either of the maxresults or maxscanrows limits are violated, the server request fails and the user is asked to limit his query.

If a user belongs to multiple groups, the server computes her maxresults value to be the maximum of the maxresults for all the groups of which the user is a member (ignoring any settings still at the default value of unlimited). If a particular user is not in any groups, her maxresults value is unlimited. (The user's maxscanrows value is computed in the same way.)

The speed of most server hardware should make it unnecessary to ever set a maxresults value below 10,000, or a maxscanrows value below 50,000.

| Command                 | Counted Entity | How Affected Users Can Reduce Command Output                                                  |
|-------------------------|----------------|-----------------------------------------------------------------------------------------------|
| p4 changes              | changes        | Using p4 changes -m numchanges.                                                               |
| p4 changes <i>files</i> | file revisions | Use a more restrictive file pattern on the command line.                                      |
| p4 diff2                | files          | Use a more restrictive file pattern on the command line.                                      |
| p4 filelog              | file revisions | Use a more restrictive file pattern on the command line.                                      |
| p4 files                | files          | Use a more restrictive file pattern on the command line.                                      |
| p4 fixes                | fixes          | The -c changenum or -j jobname flags restricts this command appropriately.                    |
| p4 fixes <i>files</i>   | files          | Use a more restrictive file pattern on the command line.                                      |
| p4 integrate            | files          | Use a more restrictive file pattern on the command line.                                      |
| p4 integrated           | file revisions | Use a more restrictive file pattern on the command line.                                      |
| p4 jobs                 | jobs           | The -e <i>jobquery</i> flag restricts the output to those jobs that meet particular criteria. |
| p4 jobs <i>files</i>    | file revisions | Use a more restrictive file pattern on the command line.                                      |
| p4 labelsync            | files          | Use a more restrictive file pattern and the -a flag to build the label's file set in pieces.  |

The commands that are affected by the maxresults and maxscanrows values are:

| Command  | Counted Entity                                | How Affected Users Can Reduce Command Output             |
|----------|-----------------------------------------------|----------------------------------------------------------|
| p4 print | files                                         | Use a more restrictive file pattern on the command line. |
| p4 sync  | files, as<br>mapped<br>through client<br>view | Use a more restrictive file pattern on the command line. |

• Ticket timeout values for users who belong to multiple groups are calculated the same way as maxresults values: the largest timeout value for all the groups of which the user is a member. Users in no groups have the default timeout value of 43200.

| To modify users' access levels    | p4 protect |
|-----------------------------------|------------|
| To view a list of existing groups | p4 groups  |

# p4 groups

### Synopsis

List groups of users.

# Syntax

p4 [g-opts] groups [user]

# Description

Shows a list of all current groups of users as created by  $p_{4}$  group. Only the group names are displayed. If the optional user argument is provided, only the groups containing that user are listed.

# Options

g-opts See the Global Options section.

# Usage Notes

| Can File Arguments Use | Can File Arguments Use | Minimal Access Level |
|------------------------|------------------------|----------------------|
| Revision Specifier?    | Revision Range?        | Required             |
| N/A                    | N/A                    | list                 |

• To see all the members of a particular group, use p4 group -o groupname. This variation of p4 group requires only list access.

# Examples

p4 groups bob Display the names of all groups of which user bob is a member.

| To create or edit an existing group of users                               | p4 group                     |
|----------------------------------------------------------------------------|------------------------------|
| To view a list of all the members and specifications of a particular group | p4 group -o <i>groupname</i> |
| To set Perforce access levels for the members of a particular group        | p4 protect                   |

# p4 have

# Synopsis

List files and revisions that have been synced to the client workspace

# Syntax

p4 [g-opts] have [file...]

# Description

List those files and revisions that have been copied to the client workspace with  $p_{4}$  sync. If file patterns are provided, the list is limited to those files that match one of the patterns, and to those files that are mapped to the client view.

p4 have lists the files, one per line, in the format:

depot-file#revision-number - local-path

- *depot-file* is the path to the file in *depot syntax*.
- *revision-number* is the *have revision*; the revision presently in the current client workspace
- *local-path* is the path as represented in terms of the local filesystem (i.e., in *local syntax*).

# Options

g-opts See the Global Options section.

# Usage Notes

| Can File Arguments Use | Can File Arguments Use | Minimal Access Level |
|------------------------|------------------------|----------------------|
| Revision Specifier?    | Revision Range?        | Required             |
| No                     | No                     | list                 |

• Some Perforce documentation refers to a client workspace's *have list*. The have list is the list of files reported by p4 have, and is the list of file revisions that have been most recently synced from the depot. It does *not* include files that exist in your client workspace but not in the depot.

For instance, if you use p4 add to open a newly created file in your client workspace for add, or if you use p4 integrate to create a group of files in your client workspace, but haven't submitted them, the new files do not appear in the output of p4 have.

The set of all files in your client workspace is the union of the set of files listed by  $p_4$  have with the set of files listed by  $p_4$  opened.

• For files containing the special characters @, #, \*, and %, the *depot-file* field shows the ASCII expression of the character's hexadecimal value, and the *local-path* shows the special character. For example:

```
//depot/status/100%25.txt#1 - /staff/status/100%.txt
```

#### Examples

|   | //depot/name                    | In each of these two pairs of commands:                                                              |  |
|---|---------------------------------|----------------------------------------------------------------------------------------------------|--|
| - | //depot/name                    | The first p4 have shows that the highest revision of                                                 |  |
|   | //depot/name/#4<br>//depot/name | the file has been copied to the client workspace.                                                    |  |
| - |                                 | The second p4 have shows that the fourth revision is the revision currently in the client workspace. |  |

| To copy file revisions from the depot to the client workspace | p4 sync |
|---------------------------------------------------------------|---------|
|---------------------------------------------------------------|---------|

# p4 help

### Synopsis

Provide on-line help for Perforce.

## Syntax

p4 [g-opts] help p4 [g-opts] help keyword p4 [g-opts] help command

# Description

p4 help displays a help screen describing the named *command* or *keyword*. It's very similar to this manual, but the text is written by the developers.

p4 help with no arguments lists all the available p4 help options. p4 help command provides help on the named command. p4 help keyword takes the following keywords as arguments:

| -                   |                                                                              |                                       |
|---------------------|------------------------------------------------------------------------------|---------------------------------------|
| Command and Keyword | Meaning                                                                      | Equivalent Chapter<br>in this Manual  |
| p4 help simple      | Provides short descriptions of<br>the eight most basic Perforce<br>commands. | (none)                                |
| p4 help commands    | Lists all the Perforce commands                                              | Table of Contents                     |
| p4 help charset     | Describes how to control<br>Unicode translation                              | P4CHARSET description.                |
| p4 help environment | Lists the Perforce environment variables and their meanings                  | Environment and Registry<br>Variables |
| p4 help filetypes   | Lists the Perforce filetypes and their meanings                              | File Types                            |
| p4 help jobview     | Describes Perforce jobviews                                                  | p4 jobs description                   |
| p4 help revisions   | Describes Perforce revision specifiers                                       | File Specification                    |
| p4 help usage       | Lists the six flags available with all Perforce commands                     | Global Options                        |
| p4 help views       | Describes the meaning of<br>Perforce views                                   | Views                                 |
|                     |                                                                              |                                       |

#### **Usage Notes**

| Can File Arguments Use | Can File Arguments Use | Minimal Access Level |
|------------------------|------------------------|----------------------|
| Revision Specifier?    | Revision Range?        | Required             |
| N/A                    | N/A                    | none                 |

#### **Related Commands**

To view information about the current Perforce configuration p4 info

# p4 info

### Synopsis

Display information about the current client and server.

## Syntax

p4 [g-opts] info

# Description

The p4 info command displays information about the Perforce client and server.

Here's an example of the output from p4 info:

```
User name: joe

Client name: joes_client

Client host: joes_workstation

Client root: /usr/joe/projects

Current directory: /usr/joe/projects/source

Client address: 192.168.0.123:1818

Server address: p4server:1666

Server root: /usr/depot/p4d

Server date: 2000/07/28 12:11:47 -0700 PDT

Server version: P4D/FREEBSD/2000.1/16375 (2000/07/25)

Server license: P4Admin <p4adm> 20 users on freebsd (expires 2001/01/01)
```

To obtain the version of the Perforce client program (p4), use p4 -v.

# Options

g-opts See the Global Options section.

# Usage Notes

| Can File Arguments Use | Can File Arguments Use | Minimal Access Level |
|------------------------|------------------------|----------------------|
| Revision Specifier?    | Revision Range?        | Required             |
| N/A                    | N/A                    | none                 |

| To read Perforce's help files                                | p4 help |
|--------------------------------------------------------------|---------|
| To view version information for your Perforce client program | p4 -V   |

# p4 integrate

### Synopsis

Open files for branching or merging.

## Syntax

```
p4 [g-opts] integrate [options] fromFile[revRange] toFile
p4 [g-opts] integrate [options] -b branch [toFile[fromRevRange]...]
p4 [g-opts] integrate [options] -b branch -s fromFile[revRange] [toFile...]
options: -c changelist# -d -Dflag -f -h -i -I -o -n -r -t -v
```

# Description

When you've made changes to a file that need to be propagated to another file, start the process with p4 integrate. The simplest form of this command is p4 integrate fromFile toFile; this lets the Perforce server know that changes in fromFile need to be propagated to toFile, and has the following effects:

- If toFile doesn't yet exist, fromFile is copied to toFile, then toFile is opened for branch in the client workspace.
- If toFile exists, and shares a common ancestor with fromfile as above, then toFile is opened for integrate. You can then use p4 resolve to propagate all of, portions of, or none of the changes in fromFile to toFile. The p4 resolve command uses fromFile as theirs, toFile as yours, and the common ancestor of fromFile as base.
- If both toFile and fromFile exist, but toFile shares no common ancestor with fromFile, the integration is rejected. Use the -i flag to force a baseless merge.
- If *fromFile* was deleted at its last revision, *toFile* is opened for delete in the client workspace.

(Some of the available flags modify this behavior. See the Options section for details.)

The process is complete when you p4 submit toFile to the depot.

Multiple files can be specified by using wildcards in *fromFile* and *toFile*. If so, any wildcards used in *fromFile* must match identical wildcards in *toFile*. Perforce compares the *fromFile* pattern to the *toFile* pattern, creates a list of *fromFile/toFile* pairs, and performs an integration on each pair.

The syntax p4 integrate fromFiles toFiles requires you to specify the mapping between fromFiles and toFiles each time changes need to be propagated from fromFiles to toFiles. Alternatively, use p4 branch to store the mappings between fromFiles and toFiles in a branch view, and then use p4 integrate -b branchview whenever you need to propagate changes between fromFiles and toFiles.

# Options

Because some of the more recent integration flags add complexity to the integration process, we've divided the options into *Basic Integration Flags* and *Advanced Integration Flags* 

#### **Basic Integration Flags**

| -b branchname<br>[toFiles] | Integrate the files using the <i>sourceFile/targetFile</i><br>mappings included in the branch view of <i>branchname</i> . If the<br><i>toFiles</i> argument is included, include only those target files in<br>the branch view that match the pattern specified by <i>toFiles</i> . |
|----------------------------|----------------------------------------------------------------------------------------------------|
| -n                         | Display the integrations this command would perform without actually performing them.                                                                                                    |
| -v-                        | Open files for branching without copying <i>toFiles</i> into the client workspace.                                                                                                    |
|                            | Without this flag, p4 integrate copies newly-branched toFiles into the client workspace from fromFiles. When the -v (virtual) flag is used, Perforce won't copy toFiles to the client workspace. Instead, you can fetch them with p4 sync when you need them.                       |
| -c changelist#             | Open the <i>toFiles</i> for branch, integrate, or delete in the specified pending changelist.                                                                                                    |
|                            | If this option is not provided, the files are opened in the default changelist.                                                                                                    |
| g-opts                     | See the <i>Global Options</i> section.                                                                                                    |
|                            |                                                                                                    |

#### Advanced Integration Flags

| -b branchname -s<br>fromFile[RevRange]<br>[ToFiles] | In its simplest form, p4 integrate -b branchname -s fromFile allows you to integrate files using the source/targe mappings included in the branch view of branchname, but include only those source files that match the patterns specifie by fromFile.                                                                                                    |  |
|-----------------------------------------------------|----------------------------------------------------------------------------------------------------|--|
|                                                     | In its more complicated form, when both <i>fromFile</i> and <i>toFile</i> are specified, integration is performed bidirectionally: first, integration is performed from <i>fromFile</i> to <i>toFile</i> ; then integration is performed from <i>toFile</i> to <i>fromFile</i> .                                                                                                    |  |
|                                                     | This variation of p4 integrate was written to provide some<br>needed functionality to P4Win, the Perforce Windows Client; it<br>is unlikely that you'll need to use this more complex form.                                                                                                    |  |
| -b branchname -r<br>[toFiles]                       | Reverse the mappings in the branch view, integrating from the target files to the source files.                                                                                                    |  |
| -d                                                  | Allow non-conforming adds and deletes.                                                                                                    |  |
|                                                     | By default, a non-existent toFile is only opened for branch or<br>add if fromFile conforms to the condition that its revRange<br>starts with a branch or add. (When revRange is not given, this<br>condition is always met, because the implied revRange is #1 to<br>#head.) The -d flag allows a non-existent toFile to be opened<br>for branch or add even if the first revision of fromFile in<br>revRange is an edit or an integrate. |  |
|                                                     | An existing <i>toFile</i> is only opened for delete if it conforms to the condition that all of its revisions are already accounted for in previous integrations to or from <i>fromFile</i> .                                                                                                    |  |
|                                                     | In other words, <i>toFile</i> is only opened for delete if all of its changes either came from <i>fromFile</i> or have been merged into <i>fromFile</i> . The -d flag allows an existing <i>toFile</i> to be opened for delete even if it doesn't conform to these conditions.                                                                                                    |  |

| -Dt<br>-Ds<br>-Di | The -Dt flag allows integration around a deleted target file; the source file is branched onto the deleted target.                                                      |
|-------------------|----------------------------------------------------------------------------------------------------|
| -D1               | The -Ds flag allows integration around a deleted source file; if the source file has been deleted, any modified target file is also deleted.                            |
|                   | The -Di flag ignores the fact that a source file was deleted and re-added when searching for an integration base.                                                       |
| -f                | Force the integration on all revisions of <i>fromFile</i> and <i>toFile</i> , even if some revisions have been integrated in the past. Best used with a revision range. |
| -h                | Don't automatically sync target files to the head revision before integrating. Use the have revision instead.                                                           |
| -i                | Perform the integration even if <i>toFile</i> and <i>fromFile</i> share no common ancestor, using the first revision as the <i>base</i> .                               |
| - I               | Equivalent to -i, the -I flag exists for compatibility purposes.                                                                                                    |
| -0                | The $-\circ$ flag outputs the base file name and revision to be used in subsequent resolves, if a resolve is needed.                                                    |
| -t                | Propagate the source file's filetype to the target file.                                                                                                    |
|                   | (Newly-branched files always use the source file's file<br>type, but without -t, the target file retains its previous file<br>type.)                                    |

#### **Usage Notes**

| Can File Arguments Use | Can File Arguments Use | Minimal Access Level |
|------------------------|------------------------|----------------------|
| Revision Specifier?    | Revision Range?        | Required             |
| Yes                    | Yes                    | open                 |

- FromFiles are often called *source files*, and *toFiles* are often called *target files*.
- Any toFiles that p4 integrate needs to operate on must be included in the p4 client workspace view.
- By default, files that have been opened for branch or integrate with p4 integrate are read-only in the client workspace. You can edit these files before submitting them using p4 edit to reopen the file for edit.
- You can use p4 integrate to rename files. The method is described in the p4 rename description.
- p4 integrate can be abbreviated as p4 integ. (This abbreviation is used the examples below).

• Whenever a *toFile* is integrated from a *fromFile*, Perforce creates an *integration record* in its database that describes the effect of the integration. The integration record includes the names of the *fromFile*, and *toFile*, the revisions of *fromFile* that were integrated into *toFile*, the new revision number for *toFile*, and the action that was taken at the time of the integration. See p4 integrated for a full description of integration actions.

#### **Examples**

| p4 | integ | //depot/de | ev/    | //depot/rel2/    | Branch or merge all files in<br>//depot/dev/ to the<br>corresponding files in<br>//depot/rel2/                                                                |
|----|-------|------------|--------|------------------|----------------------------------------------------------------------------------------------------|
|    |       |            |        |                  | If there is no corresponding file<br>in //depot/rel2/, this<br>creates it.                                                                                    |
| p4 | integ | -b rel2br  |        |                  | Branch or merge all <i>fromFiles</i><br>contained in the branch view<br>rel2br into the corresponding<br><i>toFiles</i> as mapped through the<br>branch view. |
| р4 | integ | -b rel2br  | //depo | t/rel2/headers/  | <ul> <li>Branch or merge those<br/>fromFiles contained in the<br/>branch view rel2br that map to<br/>the toFiles<br/>//depot/rel2/headers/</li> </ul>         |
| p4 | integ | -b rel2br  | -r //d | epot/rel2/README | Branch or merge fromFile<br>//depot/rel2/README from its<br>toFile as mapped through the<br>branch view rel2br.                                               |

| To create or edit a branch specification              | p4 branch     |
|-------------------------------------------------------|---------------|
| To view a list of existing branch specifications      | p4 branches   |
| To view a list of integrations that have already been | p4 integrated |
| performed and submitted                               |               |

| To propagate changes from one file to another after                             | p4 resolve |
|---------------------------------------------------------------------------------|------------|
| opening files with p4 integrate                                                 |            |
| To view a history of all integrations performed on a p4 filelog particular file |            |

# p4 integrated

#### Synopsis

Show integrations that have been submitted.

### Syntax

p4 [g-opts] integrated file...

### Description

The  $\mathtt{p4}$  integrated command shows the integration history of the selected files, in the format:

```
file#revision-range - integrate-action partner-file#revision-range
```

where

- file is the file argument provided to p4 integrated;
- *partner-file* is the file it was integrated from or into; and
- integrate-action describes what the user did during the  ${\tt p4}\,$  resolve process, and is one of the following:

|                  | 0                                                                                                    |
|------------------|----------------------------------------------------------------------------------------------------|
| Integrate Action | What the User Did During the p4 Resolve Process                                                        |
| branch from      | file did not previously exist; it was created as a copy of partner-                                    |
|                  | file.                                                                                                  |
| branch into      | <i>partner-file</i> <b>did not previously exist</b> ; <b>it was created as a copy of</b> <i>file</i> . |
| merge from       | file was integrated from partner-file, accepting merge.                                                |
| merge into       | file was integrated into partner-file, accepting merge.                                                |
| copy from        | file was integrated from partner-file, accepting theirs.                                               |
| copy into        | file was integrated into partner-file, accepting theirs.                                               |
| ignored          | file was integrated from partner-file, accepting yours.                                                |
| ignored by       | file was integrated into partner-file, accepting yours.                                                |
| delete from      | file was integrated from <i>partner-file</i> , and <i>partner-file</i> had been previously deleted.    |
| delete into      | <i>file</i> was integrated into <i>partner-file</i> , and <i>file</i> had been previously deleted.     |
|                  |                                                                                                    |

| Integrate Action | What the User Did During the p4 Resolve Process                                                                                                    |
|------------------|----------------------------------------------------------------------------------------------------|
| edit from        | file was integrated from <i>partner-file</i> , and <i>file</i> was edited<br>within the p4 resolve process. This allows you to determine<br>whether the change should ever be integrated back; automated<br>changes (merge from) needn't be, but original user edits (edit from)<br>performed during the resolve should be (Perforce 2001.1 and later). |
| edit into        | file was integrated into partner-file, and partner-file was reopened for edit before submission (Perforce 99.2 and later).                                                                                                    |
| add into         | file was integrated into previously nonexistent <i>partner-file</i> , and <i>partner-file</i> was reopened for add before submission (Perforce 99.2 and later).                                                                                                    |

If a file toFile was ever integrated from a file fromFile, and both toFile and fromFile match the p4 integrated filepattern argument, each integrated action is listed twice in the p4 integrated output: once in its from form, and once in its into form, as described above.

### Options

#### **Usage Notes**

| Can File Arguments Use | Can File Arguments Use | Minimal Access Level |
|------------------------|------------------------|----------------------|
| Revision Specifier?    | Revision Range?        | Required             |
| No                     | No                     | list                 |

| To see a list of integrations that have not yet been resolved                                                                                   | p4 resolve -n               |
|----------------------------------------------------------------------------------------------------|-----------------------------|
| To view a list of integrations that have been resolved but not yet submitted                                                                    | p4 resolved                 |
| To perform an integration                                                                                                    | p4 integrate                |
| To view the actions taken for all revisions of a particular file<br>(including all the files from which that particular file was<br>integrated) | p4 filelog [-i] <i>file</i> |

# p4 job

## Synopsis

Create or edit a defect, enhancement request, or other job specification.

# Syntax

```
p4 [g-opts] job [ -f ] [ jobName ]
p4 [g-opts] job -d jobName
p4 [g-opts] job -o [ jobName ]
p4 [g-opts] job -i [ -f ]
```

# Description

A *job* is a written-language description of work that needs to be performed on files in the depot. It might be a description of a bug (for instance, "the scroll mechanism isn't working correctly") or an enhancement request (for instance, "please add a flag that forces a certain operation to occur") or anything else requiring a change to some files under Perforce control.

Jobs are similar to changelist descriptions in that they both describe changes to the system as arbitrary text, but whereas changelist descriptions describe completed work, jobs tell developers what work needs to be done.

Jobs are created and edited in forms displayed by  $p_4 \ job$ . The user enters the textual description of the job into the form, along with information such as the severity of the bug, the developer to whom the bug is assigned, and so on. Since the Perforce superuser can change the fields in the job form with  $p_4 \ jobspec$ , the fields that make up a job may vary from one Perforce server to another.

When p4 job is called with no arguments, a new job named jobNNNNNN is created, where NNNNNN is a sequential six-digit number. You can change the job's name within the form before quitting the editor. If p4 job is called with a *jobname* argument, a job of that name is created; if that job already exists, it is edited.

Once a job has been created, you can link the job to the changelist(s) that fix the job with p4 fix, p4 change, or p4 submit. When a job is linked to a changelist, under most circumstances the job's status is set to closed. (See the *Usage Notes* below for more information).

### **Form Fields**

These are the fields as found in the default job form. Since the fields that describe a job can be changed by the Perforce superuser, the form you see at your site may be very different.

| Field Name   | Туре           | Description                                                                                                    |
|--------------|----------------|----------------------------------------------------------------------------------------------------|
| Job:         | Writable       | The job's name. For a new job, this is new. When the form is closed, this is replaced with the name job <i>NNNNNN</i> , where <i>NNNNNN</i> is the next six-digit number in the job numbering sequence. |
|              |                | Alternately, you can name the job anything at all by replacing the text in this field.                                                                                                    |
| Status:      | Writable Value | The value of this field must be open, closed, or<br>suspended. When the job is linked to a changelist,<br>the value of this field is set to closed when the<br>changelist is submitted.                 |
| User:        | Writable       | The name of the user who created the job.                                                                                                    |
| Date:        | Writable       | The date the job was created.                                                                                                    |
| Description: | Writable       | An arbitrary text description of the job.                                                                                                    |

### Options

| -d jobname | Delete job jobname.                                                  |
|------------|----------------------------------------------------------------------|
| -f         | Force flag. Allows Perforce administrators to edit read-only fields. |
| -i         | Read the job form from standard input without invoking an editor.    |
| -0         | Write the job form to standard output without invoking an editor.    |
| g-opts     | See the <i>Global Options</i> section.                               |

### **Usage Notes**

| Can File Arguments Use Revision Specifier? | Can File Arguments Use<br>Revision Range? | Minimal Access Level<br>Required |
|--------------------------------------------|-------------------------------------------|----------------------------------|
| N/A                                        | N/A                                       | open                             |

• If the Perforce superuser has eliminated field ID# 102 (the Status: field) with p4 jobspec, Perforce is unable to close jobs when the changelists to which they are linked are submitted. Please see the p4 jobspec page and the *Perforce System Administrator's Guide* for more information.

• After a job has been created or changed, Perforce indexes the job so that p4 jobs -e can locate the job quickly. The index keys are *word*, *fieldname* where *word* is a case-insensitive alphanumeric word. Values in date fields are stored as the number of seconds since January 1, 1970, 00:00:00.

#### Examples

| p4 job           | Create a new job; by default, its name is of the form jobNNNNNN. |
|------------------|------------------------------------------------------------------|
| p4 job job000135 | Edit job job000135.                                              |

| To list all jobs, or a subset of jobs                      | p4 jobs       |
|------------------------------------------------------------|---------------|
| To attach a job to an existing changelist                  | p4 fix        |
| To view a list of connections between jobs and changelists | p4 fixes      |
| To add or delete a job from a pending changelist           | p4 change     |
| To change the format of jobs at your site (superuser only) | p4 jobspec    |
| To read information about the format of jobs at your site  | p4 jobspec -o |

# p4 jobs

## Synopsis

List jobs known to the Perforce server.

## Syntax

```
p4 [g-opts] jobs [-e jobview] [-i] [-1] [-r] [-m max] [file[rev] ...]
p4 jobs -R
```

# Description

When called without any arguments, p4 jobs lists all jobs stored on the server. You can limit the output of the command by specifying various criteria with flags and arguments. If you specify a file pattern, the jobs listed will be limited to those linked to changelists affecting particular files. The -e flag can be used to further limit the listed jobs to jobs containing certain words.

Jobs are listed in alphanumeric order (or, if you use the -r flag, in reverse alphanumeric order) by name, one job per line. The format of each line is:

jobname on date by user \*status\* description

The description is limited to the first 31 characters, unless the -1 (long) flag is used.

If any of the date, user, status, or description fields have been removed by the Perforce superuser with p4  $\,$  jobspec, the corresponding value will be missing from each job's output.

To limit the list of jobs to those that have been fixed by changelists that affected particular files, use p4 jobs filespec. The files or file patterns provided may contain revision specifiers or a revision range.

# Options

| -e jobview    | List only those jobs that match the criteria specified by <i>jobview</i> .<br>Please see the <i>Usage Notes</i> below for a discussion of job views. |
|---------------|----------------------------------------------------------------------------------------------------|
| -i files      | Include jobs fixed by changelists that affect files integrated into the named files.                                                                 |
| -1            | Output the full description of each job.                                                                                                    |
| -m <i>max</i> | Include only the first <i>max</i> jobs, sorted alphanumerically. If used with the -r flag, the last <i>max</i> jobs are included.                    |
| -r            | Display jobs in reverse alphabetical order by job name.                                                                                              |

| -R     | Rebuild the job table and reindex each job.                                                                                    |
|--------|----------------------------------------------------------------------------------------------------|
|        | Reindexing the table is necessary either when upgrading from version 98.2 or earlier, or when upgrading from 99.1 to 2001.1 or |
|        | higher and you wish to search your body of existing jobs for strings                                                           |
|        | containing punctuation.                                                                                                    |
| g-opts | See the <i>Global Options</i> section.                                                                                         |

#### Usage Notes

| Can File Arguments Use | Can File Arguments Use | Minimal Access Level |
|------------------------|------------------------|----------------------|
| Revision Specifier?    | Revision Range?        | Required             |
| Yes                    | Yes                    | list                 |

#### Job Views

Use p4 jobs -e *jobview* to limit the list of jobs to those that contain particular words. You can specify that the search terms be matched only in particular fields, or anywhere in the text of the job. You can use jobviews to match jobs by values in date fields, though there are fewer options for dates than there are for straight text.

Text matching is case-insensitive. All alphanumeric strings (including words including embedded punctuation) separated by whitespace are indexed as words.

The jobview `word1 word2 ... wordN' can be used to find jobs that contain all of word1 through wordN in any of the job's fields.

Spaces between search terms in jobviews act as boolean AND operations. To find jobs that contain any of the terms (boolean OR), separate the terms with the "|" character.

Ampersands (&) can be used as boolean ANDs as well; the boolean operators bind in the order &, |, space (highest precedence to lowest precedence). Use parentheses to change the grouping order.

Search results can be narrowed by matching values within specific fields with the jobview syntax "fieldname=value". The value must be a single token, including both alphanumeric characters and punctuation.

The wildcard "\*" allows for partial word matches. The jobview "fieldname=string" matches "string", "stringlike", and so on.

Date fields can be matched by expressing the jobview date as *yyyy/mm/dd* or *yyyy/mm/dd:hh:mm:ss*. If a specific time is not provided, the equality operator (=) matches the entire day.

The usual comparison operators (=, >, <, >=, and <=) are available.

Additionally, you can use the NOT operator (^) to negate the sense of some comparisons. (See *Limitations* below for details).

To search for words containing characters that are job search expression operators, escape the characters with a backslash ( $\)$  character.

The behavior of these operators depends on the type of job field you're comparing against:

| Field Type | Use of Comparison Operators in Jobviews                                                                                                    |
|------------|----------------------------------------------------------------------------------------------------|
| word       | The equality operator (=) must match the value in the word field exactly.                                                                                                    |
|            | The inequality operators perform comparisons in ASCII order.                                                                                                    |
| text       | The equality operator (=) matches the job if the word given as the value is found anywhere in the specified field.                                                                                                    |
|            | The inequality operators are of limited use here, since they match the job if <i>any</i> word in the specified field matches the provided value.                                                                         |
|            | For example, if a job has a text field ShortDescription that contains only the phrase gui bug, and the jobview is "ShortDesc <filter", because="" bug<filter.<="" job="" jobview,="" matches="" td="" the=""></filter",> |
| line       | As for field type text, above.                                                                                                    |
| select     | The equality operator (=) matches a job if the value of the named field is<br>the specified word. The inequality operators perform comparisons in<br>ASCII order.                                                        |
| date       | Dates are matched chronologically. If a specific time is not provided, the operators =, <=, and >= match the entire day.                                                                                                 |

If you're not sure of a field's type, run p4 jobspec -o, which outputs the job specification used at your site. The p4 jobspec field called Fields: contains the job fields' names and datatypes. See p4 jobspec for a discussion of the different field types.

#### Other Usage Notes

- The p4 user form has a JobView: field that allows a jobview to be linked to a particular user. After a user enters a jobview into this field, any changelists he creates automatically list jobs that match the jobview in this field. The jobs that are fixed by the changelist can be left in the form, and the jobs that aren't should be deleted.
- p4 jobs sorts its output alphanumerically by job name, which also happens to be the chronological order in which the jobs were entered. If you use job names other than the standard Perforce names, this ordering may not help much.

- The -m max -r construct displays the last max jobs in alphanumeric order, not the max most recent jobs, but if you're using Perforce's default job naming scheme (jobs numbered like job001394), alphanumeric job order is identical to order by entry date.
- You can use the \* wildcard to determine if a text field contains a value or not by checking for the jobview "field=\*"; any non-null value for field matches.
- When querying for jobs using the -e *jobview* option, be aware of your operating system and command shell's behavior for parsing, quoting, and escaping special characters, particularly when using wildcards, logical operators, and parentheses.

#### Limitations

- Jobviews cannot be used to search for jobs containing null-valued fields. In other words, if a field has been deleted from an existing job, then the field is not indexed, and there is no jobview that matches this "deleted field" value.
- The jobview NOT operator (^) can be used only after an AND within the jobview. Thus, the jobviews "gui `name=joe" and "gui&`name=joe" are valid, while the jobviews "gui |`name=joe" and "`name=joe" are not.
- The \* wildcard is a useful way of getting around both of these limitations.

For instance, to obtain all jobs without the string "unwanted", query for 'job=\* ^unwanted". All jobs will be selected by the first portion of the jobview and logically ANDed with all jobs NOT containing the string "unwanted".

Likewise, because the jobview "field=\*" matches any *non*-null value for field, (and the job field can be assumed not to be null), you can search for jobs with null-valued fields with "job=\* field=\*"

#### Examples

| p4 jobs //depot/proj/file#1       | List all jobs attached to changelists that include revisions of //depot/proj/file.                                                                           |
|-----------------------------------|----------------------------------------------------------------------------------------------------|
| p4 jobs -i //depot/proj/file      | List all jobs attached to changelists that<br>include revisions of //depot/proj/file<br>or revisions of files that were integrated<br>into //depot/proj/file |
| p4 jobs -e gui                    | List all jobs that contain the word gui in any field.                                                                                                    |
| p4 jobs -e "gui Submitted-By=joe" | List all jobs that contain the word gui in any field and the word joe in the Submitted-By: field.                                                            |

| p4 jobs -e "gui ^Submitted-By=joe"           | List all jobs that contain the word gui in<br>any field and any value <i>other than</i> joe in<br>the Submitted-By: field.                                                                       |
|----------------------------------------------|----------------------------------------------------------------------------------------------------|
| p4 jobs -e "window*"                         | List all jobs containing the word "window",<br>"window.c", "Windows", in any field. The<br>quotation marks are used to prevent the<br>local shell from expanding the "*" on the<br>command line. |
| p4 jobs -e window.c                          | List all jobs referring to window.c in any field.                                                                                                    |
| p4 jobs -e "job=* ^unwanted"                 | List all jobs not containing the word unwanted in any field.                                                                                                    |
| p4 jobs -e<br>"(fast quick)&date>1998/03/14" | List all jobs that contain the word fast or<br>quick in any field, and have a date: field<br>pointing to a date on or after 3/14/98.                                                             |
| p4 jobs -e<br>"fast quick" //depot/proj/     | List all jobs that have the word fast or<br>quick in any field, and that are linked to<br>changelists that affected files under<br>//depot/proj.                                                 |

| To create or edit an existing job                                                                         | p4 | job        |
|----------------------------------------------------------------------------------------------------|----|------------|
| To attach a job to a particular changelist, indicating that the job is fixed by that changelist           | p4 | fix        |
| To list all jobs and changelists that have been linked together                                           | p4 | fixes      |
| To view all the information about a particular changelist, including<br>the jobs linked to the changelist | p4 | describe   |
| To change the format of the jobs used on your server (superuser only)                                     | p4 | jobspec    |
| To read information about the format of jobs used on your site (any user)                                 | p4 | jobspec -o |
| To set a default jobview that includes jobs matching the jobview in all<br>new changelists                | p4 | user       |

# p4 jobspec

#### Synopsis

Edit the jobs template.

## Syntax

p4 [g-opts] jobspec p4 [g-opts] jobspec [-i] p4 [g-opts] jobspec -0

# Description

The p4  $\,\, jobspec$  command presents the Perforce administrator with a form in which job fields can be edited, created, deleted, and refined.

Do not confuse the names of the fields in the p4 jobspec form with the names of the fields within a job. The fields in the p4 jobspec form are used to store information about the fields in the p4 jobs form.

# **Form Fields**

| Field Name | Description                                                                                                    |
|------------|----------------------------------------------------------------------------------------------------|
| Fields:    | A list of field definitions for your site's jobs, one field per line. Each line has five parts, and is of the form <i>code</i> name type length persistence.                                                              |
|            | • code: a unique integer that identifies the field internally to Perforce.<br>The code must be between 106 and 199. Codes 101 to 105 are reserved<br>for Perforce use; see the <i>Usage Notes</i> below for more details. |
|            | • name: the name of the field. This can be changed at any time, while the code should not change once jobs have been created.                                                                                             |
|            | • datatype: the datatype of the field. Possible values are:                                                                                                    |
|            | • word: a single arbitrary word                                                                                                    |
|            | • date: a date/time field                                                                                                    |
|            | <ul> <li>select: one of a fixed set of words</li> </ul>                                                                                                    |
|            | • line: one line of text                                                                                                    |
|            | • text: a block of text, starting on the line underneath the fieldname.                                                                                                    |

| Field Name          | Description                                                                                                    |
|---------------------|----------------------------------------------------------------------------------------------------|
| Fields:<br>(cont'd) | • length: recommended length for display boxes in GUI clients accessing this field. Use a value of $0$ to let a Perforce client program choose its own value.                                                                           |
|                     | • persistence: does the field have a default value? Is it required? Is it read-only? Possible values are:                                                                                                    |
|                     | • optional: field can take any value or be erased.                                                                                                    |
|                     | • default: a default value is provided; it can be changed or erased.                                                                                                    |
|                     | • required: a default value is provided; it can be changed but the user must enter a value.                                                                                                    |
|                     | • once: read-only; the field value is set once to a default value and is never changed.                                                                                                    |
|                     | • always: read-only; the field's value is set to a new default when the job is edited. This is useful only with the \$now and \$user variables; it allows you to change the date a job was modified and the name of the modifying user. |
| Values:             | Contains a lists of fields and valid values for select fields.                                                                                                    |
|                     | Enter one line for each field of datatype select. Each line must contain the fieldname, a space, and the list of acceptable values separated by slashes. For example:                                                                   |
|                     | JobType bug/request/problem.                                                                                                    |
| Presets:            | Contains a list of fields and their default values for each field that has a persistence of default, required, once, or always.                                                                                                    |
|                     | Each line must contain the field name and the default value, separated by a space. For example:                                                                                                    |
|                     | JobType bug                                                                                                    |
|                     | Any one-line string can be used, or one of three built-in variables:                                                                                                    |
|                     | • <pre>\$user: the user who created the job</pre>                                                                                                    |
|                     | • \$now: the current date                                                                                                    |
|                     | • \$blank: the phrase <enter description="" here=""></enter>                                                                                                    |
|                     | When users enter jobs, any fields in your jobspec with a preset of <pre>\$blank</pre> must be filled in by the user before the job is added to the sys-<br>tem.                                                                         |
|                     |                                                                                                    |

| Field Name | Description                                                                                                    |
|------------|----------------------------------------------------------------------------------------------------|
| Comments:  | Textual comments that appear at the top of each p4 $job$ form. Each line must begin with the comment character #.                                           |
|            | See the <i>Usage Notes</i> below for special considerations for these comments if your users need to enter jobs through P4Win, the Perforce Windows Client. |

#### Options

| -0     | Write the jobspec form to standard output. |
|--------|--------------------------------------------|
| -i     | Read the jobspec form from standard input. |
| g-opts | See the <i>Global Options</i> section.     |

### Usage Notes

| Can File Arguments Use | Can File Arguments Use | Minimal Access Level               |
|------------------------|------------------------|------------------------------------|
| Revision Specifier?    | Revision Range?        | Required                           |
| N/A                    | N/A                    | admin, or list to use the - o flag |

• Do not attempt to change, rename, or redefine fields 101 through 105. These fields are used by Perforce and should not be deleted or changed. Only use p4 jobspec to add new fields (106 and above) to your jobs.

Field 101 is required by Perforce and cannot be renamed nor deleted.

Fields 102 through 105 are reserved for use by Perforce client programs. Although it is possible to rename or delete these fields, it is highly undesirable to do so. Perforce client programs may continue to set the value of field 102 (the Status: field) to closed upon changelist submission, even if the administrator has redefined field 102 to for use as a field that does not contain closed as a permissible value, leading to unpredictable and confusing results.

- The information in the Comments: fields is the only information available to your users to tell them how to fill in the job form. Please make your comments complete and understandable.
- The first line of each field's comment is also used by P4Win, the Perforce Windows Client, to display tooltips. The first line of each field's comment should be readable on its own.
- See the jobspecs chapter of the *System Administrator's Guide* for an example of a customized jobspec.

| To create, edit, or view a job                                                         | p4 | job   |
|----------------------------------------------------------------------------------------|----|-------|
| To attach a job to a changelist                                                        | p4 | fix   |
| To list jobs                                                                           | p4 | jobs  |
| To list jobs attached to specific changelists or changelists attached to specific jobs | p4 | fixes |

# p4 label

#### Synopsis

Create or edit a label specification and its view.

### Syntax

```
p4 [g-opts] label [ -f -t template ] labelname
p4 [g-opts] label -o [ -t template ] labelname
p4 [g-opts] label -d [ -f ] labelname
p4 [g-opts] label -i [ -f ]
```

## Description

Use p4 label to create a new label specification or edit an existing label specification. A *labelname* is required.

Running p4 label allows you to configure the mapping that controls the set of files that are allowed to be included in the label. After configuring the label, use p4 labelsync or p4 tag to tag files with the label.

Only the Owner: of an unlocked label may use p4 labelsync or p4 tag to tag files with that label.

| Field Name   | Туре                  | Description                                                                                                    |
|--------------|-----------------------|----------------------------------------------------------------------------------------------------|
| Label:       | Read-only             | The label name as provided in the invoking command.                                                                                                    |
| Owner:       | Writable              | The label's owner. By default, the user who created<br>the label. Only the owner of a label may update<br>what files are tagged with the label.                                    |
| Update:      | Read-only             | The date the label specification was last modified.                                                                                                    |
| Access:      | Read-only             | The date and time the label was last accessed,<br>either by running p4 labelsync on the label, or by<br>otherwise referring to a file with the label revision<br>specifier @label. |
| Description: | Writable,<br>optional | An optional description of the label's purpose.                                                                                                    |

## **Form Fields**

| Field Name | Туре     | Description                                                                                                    |
|------------|----------|----------------------------------------------------------------------------------------------------|
| Options:   | Writable | locked or unlocked. If the label is locked, the list<br>of files tagged with the label cannot be changed<br>with p4 labelsync.                                                                      |
| View:      | Writable | A list of depot files that can be tagged with this label. No files are actually tagged until p4 labelsync is invoked.                                                                               |
|            |          | Unlike client views or branch views, which map<br>one set of files to another, label views consist of a<br>simple list of depot files. Please see the <i>Views</i><br>chapter for more information. |

# Options

| -d [-f]     | Delete the named label if it's unlocked. The -f flag forces the deletion<br>even if the label is locked. (Deleting a locked label requires admin or<br>super access.) |
|-------------|----------------------------------------------------------------------------------------------------|
| -i          | Read the label definition from standard input without invoking the editor.                                                                                            |
| -0          | Write the label definition to standard output without invoking the editor.                                                                                            |
| -f          | Allow the $Update$ : field's date to be set. Can be used with either the -i flag or the -t flag for the same purpose.                                                 |
| -t template | Copy label <i>template</i> 's view and options into the View: and Options: fields of this label.                                                                      |
| g-opts      | See the <i>Global Options</i> section.                                                                                                    |

## **Usage Notes**

| Can File Arguments Use | Can File Arguments Use | Minimal Access Level |
|------------------------|------------------------|----------------------|
| Revision Specifier?    | Revision Range?        | Required             |
| N/A                    | N/A                    | open                 |

| To tag revisions in your client workspace with a label | p4 | labelsync |
|--------------------------------------------------------|----|-----------|
| To list all labels known to the system                 | p4 | labels    |
| To create a label and tag files with the label         | p4 | tag       |

# p4 labels

#### Synopsis

Display list of defined labels.

### Syntax

p4 [g-opts] labels file[revrange]

## Description

p4 labels lists all the labels known to the Perforce server in the form: Label labelname date description

To see a list of labels containing specific revisions, specify the revision range.

# Options

g-opts See the Global Options section.

### **Usage Notes**

| Can File Arguments Use | Can File Arguments Use | Minimal Access Level |
|------------------------|------------------------|----------------------|
| Revision Specifier?    | Revision Range?        | Required             |
| N/A                    | N/A                    | list                 |

• To see a list of files included in a particular label, use p4 files @labelname.

### Examples

| To list all labels in the system                          | p4 labels            |
|-----------------------------------------------------------|----------------------|
| To list all labels that contain any revision of file.c    | p4 labels file.c     |
| To list only labels containing revisions #3 through #5 of | p4 labels file.c#3,5 |
| file.c                                                    |                      |

| To create a label and tag files with the label          | p4 tag              |
|---------------------------------------------------------|---------------------|
| To create or edit a label specification                 | p4 label            |
| To add, delete, or change the files included in a label | p4 labelsync        |
| To view a list of files included in a label             | p4 files @labelname |

# p4 labelsync

## Synopsis

Synchronize a label with the contents of the current client workspace.

# Syntax

p4 [g-opts] labelsync [-a -d -n] -l labelname [file[revRange]...]

# Description

p4 labelsync causes the named label to reflect the current contents of the client workspace by tagging the last revision of each file synced into the workspace with the label name. The label name can subsequently be used in a revision specification as @label to refer to the revision of the file that was tagged with the label.

Without a file argument, p4 labelsync causes the label to reflect the contents of the client workspace by adding, deleting, and updating the set of files tagged with the label.

If a file is given, p4 labelsync updates the tag for only that named file. If the file argument includes a revision specification, then that revision is used instead of the revision existing in the workspace. If the file argument includes a revision range, then only the highest revision in that range is used.

Only the Owner: of an unlocked label may use p4 labelsync to tag files with that label.

A label that has its Options: field set to locked cannot be updated with p4 labelsync.

# Options

| -a           | Add the label to files that match the file pattern arguments, even if some of the files being labeled are deleted at their head revision. |
|--------------|----------------------------------------------------------------------------------------------------|
| -d           | Delete the label tag from the named files.                                                                                                |
| -l labelname | Specify the label to be applied to file revisions                                                                                         |
| -n           | Display what p4 labelsync would do without actually performing the operation.                                                             |
| g-opts       | See the <i>Global Options</i> section.                                                                                                    |

## Usage Notes

| Can File Arguments Use Revision Specifier? | Can File Arguments Use<br>Revision Range? | Minimal Access Level<br>Required |
|--------------------------------------------|-------------------------------------------|----------------------------------|
| Yes                                        | Yes                                       | open                             |

• By default, p4 labelsync operates on the revisions of files last synced to your client workspace. To tag the head revisions of files (or the highest revision in a specified range), use p4 tag.

| To create or edit a label                      | p4 | label  |
|------------------------------------------------|----|--------|
| To list all labels known to the system         | p4 | labels |
| To create a label and tag files with the label | p4 | tag    |

# p4 lock

## Synopsis

Lock an opened file against changelist submission.

# Syntax

p4 [g-opts] lock [-c changelist#] [file ...]

# Description

Locking files prevents all other users from submitting changes to those files. If the files are already locked by another user,  $p_{4}$  lock fails. When the user who locked a particular file submits the file, the lock is released.

This command is normally called with a specific file argument; if no file argument is provided, all open files in the default changelist are locked. If the -c changelist# flag is used, all open files matching the given file pattern in changelist changelist# are locked.

# Options

| -c changelist# | Lock only files included in changelist <pre>changelist#</pre> |
|----------------|---------------------------------------------------------------|
| g-opts         | See the <i>Global Options</i> section.                        |

# Usage Notes

| Can File Arguments Use | Can File Arguments Use | Minimal Access Level |
|------------------------|------------------------|----------------------|
| Revision Specifier?    | Revision Range?        | Required             |
| No                     | No                     | write                |

| To unlock locked files                        | p4 unlock                   |
|-----------------------------------------------|-----------------------------|
| To display all your open, locked files (UNIX) | p4 opened   grep "*locked*" |

# p4 logger

#### **Synopsis**

Report changed jobs and changelists.

#### Syntax

p4 [g-opts] logger [-c sequence#] [-t countername]

#### Description

The p4 logger command is meant for use in external programs that call Perforce.

The Perforce Defect Tracking Integration (P4DTI) uses p4 logger.

#### Options

| -c sequence#                  | List all events happening after this sequence number.                                                                                                    |
|-------------------------------|----------------------------------------------------------------------------------------------------|
| -t countername                | List all events after this counter number.                                                                                                    |
| -c changelist# -t countername | Update the supplied counter with the current<br>sequence number and clear the log; as this<br>clears the log regardless of which counter<br>name is specified, only one user can make use<br>of this option. |
| g-opts                        | See the <i>Global Options</i> section.                                                                                                    |

### Usage Notes

| Can File Arguments Use | Can File Arguments Use | Minimal Access Level |
|------------------------|------------------------|----------------------|
| Revision Specifier?    | Revision Range?        | Required             |
| N/A                    | N/A                    | review               |

• The p4 logger command is not intended for use by end-users. It exists to support propagating information to an external defect tracking system.

| To list users who have subscribed to review particular files     | p4 | reviews  |
|------------------------------------------------------------------|----|----------|
| To set or read the value of a Perforce counter                   | p4 | counter  |
| To see full information about a particular changelist            | p4 | describe |
| To see a list of all changelists, limited by particular criteria | p4 | changes  |

# p4 login

## Synopsis

Log in to a Perforce server by obtaining a ticket.

# Syntax

```
p4 [g-opts] login [ -a -p ] [ user ]
p4 [g-opts] login [ -s ]
```

# Description

The p4 login command authenticates a user and creates a ticket that represents a session with a Perforce server. Once authenticated, a user may access the Perforce server until either the ticket expires or until the user issues the p4 logout command.

By default, tickets are valid for 12 hours, and only for the IP address of the workstation of the user that issued the p4  $\log \ln \alpha$ .

To obtain a ticket valid for all IP addresses (for instance, to use Perforce simultaneously on more than one machine), use p4 login -a. Users with tickets that are valid for all IP addresses still consume only one Perforce license.

# Options

| -a     | Obtain a ticket that is valid for all IP addresses.                  |
|--------|----------------------------------------------------------------------|
| -p     | Display the ticket, rather than storing it in the local ticket file. |
| - S    | Display the status of the current ticket, if one exists.             |
| g-opts | See the <i>Global Options</i> section.                               |

# Usage Notes

| Can File Arguments Use | Can File Arguments Use | Minimal Access Level |
|------------------------|------------------------|----------------------|
| Revision Specifier?    | Revision Range?        | Required             |
| N/A                    | N/A                    | none                 |

- The default timeout value of 43200 seconds (12 hours) is defined on a per-group basis in the p4  $\,$  group form.
- To extend a ticket's lifespan, use p4 login while already logged in. Your ticket's lifespan is extended by 1/3 of its initial timeout setting, subject to a maximum of your ticket's initial timeout setting.

• Perforce superusers may obtain login tickets for users other than themselves without entering passwords. Non-superusers may obtain tickets for other users if and only if they correctly supply the other user's password.

#### Examples

| p4 login               | Prompt the user for a password; if the password is<br>entered correctly, issue a ticket valid on the user's<br>machine. |
|------------------------|----------------------------------------------------------------------------------------------------|
| p4 -u builder login -a | Attempt to log in as user builder; if the password is entered correctly, issue a ticket valid on all machines.          |

| To end a login session | p4 | logout  |
|------------------------|----|---------|
| To display tickets     | p4 | tickets |

# p4 logout

### Synopsis

Log out of a Perforce server by removing or invalidating a ticket.

#### Syntax

p4 [g-opts] logout [ -a ]

#### Description

Log a user out of Perforce by removing a ticket on the user's workstation, or by invalidating the ticket on the server.

If you use p4 logout -a, the ticket remains in the ticket file, but is invalidated on the server: all users of the ticket are logged out simultaneously.

## Options

| -a     | Log out all users of the ticket by invalidating the ticket on the server. |
|--------|---------------------------------------------------------------------------|
| g-opts | See the <i>Global Options</i> section.                                    |

### **Usage Notes**

| Can File Arguments Use | Can File Arguments Use | Minimal Access Level |
|------------------------|------------------------|----------------------|
| Revision Specifier?    | Revision Range?        | Required             |
| No                     | No                     | none                 |

### Examples

| p4 logout    | Log out of Perforce by removing the local session ticket.                                                                                                    |
|--------------|----------------------------------------------------------------------------------------------------|
| p4 logout -a | Log out of Perforce by invalidating the ticket, instructing<br>the Perforce server to log this user out from any and all<br>workstations from which they were logged in. |

| To start a login session (to obtain a ticket) | p4 | login   |
|-----------------------------------------------|----|---------|
| To display tickets                            | p4 | tickets |

# p4 monitor

### Synopsis

**Display Perforce process information** 

## Syntax

```
p4 [g-opts] monitor show [ -a -l -e ]
p4 [g-opts] monitor terminate [ id ]
p4 [g-opts] monitor clear [ id | all ]
```

# Description

You must enable monitoring on the Perforce server for p4 monitor to work. This is done by setting the monitor counter with p4 counter, and restarting the server.

p4 monitor allows a system administrator to observe what Perforce-related processes are running on the Perforce server machine. Each line of output consists of the following fields:

```
pid status owner hh:mm:ss command [args]
```

where *pid* is the process ID under UNIX (or thread ID under Windows), status is R or T depending on whether the process is running or marked for termination, *owner* is the Perforce user name of the user who invoked the command, *hh:mm:ss* is the time elapsed since the command was called, and *command* and *args* are the command and arguments as received by the Perforce server.

To list current process information, use p4 monitor show. All processes are listed, but only the command (for example, sync, edit, submit) is shown, without arguments. This form of p4 monitor requires list level access.

To show the list of arguments associated with each command, use the -a (arguments) flag or -1 (long) flag. For additional information from the user environment, use the -e (environment) flag. These options require admin level access.

To mark a process for termination, use p4 monitor terminate *id*. This command requires admin level access.

To remove an entry from the monitor table, use p4 monitor clear *id*. You can clear the entire table with p4 monitor clear all. Both of these forms require admin level access.

#### Options

| g-opts | See the <i>Global Options</i> section.                                                                                     |
|--------|----------------------------------------------------------------------------------------------------|
| -a     | Show all arguments associated with the process (for example, edit file.c, or sync -f //depot/src/).                        |
|        | Perforce user names are truncated to 10 characters, and each line is limited to a total of 80 characters of output.        |
| -е     | Show environment information including Perforce client application (if known), host IP address, and client workspace name. |
| -1     | Show all arguments in long form; that is, without truncating user names or the list of command line arguments.             |

#### Usage Notes

| Can File Arguments Use | Can File Arguments Use | Minimal Access Level |
|------------------------|------------------------|----------------------|
| Revision Specifier?    | Revision Range?        | Required             |
| No                     | No                     | list,<br>admin       |

- Processes marked as running continue to run to completion even if removed from the monitor table with p4 monitor clear.
- If a command terminates prematurely on the server side, it may be erroneously listed as running. You can clear such processes with p4 monitor clear.
- The p4 monitor terminate command will not mark a process for termination unless the process has already been running for at least ten seconds.
- Some commands (for instance, p4 submit) invoke multiple processes. For example, dm\_CommitSubmit or dm\_SubmitChange may appear in the output of p4 monitor as two separate phases of the p4 submit command.
- Some commands, such as p4 obliterate, cannot be terminated.

#### **Examples**

| p4 | monitor | show    | Show Perforce processes information (commands only). Requires list access only.                  |
|----|---------|---------|--------------------------------------------------------------------------------------------------|
| p4 | monitor | show -l | Show arguments and commands, without limits on line length. Requires admin access.               |
| p4 | monitor | show -a | Show arguments and commands, limited to 80 characters per line of output. Requires admin access. |

| p4 monitor terminate 123 | Instruct the Perforce server to mark process 123 for termination. Requires admin access. |
|--------------------------|------------------------------------------------------------------------------------------|
| p4 monitor clear all     | Clears the monitor table of all entries. Requires admin access.                          |

| To turn on server monitoring (requires server restart)  | p4 | counter | -f | monitor | 1 |
|---------------------------------------------------------|----|---------|----|---------|---|
| To turn off server monitoring (requires server restart) | p4 | counter | -f | monitor | 0 |

# p4 obliterate

## Synopsis

Removes files and their history from the depot.

# Syntax

p4 [g-opts] obliterate [ -y ] [ -z ] file[revRange] ...

# Warning

The p4 delete command marks the latest revision as deleted, but leaves the file information intact in the depot. As such, recovery from the server data is always possible.

In contrast, p4 obliterate deletes the file data itself, precluding any possibility of recovery.

**Use** p4 obliterate *with caution.* This is the only command in Perforce that actually removes file data.

# Description

p4 obliterate can be used by Perforce administrators to permanently remove files from the depot. All information about the files is wiped out, including the files' revisions, the files' metadata, and any records in any labels or client workspace records that refer directly to those files. Once p4 obliterate completes, it appears to the server as if the affected file(s) had never existed. Copies of files in client workspaces are left untouched, but are no longer recognized as being under Perforce control.

p4 obliterate requires at least one file pattern as an argument. To actually perform the obliteration, the -y flag is required; without it, p4 obliterate merely reports what it would do without actually performing the obliteration.

If you specify a single revision (for instance, p4 obliterate file#3), only that revision of the file is obliterated. If you specify a revision range (for instance, p4 obliterate file#3,5), only the revisions in that range are obliterated.

The -z flag is used with branches; after branching a file from one area of the depot into another. When a branch is made, a "lazy copy" is performed - the file itself isn't copied; only a record of the branch is made. If you want to "obliterate" the lazy copy performed by the branch, thereby creating an *extra* copy of the file in the depot, use p4 obliterate -z on it. Note that this typically *increases* disk space usage.

### Options

| -y filespec | Perform the obliterate operation. Without this flag, p4 obliterate merely reports what it would do.                                                                                                    |
|-------------|----------------------------------------------------------------------------------------------------|
| -z filespec | Undo "lazy copies" only; remove no files nor metadata. This option is<br>most commonly used when working with branches in order to ensure<br>that no other files in the database refer to the named files. |
| g-opts      | See the <i>Global Options</i> section.                                                                                                    |

## Usage Notes

| Can File Arguments Use | Can File Arguments Use | Minimal Access Level |  |
|------------------------|------------------------|----------------------|--|
| Revision Specifier?    | Revision Range?        | Required             |  |
| Yes                    | Yes                    | admin                |  |

- p4 obliterate is most often used to reclaim disk space from files that are no longer required, or to clean up mistakes made by users who, for instance, may have created a file hierarchy in the wrong place.
- Obliterating files can alter the behavior of user commands. Syncing to an obliterated revision will remove the file from your client workspace, syncing to the head revision will either remove the file from your client workspace (if all revisions were obliterated), or provide you with the most recent non-obliterated revision of the file.
- Obliterating files in revision ranges can also change the behavior of scripts, as revision numbers of files may "skip" obliterated revisions. For instance, the output of p4 filelog after obliterating revisions #2 and #3 might look like this:

```
... #4 change 1276 edit on 2001/04/18 by user@dev1 (binary) 'Fixed'
... #1 change 1231 add on 2001/04/12 by user@dev1 (binary) 'First try'
```

In this case, a developer using the #4 in the first line of the output to assume the existence of four change descriptions in the output of p4 filelog would be in trouble.

• To undo lazy copies, the -z option also requires the -y option.

## Examples

| p4 | obliterate | dir/    | Do not obliterate any files; list the files that would be obliterated with the $\mbox{-}_{\rm Y}$ option.           |
|----|------------|---------|----------------------------------------------------------------------------------------------------|
|    |            |         | In this case, all files in directory dir and below would be subject to deletion with the $\mbox{-}_{\rm Y}$ option. |
| p4 | obliterate | -y file | Obliterate <i>file</i> from the depot. All history and metadata for every revision of <i>file</i> are erased.       |

| p4 | obliterate | -y | file#3   | Obliterate only the third revision of file.                                                                       |
|----|------------|----|----------|----------------------------------------------------------------------------------------------------|
|    |            |    |          | If #3 <i>was</i> the head revision, the new head revision is now #2 and the next revision will be revision #3.    |
|    |            |    |          | If #3 was <i>not</i> the head revision, the head revision remains unchanged.                                      |
| p4 | obliterate | -y | file#3,5 | Obliterate revisions 3, 4, and 5 of file.                                                                         |
|    |            |    |          | If $\#5$ <i>was</i> the head revision, the new head revision is now $\#2$ , and the next revision will be $\#3$ . |
|    |            |    |          | If $#5$ was <i>not</i> the head revision, the head revision remains unchanged.                                    |

#### **Related Commands**

To mark a file deleted at its head revision but leave it in the depot. p4 delete This is the normal way of deleting files.

# p4 opened

#### Synopsis

List files that are open in pending changelists.

## Syntax

p4 [g-opts] opened [-a] [-c changelist#] [file ...]

## Description

Use p4 opened to list files that are currently open via p4 add, p4 edit, p4 delete, or p4 integrate. By default, all open files in the current client workspace are listed. You can use command line arguments to list only those files in a particular pending changelist, or to show open files in all pending changelists.

If file specifications are provided as arguments to p4 opened, only those files that match the file specifications are included in the report.

The information displayed for each opened file includes the file's name, its location in the depot, the revision number that the file was last synced to, the number of the changelist under which the file was opened, the operation it is opened for (add, edit, delete, or integrate), and the type of the file. The output for each file looks like this:

```
depot-file#rev - action chnum change (type) [lock-status]
```

where:

- *depot-file* is the path in depot syntax;
- *rev* is the revision number;
- *action* is the operation the file was open for: add, edit, delete, branch, or integrate;
- chnum is the number of the submitting changelist; and
- *type* is the *type* of the file at the given revision.
- If the file is locked (see p4 lock), a warning that it is \*locked\* appears at the line's end.

# Options

| -a             | List opened files in any client workspace.                                                                                   |
|----------------|----------------------------------------------------------------------------------------------------|
| -c changelist# | List the files in pending changelist <i>changelist#</i> . To list files in the default changelist, use p4 opened -c default. |
| g-opts         | See the <i>Global Options</i> section.                                                                                       |

#### **Usage Notes**

| Can File Arguments Use | Can File Arguments Use | Minimal Access Level |
|------------------------|------------------------|----------------------|
| Revision Specifier?    | Revision Range?        | Required             |
| No                     | No                     | list                 |

- Perforce does not prevent users from opening already open files; its default scheme is to allow multiple users to edit the file simultaneously, and then resolve file conflicts with p4 resolve. To determine whether or not another user already has a particular file opened, use p4 opened -a file.
- Locked files appear in the output of p4 opened with an indication of \*locked\*. On UNIX, you can find all locked files you have open with the following command:

```
p4 opened | grep "*locked*"
```

This lists all open files you have locked with p4 lock.

#### **Examples**

| p4 | opened | -C | 35  | //depot/main/ | List all files in pending changelist 35 that lie<br>under the depot's main subdirectory. |
|----|--------|----|-----|---------------|------------------------------------------------------------------------------------------|
| p4 | opened | -a | - C | default       | List all opened files in the default changelists for all clients.                        |

| To open a file in a client workspace and list it in a changelist          | р4<br>р4 | add<br>edit<br>delete<br>integrate |
|---------------------------------------------------------------------------|----------|------------------------------------|
| To move a file from one changelist to another                             | p4       | reopen                             |
| To remove a file from all changelists, reverting it to its previous state | p4       | revert                             |
| To create a new, numbered changelist                                      | p4       | change                             |
| To view a list of changelists that meet particular criteria               | p4       | changes                            |

# p4 passwd

#### Synopsis

Change a user's Perforce password on the server.

## Syntax

p4 [g-opts] passwd [-0 oldpassword] [-P newpassword] [user]

## Description

By default, user records are created without passwords, and any Perforce user can impersonate another by setting P4USER or by using the *globally-available* -u flag. To prevent another user from impersonating you, use p4 passwd to set your password to any string that doesn't contain the comment character #.

After you have set a password, you can authenticate with the password by providing it to the Perforce server program whenever you run any Perforce command. You can provide passwords to the Perforce server in one of three ways:

- Set the environment or registry variable P4PASSWD to the password value;
- Create a setting for P4PASSWD within the P4CONFIG file;
- Use the -P password flag on the Perforce client command line, for example:

p4 -u ida -P idaspassword sync

Each of these three methods overrides the methods above it. Some of these methods may not be permitted depending on your server's security level.

On Windows clients connecting to servers at security levels 0 and 1,  $p_{4}$  passwd stores the password by using  $p_{4}$  set to change the local registry variable. (The registry variable holds only the encrypted MD5 hash, not the password itself.) On Windows clients connecting to servers at security levels 2 and 3, password hashes are neither stored in, nor read from, the registry.

You can improve security by using ticket-based authentication instead of password-based authentication. To authenticate with tickets instead of passwords, first set a password with p4 passwd, and then use the p4 login and p4 logout commands to manage your authentication. For more about how ticket-based authentication works, see the *System Administrator's Guide*.

Certain combinations of server security level and Perforce client software releases require users to set "strong" passwords. A password is considered strong if it is at least eight characters long, and at least two of the following are true:

- Password contains uppercase letters
- Password contains lowercase letters
- Password contains non-alphabetic characters.

For example, the passwords alb2c3d4, AlB2C3D4, aBcDeFgH are considered strong. For information about how higher security levels work, see the *System Administrator's Guide*.

## Options

| -0 oldpassword | Avoid prompting by specifying the old password on the command line. This option is not supported if your server is using security level 3. |
|----------------|----------------------------------------------------------------------------------------------------|
| -P newpassword | Avoid prompting by specifying the new password on the command line. This option is not supported if your server is using security level 3. |
| user           | Superusers can provide this argument to change the password of another user.                                                               |
| g-opts         | See the <i>Global Options</i> section.                                                                                                    |

### Usage Notes

| Can File Arguments Use | Can File Arguments Use | Minimal Access Level |
|------------------------|------------------------|----------------------|
| Revision Specifier?    | Revision Range?        | Required             |
| N/A                    | N/A                    | list                 |

- The p4 passwd command never sends plaintext passwords over the network; a challenge/response mechanism is used to send the MD5 hash of the password to the server.
- Passwords may contain spaces; command line use of such passwords requires quotes. For instance, to pass the password my passw, to Perforce, use p4 -P "my passw" command.
- If a user forgets his or her password, a Perforce superuser can reset it by specifying the username on the command line: p4 passwd username
- The maximum password length is 1024 characters on all platforms.
- To delete a password, set the password value to an empty string. Depending on your server's security level, your server may not permit you to set a null password.

• If you are using ticket-based authentication, changing your password automatically invalidates all of your tickets and logs you out; that is, changing your password is equivalent to p4 logout -a.

| To change other user options                 | p4 | user    |
|----------------------------------------------|----|---------|
| To change users' access levels               | p4 | protect |
| To log in using tickets instead of passwords | p4 | login   |

# p4 print

## Synopsis

Print the contents of a depot file revision.

## Syntax

p4 [g-opts] print [ -a ] [ -o outfile ] [ -q ] file[revRange] ...

# Description

The p4 print command writes the contents of a depot file to standard output. A revision range can be included; in this case, only the files with revisions in the specified range are printed, and by default, only the highest revision in that range is listed. (To output each file at every revision within a specified revision range, use p4 print -a.)

Any file in the depot can be printed, subject to permission limitations as granted by  $p_{4}$  protect. If the file argument does not map through the client view, you must provide it in depot syntax.

By default, the file is written with a header that describes the location of the file in the depot, the revision number of the printed file, and the number of the changelist that the revision was submitted under. To suppress the header, use the -q (quiet) flag.

Multiple file patterns can be included; all files matching any of the patterns are printed.

# Options

| -a         | For each file, print all revisions within a specified revision range, rather than only the highest revision in the range.                                            |
|------------|----------------------------------------------------------------------------------------------------|
| -d         | Suppress the one-line file header normally added by Perforce.                                                                                                    |
| -o outfile | Redirect output to the specified output file on the local disk, preserving the same file type, attributes, and/or permission bits as the original file in the depot. |
| g-opts     | See the <i>Global Options</i> section.                                                                                                    |

# Usage Notes

| Can File Arguments Use | Can File Arguments Use | Minimal Access Level |
|------------------------|------------------------|----------------------|
| Revision Specifier?    | Revision Range?        | Required             |
| Yes                    | Yes                    | read                 |

- p4 print's file arguments can take a revision range. By default, only the highest revision matched by any particular file is printed (that is, when no range is specified, the implied range is #1, #head, and the highest revision is #head). To print all files in a specified (or implied) range, use the -a option.
- Because p4 print's output can be quite large when called with highly non-restrictive file arguments (for instance, p4 print //depot/... prints the contents of all files in the depot), it may be subject to a maxresults limitation as set in p4 group.
- In many cases, redirecting p4 print's output to a file via your OS shell will suffice.

The  $-\circ$  option is intended for users who require the automatic setting of file type and/or permission bits. This is handy for files such as UNIX symbolic links (stored as type symlink), files of type apple, automatically setting the execute bit on UNIX shell scripts stored as type text+x, and so on.

| To compare the contents of two depot file revisions     | p4 | diff2 |
|---------------------------------------------------------|----|-------|
| To compare the contents of an opened file in the client | p4 | diff  |
| workspace to a depot file revision                      |    |       |

# p4 protect

### Synopsis

Control users' access to files, directories, and commands.

### Syntax

```
p4 [g-opts] protect
p4 [g-opts] protect -o
p4 [g-opts] protect -i
```

## Description

Use p4 protect to control Perforce permissions. You can use p4 protect to:

- Control which files particular users can access;
- Manage which commands particular users are allowed to use;
- Combine the two, allowing one user to write one set of files but only be able to read other files;
- Grant permissions to groups of users, as defined with p4 group;
- Limit access to particular IP addresses, so that only users at these IP addresses can run Perforce.

Perforce provides seven levels of access. The access levels are:

| Access Level | What the User Can Do                                                                                                    |
|--------------|----------------------------------------------------------------------------------------------------|
| list         | The user can access all Perforce metadata, but has no access to file contents. The user can run all the commands that describe Perforce objects, such as p4 files, p4 client, p4 job, p4 describe, p4 branch, etc.          |
| read         | The user can do everything permitted with list access, and also run any command that involves reading file data, including p4 print, p4 diff, p4 sync, and so on.                                                           |
| open         | This gives the user permission to do everything she can do with read access, and gives her permission to p4 add, p4 edit, and p4 delete files. However, the user is not allowed to lock files or submit files to the depot. |
| write        | The user can do all of the above, and can also write files with $\tt p4$ submit and lock them with $\tt p4$ lock.                                                                                                    |

| Access Level | What the User Can Do                                                                                                    |
|--------------|----------------------------------------------------------------------------------------------------|
| review       | This permission is meant for external programs that access Perforce.<br>It gives the external programs permission to do anything that list<br>and read can do, and grants permission to run p4 review and p4<br>counter. It does not include open or write access. |
| admin        | Includes all of the above, including administrative commands that override changes to metadata, but do not affect server operation.                                                                                                    |
|              | These include p4 branch -f, p4 change -f, p4 client -f, p4 job<br>-f, p4 jobspec, p4 label -f, p4 obliterate, p4 typemap, p4<br>unlock -f, and p4 verify.                                                                                                    |
| super        | Includes all of the above, plus access to the superuser commands such as p4 admin, p4 counter, p4 triggers, p4 protect, and so on.                                                                                                    |

#### Form Fields

When you run p4 protect, Perforce displays a form with a single field, Protections:. Each permission is specified in its own indented line under the Protections: header, and has five values:

| Column                     | Description                                                                                                    |
|----------------------------|----------------------------------------------------------------------------------------------------|
| Access Level               | One of the access levels list, read, open, write, review, or super, as defined above.                                                               |
| User or Group              | Does this protection apply to a user or a group? The value of this field must be user or group.                                                     |
| Group Name or<br>User Name | The name of the user or the name of the group, as defined by $_{P4}$ group. To grant this permission to all users, use the * wildcard.              |
| Host                       | The IP address. Use the * wildcard to refer to all IP addresses.                                                                                    |
| Depot File Path            | The depot file path this permission is granted on, in Perforce <i>depot syntax</i> . The file specification can contain Perforce <i>wildcards</i> . |
|                            | To exclude this mapping from the permission set, use a dash (-) as the first character of this value.                                               |

When exclusionary mappings are not used, a user is granted the highest permission level listed in the union of all the mappings that match the user, the user's IP address, and the files the user is trying to access. In this case, the order of the mappings is irrelevant.

When exclusionary mappings are used, order is relevant: the exclusionary mapping overrides any matching protections listed above it in the table. No matter what access level is being denied in the exclusionary protection, all the access levels for the matching users, files, and IP addresses are denied.

If you use exclusionary mappings to deny access to an area of the depot to members of group1, but grant access to the same area of the depot to members of group2, a user who is a member of both group1 and group2 is granted, not denied, access.

#### Options

| -i     | Read the form from standard input without invoking an editor. |
|--------|---------------------------------------------------------------|
| -0     | Write the form to standard output without invoking an editor. |
| g-opts | See the <i>Global Options</i> section.                        |

#### **Usage Notes**

| Can File Arguments Use | Can File Arguments Use | Minimal Access Level |
|------------------------|------------------------|----------------------|
| Revision Specifier?    | Revision Range?        | Required             |
| No                     | No                     | super                |

• Each access level includes all the access levels below it, as illustrated in this chart:

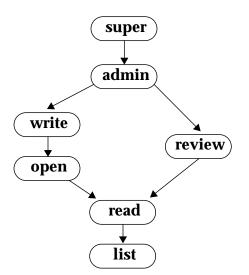

• Access levels determine which commands you may use. The following table lists the minimum access level required for each command. For example, because p4 add requires at least open access, you can run p4 add if you have open, write, admin, or super access.

| Command              | Access Level | Command               | Access Level |
|----------------------|--------------|-----------------------|--------------|
| add                  | open         | job <sup>b</sup> e    | open         |
| admin                | super        | jobs <sup>a</sup>     | list         |
| annotate             | read         | jobspec <sup>b</sup>  | admin        |
| branch <sup>e</sup>  | open         | label <sup>a e</sup>  | open         |
| branches             | list         | labels <sup>a b</sup> | list         |
| change <sup>e</sup>  | open         | labelsync             | open         |
| changes <sup>a</sup> | list         | lock                  | write        |
| client <sup>e</sup>  | list         | login                 | none         |
| clients              | list         | logout                | none         |
| counter <sup>c</sup> | review       | obliterate            | admin        |
| counters             | list         | opened                | list         |
| delete               | open         | passwd                | list         |
| depot <sup>a b</sup> | super        | print                 | read         |
| depots <sup>a</sup>  | list         | protect <sup>a</sup>  | super        |
| describe             | read         | reopen                | open         |
| describe -s          | list         | resolve               | open         |
| diff                 | read         | resolved              | open         |
| diff2                | read         | revert                | open         |
| dirs                 | list         | review <sup>a</sup>   | review       |
| edit                 | open         | reviews <sup>a</sup>  | list         |
| filelog              | list         | set                   | list         |
| files                | list         | submit                | write        |
| fixes <sup>a</sup>   | list         | sync                  | read         |
| fstat                | list         | tag                   | open         |
| group <sup>a b</sup> | super        | tickets               | none         |
| groups <sup>a</sup>  | list         | triggers              | super        |

| Command                | Access Level | Command             | Access Level |
|------------------------|--------------|---------------------|--------------|
| have                   | list         | typemap             | admin        |
| help                   | none         | unlock <sup>e</sup> | open         |
| info                   | none         | user <sup>ab</sup>  | list         |
| integrate <sup>d</sup> | open         | users <sup>a</sup>  | list         |
| integrated             | list         | verify              | admin        |
|                        |              | where <sup>a</sup>  | none         |

- <sup>a</sup> This command doesn't operate on specific files. Thus, permission is granted to run the command if the user has the specified access to at least one file in the depot.
- <sup>b</sup> The -o flag to this command, which allows the form to be read but not edited, requires only list access.
- <sup>c</sup> list access is required to view an existing counter's value; review access is required to change a counter's value or create a new counter.
- <sup>d</sup> To run p4 integrate, the user needs open access on the target files and read access on the donor files.
- <sup>e</sup> The -f flag to override existing metadata or other users' data requires admin access.
- When a new Perforce server is installed, anyone who wants to use Perforce is allowed to, and all Perforce users are superusers. The first time anyone runs p4 protect, the invoking user is made the superuser, and everyone else is given write permission on all files. Run p4 protect immediately after installation.

It is possible to deny yourself super access; if you accidentally deny yourself super access, you will subsequently be unable to run p4 protect. To get around this, remove the db.protect table under P4ROOT of the Perforce server.

- In the course of normal operation, you'll primarily grant users list, read, write, and super access levels. The open and review access levels are used less often.
- Those commands that list files, such as p4 describe, will only list those files to which the user has at least list access.
- Some commands (for instance, p4 change, when editing a previously submitted changelist) take a -f flag that requires admin or super access.
- The open access level gives the user permission to change files but not submit them to the depot. Use this when you're temporarily freezing a codeline, but don't want to stop your developers from working, or when you employ testers who are allowed to change code for their own use but aren't allowed to make permanent changes to the codeline.
- The review access level is meant for review daemons that need to access counter values.

- If you write a review daemon that requires both review and write access, but shouldn't have super access, grant the daemon both review and write access on two separate lines of the protections table.
- To limit or eliminate the use of the files on a particular server as a remote depot from a different server (as defined by p4 depot), create protections for user remote. Remote depots are always accessed by a virtual user named remote.
- For further information, consult the *Protections* chapter of the *System Administrator's Guide*.

#### **Examples**

Suppose that user joe is a member of groups devgroup and buggroup, as set by p4 group, and the protections table reads as follows:

| super | user  | bill     | *             | //             |
|-------|-------|----------|---------------|----------------|
| write | group | devgroup | *             | //depot/       |
| write | group | buggroup | *             | -//depot/proj/ |
| write | user  | joe      | 192.168.100.* | //             |

Joe attempts a number of operations. His success or failure at each is described below:

| From IP address | Joe tries                    | Results                                                                                                    |
|-----------------|------------------------------|----------------------------------------------------------------------------------------------------|
| 10.14.10.1      | p4 print //depot/misc/       | Succeeds. The second line<br>grants Joe write access on<br>these files; write access<br>includes read access, and this<br>protection isn't excluded by<br>any subsequent lines.                                                                                                    |
| 10.14.10.1      | p4 print //depot/proj/README | Fails. The third line removes<br>all of Joe's permissions on any<br>files in this directory. (If the<br>second protection and the<br>third protection had been<br>switched, then the subsequent<br>protection would have<br>overridden this one, and Joe<br>would have succeeded). |

| From IP address | Joe tries                    | Results                                                                                                    |
|-----------------|------------------------------|----------------------------------------------------------------------------------------------------|
| 192.168.100.123 | p4 print //depot/proj/README | Succeeds. Joe is sitting at an IP<br>address from which he is<br>granted this permission in the<br>fourth line.                     |
| 192.168.100.123 | p4 verify //depot/misc/      | Fails. p4 verify requires<br>super access; Joe doesn't have<br>this access level no matter<br>which IP address he's coming<br>from. |

| To create or edit groups of users | p4 | group  |
|-----------------------------------|----|--------|
| To list all user groups           | p4 | groups |

## p4 rename

#### Synopsis

Renaming files under Perforce.

#### **Syntax**

```
p4 [g-opts] integrate fromFile toFile
p4 [g-opts] delete fromFile
p4 [g-opts] submit fromFile
```

#### Description

Although Perforce doesn't have a rename command, renaming a file can be accomplished by using p4 integrate to copy *fromFile* into a new *toFile*, using p4 delete to delete *fromFile*, and then using p4 submit to store these file changes in the depot.

You can rename multiple files with this method by including matching wildcards in *fromFile* and *toFile*.

### **Usage Notes**

| Can File Arguments Use      | Can File Arguments Use | Minimal Access Level                                        |
|-----------------------------|------------------------|-------------------------------------------------------------|
| Revision Specifier?         | Revision Range?        | Required                                                    |
| fromFile: Yes<br>toFile: NO | No                     | <pre>read access for fromFile write access for toFile</pre> |

## Examples

```
p4 integrate -c 413
//depot/p2/...
p4 delete -c 413 //depot/p2/...
p4 submit -c 413
Renaming a set of files, in three steps:

• p4 integrate copies all the files in the p2
directory to the guiProj directory.

• p4 delete deletes all files in the p2 direc-
tory.

• p4 submit makes these changes to the depot
in a single atomic changelist.
```

| To copy a file and keep it under Perforce's control | p4 | integrate |
|-----------------------------------------------------|----|-----------|
| To delete a file from the depot                     | p4 | delete    |
| To submit changes to the depot                      | p4 | submit    |

## p4 reopen

#### Synopsis

Move opened files between changelists or change the files' type.

#### Syntax

```
p4 [g-opts] reopen [-c changelist#] [-t filetype] file...
```

#### Description

p4 reopen has two different but related uses:

- Use p4 reopen -c changelist# file to move an open file from its current pending changelist to pending changelist changelist#.
- Use p4 reopen -c default to move a file to the default changelist.
- Use p4 reopen -t filetype to change the type of a file.

If file patterns are provided, all open files matching the patterns are moved or retyped. The two flags may be combined to move a file and change its type in the same operation.

### Options

| -c changelist# file | Move all open files matching file pattern file to pending changelist changelist#. To move a file to the default changelist, use default as the changelist number. |
|---------------------|----------------------------------------------------------------------------------------------------|
| -t filetype file    | When submitted, store file as type <i>filetype</i> . All subsequent revisions will be of that file type until the type is changed again.                          |
|                     | See the <i>File Types</i> section for a list of file types.                                                                                                    |
| g-opts              | See the <i>Global Options</i> section.                                                                                                    |
|                     |                                                                                                    |

### **Usage Notes**

| Can File Arguments Use | Can File Arguments Use | Minimal Access Level |
|------------------------|------------------------|----------------------|
| Revision Specifier?    | Revision Range?        | Required             |
| No                     | No                     | open                 |

## Examples

| p4 reopen -t text+k //                       | Reopen all open files as text files with keyword expansion.                                                    |
|----------------------------------------------|----------------------------------------------------------------------------------------------------|
| p4 reopen -c 410<br>//depot/proj1/ ///README | Move all open files under<br>directory //depot/proj1 or that<br>are named README to pending<br>changelist 410. |
| p4 reopen -c default -t binary+S //exe       | Move all open .exe files to the default changelist, overwriting older revisions of those files in the depot.   |

| To submit a changelist to the depot                                                    | p4 submit                                    |
|----------------------------------------------------------------------------------------|----------------------------------------------|
| To create a new changelist                                                             | p4 change                                    |
| To remove a file from all pending changelists                                          | p4 revert                                    |
| To list opened files                                                                   | p4 opened                                    |
| To list all the files included in a changelist                                         | p4 opened -c <i>changelist#</i>              |
| To list all pending changelists                                                        | p4 changes -p pending                        |
| To open a file for edit under a particular pending changelist and as a particular type | p4 edit -c <i>changelist#</i> -t <i>type</i> |
| To open a file for add under a particular pending changelist and as a particular type  | p4 add -c <i>changelist#</i> -t <i>type</i>  |

# p4 resolve

## Synopsis

Resolve conflicts between file revisions.

## Syntax

p4 [g-opts] resolve [-af -am -as -at -ay -db -dw -f -n -o -t -v] [file...]

# Description

Use p4 resolve to combine the contents of two files or file revisions into a single file revision. Two situations require the use of p4 resolve before a file can be submitted:

• When a simple conflict exists: the revision of a file last synced to the client workspace is not the head revision at the time of the submit.

For example, Alice does a p4 sync followed by a p4 edit of file file.c, and Bob does the same thing. Alice p4 submits file.c, and then Bob tries to submit file.c. Bob's submit fails because if his version of file.c were to be accepted into the depot, Alice's changes to file.c would no longer be visible. Bob must resolve the conflict before he can submit the file.

• When  $\mathtt{p4}$  integrate has been used to schedule the integration of changes from one file to another.

The primary difference between these two cases is that resolving a simple file conflict involves multiple revisions of a single file, but resolving for integration involves combining two separate files. In either case:

- If the file is of type text, p4 resolve allows the user to choose whether to overwrite the file revision in the depot with the file in the client workspace, overwrite the file in the client workspace with the file in the depot, or merge changes from both the depot revision and the client workspace revision into a single file.
- If the file is of type binary, only the first two options (overwrite the file in the depot with the file in the workspace, or overwrite the file in the workspace with the file in the depot) are normally available, since merges don't generally work with binary files.

| Term   | Meaning when Resolving Con-<br>flicts                                                                                                    | Meaning when Resolving for Integration                                                                                                    |
|--------|----------------------------------------------------------------------------------------------------|----------------------------------------------------------------------------------------------------|
| yours  | The revision of the file in the client workspace                                                                                                    | The file to which changes are being<br>propagated (in integration terminology,<br>this is the <i>target</i> file). Changes are made to<br>the version of this file in the client<br>workspace, and this file is later submitted<br>to the depot. |
| theirs | The head revision of the file in the depot.                                                                                                    | The file revision in the depot from which<br>changes are being propagated (in<br>integration terminology, this is the <i>source</i><br>file). This file is not changed in the depot or<br>the client workspace.                                  |
| base   | The file revision synced to the client workspace before it was opened for edit.                                                                                                    | The previously-integrated revision of <i>theirs</i> . The latest common ancestor of both <i>yours</i> and <i>theirs</i> .                                                                                                    |
| merge  | A file version generated by<br>Perforce from <i>yours</i> , <i>theirs</i> ,<br>and <i>base</i> . The user can edit this<br>revision during the resolve<br>process if the file is a text file. | Same as the meaning at left.                                                                                                    |

The p4 resolve dialog refers to four file revisions whose meaning depends on whether or not the resolution fixes a simple file conflict or is resolving for integration:

The p4 resolve dialog presents the following options:

| Option | Short<br>Meaning | What it Does                                                                                                    | Available by<br>Default for Binary<br>Files? |
|--------|------------------|----------------------------------------------------------------------------------------------------|----------------------------------------------|
| е      | edit<br>merged   | Edit the preliminary merge file generated by Perforce.                                                                            | no                                           |
| еу     | edit<br>yours    | Edit the revision of the file currently in the client.                                                                            | yes                                          |
| et     | edit<br>theirs   | Edit the revision in the depot that the client<br>revision conflicts with (usually the head<br>revision). This edit is read-only. | yes                                          |
| dy     | diff<br>yours    | Show diffs between yours and base.                                                                                                | no                                           |
| dt     | diff<br>theirs   | Show diffs between theirs and base.                                                                                               | no                                           |

| Option | Short<br>Meaning | What it Does                                                                                                    | Available by<br>Default for Binary<br>Files? |
|--------|------------------|----------------------------------------------------------------------------------------------------|----------------------------------------------|
| dm     | diff<br>merge    | Show diffs between merge and base.                                                                                                    | no                                           |
| d      | diff             | Show diffs between merge and yours.                                                                                                    | yes                                          |
| m      | merge            | Invoke the command:                                                                                                    | no                                           |
|        |                  | P4MERGE base theirs yours merge                                                                                                    |                                              |
|        |                  | To use this option, you must set the<br>environment variable P4MERGE to the name of a<br>third-party program that merges the first three<br>files and writes the fourth as a result. This<br>command has no effect if P4MERGE is not set. |                                              |
| ?      | help             | Display help for p4 resolve.                                                                                                    | yes                                          |
| S      | skip             | Don't perform the resolve right now.                                                                                                    | yes                                          |
| ay     | accept<br>yours  | Accept <i>yours</i> , ignoring changes that may have been made in <i>theirs</i> .                                                                                                    | yes                                          |
| at     | accept<br>theirs | Accept <i>theirs</i> into the client workspace as the resolved revision. The revision ( <i>yours</i> ) that was in the client workspace is overwritten.                                                                                   | yes                                          |
|        |                  | When resolving simple conflicts, this option is<br>identical to performing p4 revert on the<br>client workspace file. When resolving for<br>integrate, this copies the source file to the<br>target file.                                 |                                              |
| am     | accept<br>merge  | Accept the merged file into the client<br>workspace as the resolved revision without<br>any modification. The revision (yours)<br>originally in the client workspace is<br>overwritten.                                                   | no                                           |

| Option | Short<br>Meaning | What it Does                                                                                                    | Available by<br>Default for Binary<br>Files? |
|--------|------------------|----------------------------------------------------------------------------------------------------|----------------------------------------------|
| ae     | accept<br>edit   | If you edited the file (i.e., by selecting "e" from<br>the p4 resolve dialog), accept the edited<br>version into the client workspace. The revision<br>( <i>yours</i> ) originally in the client workspace is<br>overwritten.                                                                                                    | no                                           |
| a      | accept           | Keep Perforce's recommended result:                                                                                                    | no                                           |
|        |                  | <ul> <li>if theirs is identical to base, accept yours;</li> <li>if yours is identical to base, accept theirs;</li> <li>if yours and theirs are different from base, and there are no conflicts between yours and theirs; accept merge;</li> <li>otherwise, there are conflicts between yours and theirs, so skip this file</li> </ul> |                                              |

Resolution of a file is completed when any of the accept options are chosen, or if the file is skipped with the skip option.

To help decide which option to choose, counts of four types of changes that have been made to the file revisions are displayed by p4 resolve:

Diff Chunks: 2 yours + 3 theirs + 5 both + 7 conflicting

The meanings of these values are:

| Count         | Meaning                                                                                                    |
|---------------|----------------------------------------------------------------------------------------------------|
| n yours       | n non-conflicting segments of yours are different than base.                                                                       |
| n theirs      | n non-conflicting segments of theirs are different than base.                                                                      |
| <i>n</i> both | <i>n</i> non-conflicting segments appear identically in both <i>theirs</i> and <i>yours</i> , but are different from <i>base</i> . |
| n conflicting | <i>n</i> segments of <i>theirs</i> and <i>yours</i> are different from <i>base</i> and different from each other.                  |

If there are no conflicting chunks, it is often safe to accept Perforce's generated merge file, since Perforce will substitute all the changes from *yours* and *theirs* into *base*.

If there are conflicting chunks, the *merge* file must be edited. In this case, Perforce will include the conflicting *yours, theirs,* and *base* text in the *merge* file; it's up to you to choose which version of the chunk you want to keep.

The different text is clearly delineated with file markers:

```
>>> ORIGINAL VERSION file#n
<text>
==== THEIR VERSION file#m
<text>
==== YOUR VERSION file
<text>
<<<<</pre>
```

Choose the text you want to keep; delete the conflicting chunks and all the difference markers.

### Options

| <ul> <li>-am</li> <li>-af</li> <li>-as</li> <li>-at</li> <li>-ay</li> <li>Skip the resolution dialog, and resolve the files auton</li> <li>-am: Automatic Mode. Automatically accept the P</li> <li>mended file revision: if <i>theirs</i> is identical to <i>base</i>, accept <i>theirs</i>; if <i>yours</i> and <i>theirs</i> ar</li> <li>and there are no conflicts between <i>yours</i> and <i>theirs</i>, s</li> <li>-ay: Accept <i>Yours</i>, ignore <i>theirs</i>.</li> <li>-at: Accept <i>Theirs</i>. Use this flag with caution, as the workspace will be overwritten!</li> <li>-as: Safe Accept. If either, but not both, of <i>yours</i> and <i>from base</i>, accept that revision. If both are different file.</li> </ul> | Perforce-recom-<br>ccept <i>yours</i> ; if <i>yours</i> is<br>re different from <i>base</i> ,<br>s; accept <i>merge</i> ; other-<br>so skip this file.<br>he file in the client<br>nd <i>theirs</i> is different<br>t from <i>base</i> , skip this |
|----------------------------------------------------------------------------------------------------|----------------------------------------------------------------------------------------------------|
| <ul> <li>-af: Force Accept. Accept the <i>merge</i> file no matter<br/>has conflict markers, they will be left in, and you'l<br/>them by editing the file.</li> </ul>                                                                                                    |                                                                                                    |
| -dbWhen merging files, ignore specified differences in v-dwuse these flags, and the files differ in whitespace only<br>use the text in the client file.)                                                                                                    |                                                                                                    |
| <ul> <li>-db: Ignore whitespace-only changes (for instance eight spaces)</li> </ul>                                                                                                    | e, a tab replaced by                                                                                                    |
| <ul> <li>-dw: Ignore whitespace altogether (for instance, do other whitespace)</li> </ul>                                                                                                    | eletion of tabs or                                                                                                    |
| -f Allow already resolved, but not yet submitted, files                                                                                                    | to be resolved again.                                                                                                    |
| -n List the files that need resolving without actually per                                                                                                    | rforming the resolve.                                                                                                    |
| -• Output the base file name and revision to be used du                                                                                                    | uring the resolve.                                                                                                    |

| -t     | Force a three-way merge, even on binary (non-text) files. This allows you to inspect diffs between files of any type, and lets you merge non-text files if P4MERGE is set to a utility that can do such a thing. |
|--------|----------------------------------------------------------------------------------------------------|
| -v     | Include conflict markers in the file for all changes between yours and base, and between theirs and base. Normally, conflict markers are included only when yours and theirs conflict.                           |
| g-opts | See the <i>Global Options</i> section.                                                                                                    |

#### Usage Notes

| Can File Arguments Use | Can File Arguments Use | Minimal Access Level |
|------------------------|------------------------|----------------------|
| Revision Specifier?    | Revision Range?        | Required             |
| No                     | No                     | open                 |

- p4 resolve works only with files that have been scheduled for resolve. Three operations schedule files for resolution:
  - Integrating the file with p4 integrate.
  - Submitting an open file that was synced from a revision other then the current head revision; the submit fails, and the file is scheduled for resolve.
  - Running p4 sync instead of running p4 submit on the open file. Nothing is copied into the client workspace; instead, the file is scheduled for resolve. (The only benefit of scheduling files for resolve with p4 sync instead of a failed submit is that the submit will not fail).

When p4 resolve is run with no file arguments, it operates on all files in the client workspace that have been scheduled for resolve.

| To view a list of resolved but unsubmitted files                                | p4 resolved  |
|---------------------------------------------------------------------------------|--------------|
| To schedule the propagation of changes between two separate files               | p4 integrate |
| To submit a set of changed files to the depot                                   | p4 submit    |
| To copy a file to the client workspace, or schedule an open file<br>for resolve | p4 sync      |

# p4 resolved

## Synopsis

Display a list of files that have been resolved but not yet submitted.

## Syntax

p4 [g-opts] resolved [-0] [file...]

## Description

p4 resolved lists files that have been resolved, but have not yet been submitted. The files are displayed one per line in the following format:

localFilePath - action from depotFilePath#revisionRange

where *localFilePath* is the full path name of the resolved file on the local host, *depotFilePath* is the path of the depot file relative to the top of the depot, *revisionRange* is the revision range that was integrated, and *action* is one of merge, branch, or delete.

If file pattern arguments are provided, only resolved, unsubmitted files that match the file patterns are included.

Although the name p4 resolved seems to imply that only files that have gone through the p4 resolve process are listed, this is not the case. A file is also considered to be resolved if it has been opened by p4 integrate for branch, opened by p4 integrate for delete, or has been resolved with p4 resolve.

# Options

| -0     | Output the base file name and revision that was used during the resolve. |
|--------|--------------------------------------------------------------------------|
| g-opts | See the <i>Global Options</i> section.                                   |

# Usage Notes

| Can File Arguments Use | Can File Arguments Use | Minimal Access Level |
|------------------------|------------------------|----------------------|
| Revision Specifier?    | Revision Range?        | Required             |
| N/A                    | N/A                    | open                 |

| To see a list of integrations that have been submitted                             | p4 | integrated |
|------------------------------------------------------------------------------------|----|------------|
| To view a list of integrations that have not yet been resolved                     | p4 | resolve -n |
| To schedule the propagation of changes from one file to another                    | p4 | integrate  |
| To resolve file conflicts, or to propagate changes as scheduled<br>by p4 integrate | p4 | resolve    |

### p4 revert

#### Synopsis

Discard changes made to open files.

### Syntax

p4 [g-opts] revert [ -n ] [ -a -c changelist# ] file...

#### Description

Use p4 revert to discard changes made to open files, reverting them to the revisions last p4 synced from the depot. This command also removes the reverted files from the pending changelists with which they're associated.

When files you've opened with p4 delete are reverted, the files are reinstated in the client workspace. When you revert files that have been opened by p4 add, Perforce leaves the client workspace files intact. When you revert files you've opened with p4 integrate, Perforce removes the files from the client workspace.

## Options

| -a             | Revert only those files that haven't changed since they were opened.                                        |
|----------------|----------------------------------------------------------------------------------------------------|
|                | Specifically, the only files reverted are those whose client revisions are:                                 |
|                | <ul> <li>open for edit but have unchanged content; or</li> </ul>                                            |
|                | <ul> <li>open for integrate via p4 integrate and have not yet been<br/>resolved with p4 resolve.</li> </ul> |
| -n             | List the files that would be reverted without actually performing the revert.                               |
|                | This lets you make sure the revert does what you think it does before actually reverting the files.         |
| -c changelist# | Reverts only those files in the specified changelist.                                                       |
| g-opts         | See the <i>Global Options</i> section.                                                                      |

### **Usage Notes**

| Can File Arguments Use | Can File Arguments Use | Minimal Access Level |  |
|------------------------|------------------------|----------------------|--|
| Revision Specifier?    | Revision Range?        | Required             |  |
| No                     | No                     | open                 |  |

• p4 revert differs from most Perforce commands in that it usually *requires* a file argument. The files that are reverted are those that lie in the intersection of the command line file arguments and the client workspace view.

You don't need to specify a file argument when using the -a flag.

• Reverting a file that has been opened for edit will overwrite any changes you have made to the file since the file was opened. It may be prudent to use p4 revert -n to preview the results before running p4 revert.

#### Examples

| p4 revert //depot/      | Revert all open files to their pre-opened state.                                                                            |
|-------------------------|----------------------------------------------------------------------------------------------------|
| p4 revert -c default // | Revert all open files in the default changelist to their pre-opened state.                                                  |
| p4 revert -n *.txt      | Preview a reversion of all open files with the suffix .txt in the current directory, but don't actually perform the revert. |
| p4 revert -c 31 *.txt   | Revert all files in changelist 31 with the suffix .txt in the current directory to their pre-opened state.                  |

| To open a file for add                                                                                                    | p4 | add     |
|----------------------------------------------------------------------------------------------------|----|---------|
| To open a file for deletion                                                                                                    | p4 | delete  |
| To copy all open files to the depot                                                                                                    | p4 | submit  |
| To read files from the depot into the client workspace                                                                                                    | p4 | sync    |
| To list all opened files                                                                                                    | p4 | opened  |
| To forcibly bring the client workspace in sync with the files that<br>Perforce thinks you have, overwriting any unopened, writable files<br>in the process. | р4 | sync -f |

### p4 review

#### Synopsis

List all submitted changelists above a provided changelist number.

#### Syntax

p4 [g-opts] review [-c changelist#] [-t countername]

#### Description

p4 review -c changelist# provides a list of all submitted changelists between changelist# and the highest-numbered submitted changelist. Each line in the list has this format:

Change changelist# username <email-addr> (realname)

The username, email-addr, and realname are taken from the p4 user form for username whenever p4 review is executed.

When used as p4 review -t countername, all submitted changelists above the value of the Perforce counter variable countername are listed. (Counters are set by p4 counter). When used with no arguments, p4 review lists all submitted changelists.

The p4 review command is meant for use in external programs that call Perforce. The Perforce change review daemon, which is described in the *Perforce System Administrator's Guide*, and is available from our Web site, uses p4 review.

### Options

| -c changelist#                          | List all submitted changelists above and including <i>changelist#</i> .                                                                                                    |
|-----------------------------------------|----------------------------------------------------------------------------------------------------|
| -t countername                          | List all submitted changelists above the value of the Perforce counter <i>countername</i> .                                                                                                    |
| -c changelist# -t countername<br>g-opts | Set the value of counter <i>countername</i> to <i>changelist#</i> . This command has been replaced by p4 counter, but has been maintained for backwards compatibility. See the <i>Global Options</i> section. |

#### **Usage Notes**

| Can File Arguments Use | Can File Arguments Use | Minimal Access Level |
|------------------------|------------------------|----------------------|
| Revision Specifier?    | Revision Range?        | Required             |
| N/A                    | N/A                    | review               |

- The commands p4 review, p4 reviews, and p4 counter are all intended for use by external programs that call Perforce.
- The warnings applicable to p4 counter apply here as well.

| To list users who have subscribed to review particular files     | p4 | reviews  |
|------------------------------------------------------------------|----|----------|
| To set or read the value of a Perforce counter                   | p4 | counter  |
| To see full information about a particular changelist            | p4 | describe |
| To see a list of all changelists, limited by particular criteria | p4 | changes  |

## p4 reviews

#### Synopsis

List all the users who have subscribed to review particular files.

### Syntax

p4 [g-opts] reviews [-c changelist#] [file...]

### Description

The p4 reviews command is intended for use in external programs that call Perforce.

Users subscribe to review files by providing file patterns in the  ${\tt Reviews}$  : field in their  ${\tt p4}$  user form.

p4 reviews -c changelist# lists each user who has subscribed to review any files included in the submitted changelist changelist#. The alternate form, (p4 reviews file...), lists the users who have subscribed to review any files that match the file patterns provided as arguments. If you provide no arguments to p4 reviews, all users who have subscribed to review any files are listed.

# Options

| -c changelist# | List all users who have subscribed to reviews any files included in submitted changelist <i>changelist#</i> . |
|----------------|----------------------------------------------------------------------------------------------------|
| g-opts         | See the <i>Global Options</i> section.                                                                        |

## **Usage Notes**

| Can File Arguments Use | Can File Arguments Use | Minimal Access Level |
|------------------------|------------------------|----------------------|
| Revision Specifier?    | Revision Range?        | Required             |
| No                     | No                     | list                 |

- The syntax p4 reviews -c changelist# file... ignores the file arguments entirely.
- p4 reviews is an unusual command. It was created to support external daemons, but it does nothing without the Reviews: field of the p4 users form, which has a very specific meaning.

It is possible to enter values in the Reviews: field that mean something originally unintended by Perforce in order to create more generalized daemons. At Perforce, for example, we run a jobs daemon that sends email to any users who have subscribed to review jobs anytime a new job is submitted. Since there's nothing built into Perforce that allows users to subscribe to review jobs, we co-opt a single line of the Reviews: field: Perforce sends job email to any users who have subscribed to review the non-existent path //depot/jobs/....

| To subscribe to review files                                      | p4 | user     |
|-------------------------------------------------------------------|----|----------|
| List all submitted changelists above a provided changelist number | p4 | review   |
| To set or read the value of a Perforce counter                    | p4 | counter  |
| To read full information about a particular changelist            | p4 | describe |

## p4 set

### Synopsis

Set Perforce variables in the Windows registry.

# Syntax

p4 [g-opts] set [ -s ] [ -S svcname ] [ var=[value] ]

# Description

The Perforce client and server require the use of certain system variables.

On Windows, you can set the values of these variables in the registry with p4  $_{p4}$  set; on other operating systems, Perforce uses environment variables for the same purpose.

To set the value of a registry variable for the current user, use p4 set var=value. Windows administrators can use p4 set -s var=value to set the registry variable's default values for all users on the local machine.

Windows administrators running the Perforce server as a service can set variables used by the service (for instance, P4JOURNAL and others) with p4 set -S svcname var=value.

To unset the value for a particular variable, leave value empty.

To view a list of the values of all Perforce variables, use p4 set without any arguments. On UNIX, this displays the values of the associated environment variables. On Windows, this displays either the MS-DOS environment variable (if set), or the value in the registry and whether it was defined with p4 set (for the current user) or p4 set -s (for the local machine).

p4 set can be used on non-Windows operating systems to view the values of variables, but if you try to use p4 set to set variables on non-Windows operating systems, Perforce will display an error message.

# Options

| - S        | Set the value of the registry variables for the local machine.                                                                                              |
|------------|----------------------------------------------------------------------------------------------------|
|            | Without this flag, p4 set sets the variables in the HKEY_CURRENT_USER hive; when you use the -s flag, the variables are set in the HKEY_LOCAL_MACHINE hive. |
|            | These locations are reflected in the output of $p4$ set on Windows.                                                                                         |
| -S svcname | Set the value of the registry variables as used by service <i>svcname</i> . You must have administrator privileges to do this.                              |
| g-opts     | See the <i>Global Options</i> section.                                                                                                    |

#### **Usage Notes**

| Can File Arguments Use | Can File Arguments Use | Minimal Access Level |
|------------------------|------------------------|----------------------|
| Revision Specifier?    | Revision Range?        | Required             |
| N/A                    | N/A                    | list                 |

- You'll find a listing and discussion of the Perforce variables in the *Environment Variables* section of this manual.
- Changes to registry values under Windows affect the local machine only; an administrator setting P4JOURNAL for a Perforce Windows service must be present at the machine running the service.
- On Windows, you can override the values of the registry keys in any of three ways:
  - Environment variables with the same names have precedence;
  - Values within P4CONFIG files have precedence over both of these;
  - The global option flags have the highest precedence.
- If you're working in a UNIX-like environment on a Windows machine (e.g. Cygwin), use environment variables instead of p4 set. (In such cases, the Perforce Command-Line Client behaves just as though it were in a UNIX environment.)

| -                         |                                                                                                    |
|---------------------------|----------------------------------------------------------------------------------------------------|
| p4 set                    | On all platforms, display a list of<br>Perforce variables without changing<br>their values.                                           |
| p4 set P4MERGE=           | On Windows, unset the value of P4MERGE.                                                                                               |
| p4 set P4PORT=tea:1666    | On Windows, set a registry variable<br>telling Perforce client programs to<br>connect to a Perforce server at host tea,<br>port 1666. |
|                           | The variable would be set only for the current local user                                                                             |
| p4 set -s P4PORT=tea:1666 | Set P4PORT as above, but for all users on the system.                                                                                 |
|                           | You must have administrative privileges to do this.                                                                                   |
|                           |                                                                                                    |

#### Examples

| p4 set -S p4svc P4PORT=1666                    | For the NT service p4svc, instruct<br>p4s.exe to listen on port 1666 for<br>incoming connections from Perforce<br>client programs. |
|------------------------------------------------|----------------------------------------------------------------------------------------------------|
|                                                | You must have administrative privileges to do this.                                                                                |
| p4 set<br>P4EDITOR="C:\File Editor\editor.exe" | On Windows, for the current local user, set the path for the default text editor.                                                  |
|                                                | The presence of spaces in the path to the editor's executable requires that the path be enclosed in quotation marks.               |

# p4 submit

### Synopsis

Send changes made to open files to the depot.

## Syntax

```
p4 [g-opts] submit [-r] [-s] [files]
p4 [g-opts] submit [-r] -c changelist#
p4 [g-opts] submit -i [-r] [-s]
```

# Description

When a file has been opened by p4 add, p4 edit, p4 delete, or p4 integrate, the file is listed in a *changelist*. The user's changes to the file are made only within in the client workspace copy until the changelist is sent to the depot with p4 submit.

By default, files are opened within the default changelist, but new numbered changelists can be created with p4 change. To submit the default changelist, use p4 submit; to submit a numbered changelist, use p4 submit -c changelist#.

By default, files open for edit, add, and branch are closed when submitted. Use the -r (reopen) flag if you want files reopened for edit after submission.

When used with the default changelist, p4 submit brings up a form for editing in the editor defined by the EDITOR (or P4EDITOR) environment or registry variable. Files can be deleted from the changelist by deleting them from the form, but these files will remain open in the next default changelist. To close a file and remove it from all changelists, use p4 revert.

All changelists have a Status: field; the value of this field is pending or submitted. Submitted changelists have been successfully submitted with p4 submit; pending changelists have been created by the user but not yet been submitted successfully.

p4 submit works atomically: either all the files listed in the changelist are saved in the depot, or none of them are. p4 submit fails if it is interrupted, or if any of the files in the changelist are not found in the current client workspace, are locked in another client workspace, or require resolution and remain unresolved.

If p4 submit fails while processing the default changelist, the changelist is assigned the next number in the changelist sequence, and the default changelist is emptied. The changelist that failed submission must be resubmitted by number after the problems are fixed.

### **Form Fields**

| Field Name   | Туре                | Description                                                                                                    |
|--------------|---------------------|----------------------------------------------------------------------------------------------------|
| Change:      | Read-only           | The change number, or new if submitting the default changelist.                                                                                                    |
| Client:      | Read-only           | Name of current client workspace.                                                                                                    |
| User:        | Read-only           | Name of current Perforce user.                                                                                                    |
| Status:      | Read-only,<br>value | One of pending, submitted, or new. Not editable by the user.                                                                                                    |
|              |                     | The status is new when the changelist is created;<br>pending when it has been created but has not yet<br>been submitted to the depot with p4 submit,<br>and submitted when its contents have been<br>stored in the depot with p4 submit. |
| Description: | Writable            | Textual description of changelist. This value <i>must</i> be changed.                                                                                                    |
| Jobs:        | List                | A list of jobs that are fixed by this changelist. This field does not appear if there are no relevant jobs.                                                                                                    |
|              |                     | Any job that meets the jobview criteria as<br>specified on the p4 user form are listed here by<br>default, but can be deleted from this list.                                                                                            |
| Files:       | List                | A list of files being submitted in this changelist.<br>Files may be deleted from this list, but may not<br>be changed or added.                                                                                                    |

# Options

| Submit changelist number changelist#.                                                                                                    |
|----------------------------------------------------------------------------------------------------|
| Changelists are assigned numbers either manually by the user<br>with p4 change, or automatically by Perforce when submission<br>of the default changelist fails. |
| Read a changelist specification from standard input. Input must be in the same format at that used by the p4 submit form.                                        |
| Reopen files for $edit$ in the default changelist after submission. Files opened for $add$ or $edit$ in will remain open after the submit has completed.         |
|                                                                                                    |

#### p4 submit

| - S    | Allows jobs to be assigned arbitrary status values on submission of the changelist, rather than the default status of closed.                   |
|--------|----------------------------------------------------------------------------------------------------|
|        | This option works in conjunction with the $-s$ option to p4 fix,<br>and is intended for use by Perforce Defect Tracking Integration<br>(P4DTI). |
| g-opts | See the <i>Global Options</i> section.                                                                                                    |

#### **Usage Notes**

| Can File Arguments Use | Can File Arguments Use | Minimal Access Level |
|------------------------|------------------------|----------------------|
| Revision Specifier?    | Revision Range?        | Required             |
| No                     | No                     | write                |

- A file's location within the depot is determined by intersection of its locations in the client workspace with the client view as set within the p4 client form.
- The atomic nature of p4 submit allows files to be grouped in changelists according to their purpose. For example, a single changelist might contain changes to three files that fix a single bug.
- When used with a numbered changelist, p4 submit does not display a form. To change the description information for a numbered changelist, use p4 change -c changelist#.
- A single file pattern may be specified as a parameter to a p4 submit of the default changelist. This file pattern limits which files in the default changelist are included in the submission; files that don't match the file pattern are moved to the next default changelist.

The file pattern parameter to  ${\tt p4}\;$  submit can only be used when submitting the default changelist.

#### Examples

| p4 submit       | Submit the default changelist. The user's revisions of the files in this changelist are stored in the depot.                                                        |
|-----------------|----------------------------------------------------------------------------------------------------|
| p4 submit -c 41 | Submit changelist 41.                                                                                                    |
| p4 submit *.txt | Submit only those files in the default changelist that have a suffix of $.txt$ . Move all the other files in the default changelist to the next default changelist. |

| To create a new, numbered changelist                                              | p4       | change                             |
|-----------------------------------------------------------------------------------|----------|------------------------------------|
| To open a file in a client workspace and list it in a changelist                  | р4<br>р4 | add<br>edit<br>delete<br>integrate |
| To move a file from one changelist to another                                     | p4       | reopen                             |
| To remove a file from all changelists, reverting it to its previous state         | p4       | revert                             |
| To view a list of changelists that meet particular criteria                       | p4       | changes                            |
| To read a full description of a particular changelist                             | p4       | describe                           |
| To read files from the depot into the client workspace                            | p4       | sync                               |
| To edit the mappings between files in the client workspace and files in the depot | p4       | client                             |

# p4 sync

#### Synopsis

Copy files from the depot into the workspace.

## Syntax

p4 [g-opts] sync [-f] [-n] [file[revRange]...]

# Description

p4 sync brings the client workspace into sync with the depot by copying files matching its file pattern arguments from the depot to the client workspace. When no file patterns are specified on the command line, p4 sync copies a particular depot file only if it meets all of the following criteria:

- The file must be visible through the *client view*;
- It must not already be opened by p4 edit, p4 delete, p4 add, or p4 integrate;
- It must not already exist in the client workspace at its latest revision (the head revision).

In new, empty, workspaces, all depot files meet the last two criteria, so all the files visible through the workspace view are copied into the user's workspace.

If file patterns are specified on the command line, only those files that match the file patterns and that meet the above criteria are copied.

If the file pattern contains a revision specifier, the specified revision is copied into the client workspace.

If the file argument includes a revision range, only files selected by the revision range are updated, and the highest revision in the range is used.

The newly synced files are not available for editing until opened with p4 edit or p4 delete. Newly synced files are read-only; p4 edit and p4 delete make the files writable. Under normal circumstances, do not use your operating system's commands to make the files writable; instead, use Perforce to do this for you.

#### Options

| -n     | Display the results of the sync without actually performing the sync.<br>This lets you make sure that the sync does what you think it does<br>before you do it.     |
|--------|----------------------------------------------------------------------------------------------------|
| -f     | Force the sync. Perforce performs the sync even if the client<br>workspace already has the file at the specified revision, and even if<br>the file is not writable. |
|        | This flag does not affect open files, but it <i>does</i> override the noclobber client option.                                                                      |
| g-opts | See the <i>Global Options</i> section.                                                                                                    |

#### Usage Notes

| Can File Arguments Use | Can File Arguments Use | Minimal Access Level |
|------------------------|------------------------|----------------------|
| Revision Specifier?    | Revision Range?        | Required             |
| Yes                    | Yes                    | read                 |

• If the client view has changed since the last sync, the next sync removes from the client workspace those files that are no longer visible through the client view, and copies into the client workspace those depot files that were not previously visible.

By default, any empty directories in the client view are cleared of files, but the directories themselves are be deleted. To remove empty directories upon syncing, turn on the rmdir option in the p4 client form.

• If a user has made certain files writable by using OS commands outside of Perforce's control, p4 sync will not normally overwrite those files. If the clobber option in the p4 client form has been turned on, however, these files will be overwritten.

#### Examples

| -    |               |                                                                                                    |
|------|---------------|----------------------------------------------------------------------------------------------------|
| p4 s | sync          | Copy the latest revision of all files from the depot<br>to the client workspace, as mapped through the<br>client view.                             |
|      |               | If the file is already open in the client workspace,<br>or if the latest revision of the file exists in the<br>client workspace, it is not copied. |
| p4 s | sync file.c#4 | Copy the fourth revision of $file.c$ to the client workspace, with the same exceptions as in the example above.                                    |

| p4 | sync | //depot/proj1/@21     | Copy all the files under the //depot/proj1<br>directory from the depot to the client workspace,<br>as mapped through the client view.                                                                                                    |
|----|------|-----------------------|----------------------------------------------------------------------------------------------------|
|    |      |                       | Don't copy the latest revision; use the revision of<br>the file in the depot after changelist 21 was<br>submitted.                                                                                                    |
| p4 | sync | @labelname            | If labelname is a label created with p4 label,<br>and populated with p4 labelsync, bring the<br>workspace into sync with the files and revision<br>levels specified in labelname.                                                                                               |
|    |      |                       | Files listed in <i>labelname</i> , but not in the workspace view, are not copied into the workspace.                                                                                                    |
|    |      |                       | Files <i>not</i> listed in <i>labelname</i> are deleted from the workspace. (That is, <i>@labelname</i> is assumed to apply to all revisions up to, and including, the revisions specified in <i>labelname</i> . This includes the nonexistent revision of the unlisted files.) |
| p4 | sync | @labelname,@labelname | Bring the workspace into sync with a label as<br>with p4 sync @labelname, but preserve<br>unlabeled files in the workspace.                                                                                                    |
|    |      |                       | (The revision range @labelname, @labelname<br>applies only to the revisions specified in the label<br>name itself, and excludes the nonexistent<br>revision of the unlisted files.)                                                                                             |
| p4 | sync | @2001/06/24           | Bring the workspace into sync with the depot as<br>of midnight, June 24, 2001. (That is, include all<br>changes made during June 23.)                                                                                                    |
| p4 | sync | status%40june1st.txt  | Sync a filename containing a Perforce wildcard<br>by using the ASCII expression of the character's<br>hexadecimal value. In this case, the file in the<br>client workspace is status@june1st.txt.                                                                               |
|    |      |                       | For details, see "Limitations on characters in filenames and entities" on page 218.                                                                                                    |

| To open a file in a client workspace and list it in a changelist                    | р4<br>р4 | add<br>edit<br>delete<br>integrate |
|-------------------------------------------------------------------------------------|----------|------------------------------------|
| To copy changes to files in the client workspace to the depot                       | p4       | submit                             |
| To view a list of files and revisions that have been synced to the client workspace | p4       | have                               |

## p4 tag

#### Synopsis

Tag files with a label.

### Syntax

p4 [g-opts] tag [ -d -n ] -l labelname file[revRange]...

#### Description

Use p4 tag to tag specified file revisions with a label. A *labelname* is required. If a label named *labelname* does not exist, it is created automatically. If the label already exists, you must be the Owner: of the label and the label must be unlocked in order for you to tag or untag files with the label. (Use p4 label to change label ownership or lock status.)

If the file argument does not include a revision specification, the head revision is tagged with the label. If the file argument includes a revision range specification, only files with revisions in that range are tagged. (If more than one revision of the file exists in the specified range, the highest revision in the specified range is tagged.)

#### Options

| -d           | Delete the label tag from the named files.                                |
|--------------|---------------------------------------------------------------------------|
| -n           | Display what $p4 tag$ would do without actually performing the operation. |
| -l labelname | Specify the label to be applied to file revisions                         |
| g-opts       | See the <i>Global Options</i> section.                                    |

#### Usage Notes

| Can File Arguments Use | Can File Arguments Use | Minimal Access Level |
|------------------------|------------------------|----------------------|
| Revision Specifier?    | Revision Range?        | Required             |
| Yes                    | Yes                    | open                 |

• By default, p4 tag operates on the head revision of files in the depot. To preserve the state of a client workspace, use p4 labelsync, which operates on the revision of files last synced to your workspace.

### Examples

| p4 tag -l rel1 //depot/1.0/       | Tag the head revisions of files in //depot/1.0/ with label rel1. If the label rel1 does not exist, create it.   |
|-----------------------------------|----------------------------------------------------------------------------------------------------|
| p4 tag -l build //depot/1.0/@1234 | Tag the most recent revisions as of the submission of changelist 1234 of files in //depot/1.0/ with label rel1. |
| p4 files @labelname               | If the label rel1 does not exist, create it.<br>List the file revisions tagged by<br>labelname.                 |

| To create or edit a label                              | p4 label     |
|--------------------------------------------------------|--------------|
| To list all labels known to the system                 | p4 labels    |
| To tag revisions in your client workspace with a label | p4 labelsync |
| To create a label and tag files with the label         | p4 tag       |

# p4 tickets

#### Synopsis

Display all tickets granted to a user by p4 login.

### Syntax

p4 [g-opts] tickets

#### Description

The p4 tickets command lists all tickets stored in the user's ticket file.

### Options

g-opts See the Global Options section.

### **Usage Notes**

| Can File Arguments Use | Can File Arguments Use | Minimal Access Level |
|------------------------|------------------------|----------------------|
| Revision Specifier?    | Revision Range?        | Required             |
| N/A                    | N/A                    | none                 |

• On Windows and UNIX, tickets are stored in <code>%USERPROFILE%\p4tickets.txt</code> and <code>\$HOME/.p4tickets</code> respectively.

## Examples

p4 tickets Display all tickets stored in a user's local ticket file.

| To start a login session (to obtain a ticket) | p4 login  |
|-----------------------------------------------|-----------|
| To end a login session (to delete a ticket)   | p4 logout |

# p4 triggers

### Synopsis

Edit a list of scripts to be run conditionally whenever changelists are submitted or forms are updated.

### Syntax

```
p4 [g-opts] triggers
p4 [g-opts] triggers -i
p4 [g-opts] triggers -o
```

### Description

Perforce *triggers* are user-written scripts that are called by a Perforce server whenever certain operations (such as changelist submission or changes to forms) are performed. If the script returns a value of 0, the operation continues; if the script returns any other value, the operation fails. Upon failure, the script's standard output (not error output) is used as the text of the failed operation's error message.

There are six trigger types. The first three trigger types (submit, content, and commit) are fired when users submit changelists, and are referred to as *changelist submission triggers*. The remaining trigger types (save, out, and in) are fired when users generate or modify form specifications, and are referred to as *specification triggers*.

Use the submit trigger type to create triggers that fire after changelist creation, but before files are transferred to the server. Because submit triggers fire before files are transferred to the server, submit triggers cannot access file contents. Submit triggers are useful for integration with reporting tools or systems that do not require access to file contents.

Use the content trigger type to create triggers that fire after changelist creation and file transfer, but prior to committing the submit to the database.

Use the commit trigger type to create triggers that fire after changelist creation, file transfer, and changelist commission to the database. Use commit triggers for processes that assume (or require) the successful submission of a changelist.

To configure Perforce to run trigger scripts when users edit specifications, use *specification triggers:* these are triggers of type <code>save, in</code>, and <code>out</code>. Use specification triggers to generate customized specifications for users, validate customized specifications, to notify other users of attempted changes to specification forms, and to otherwise interact with process control and management tools.

Triggers are run in the order listed in the table; if a trigger script fails for a specified type, subsequent trigger scripts also associated with that type are not run.

Even when a submit or content trigger script succeeds, the submit may fail because of subsequent trigger failures, or for other reasons. Use submit and content triggers only for validation, and use commit triggers or daemons for operations that are contingent on the successful completion of the submit.

To use the same trigger script with multiple file patterns, list the same trigger multiple times in the trigger table. Use exclusionary mappings to prevent files from activating the trigger script; the order of the trigger entries matters, just as it does when exclusionary mappings are used in views. If a particular trigger name and type is listed multiple times, only the script corresponding to the first use of the trigger name and type is activated.

#### **Form Fields**

The p4 triggers form contains a single Triggers: field. Each row in the field holds four values:

| Meaning                                                                                                    |  |                                                                                                    |
|----------------------------------------------------------------------------------------------------|--|----------------------------------------------------------------------------------------------------|
| The user-defined name of the trigger.                                                                                                    |  |                                                                                                    |
| There are six trigger types. The first three trigger types (submit, content, and commit) are fired when users submit changelists, and are referred to as <i>changelist submission triggers</i> . The remaining trigger types (save, out, and in) are fired when users generate or modify form specifications, and are referred to as <i>specification triggers</i> .                                                                                                    |  |                                                                                                    |
| • submit: Execute a changelist trigger after changelist creation, but before file transfer. Trigger may not access file contents.                                                                                                    |  |                                                                                                    |
| <ul> <li>content: Execute a changelist trigger after changelist creation and file transfer, but before file commit.</li> <li>To obtain file contents, use commands such as p4 diff2, p4 files p4 fstat, and p4 print with the revision specifier @=change, where change is the changelist number of the pending changelist as passed to the script in the %changelist% variable.</li> <li>commit: Execute a changelist trigger after changelist creation, file transfer, and changelist commit.</li> </ul> |  |                                                                                                    |
|                                                                                                    |  | • save: Execute specification trigger after its contents are parsed, but before its contents are stored in the Perforce database. Trigger may not modify form specified in %formfile% variable. |
|                                                                                                    |  | <ul> <li>out: Execute specification trigger upon generation of form to er<br/>user. Trigger may modify form.</li> </ul>                                                                         |
| • in: Execute specification trigger on edited form before contents are parsed and validated by the Perforce server. Trigger may modify form.                                                                                                    |  |                                                                                                    |
|                                                                                                    |  |                                                                                                    |

| Field   | Meaning                                                                                                    |  |
|---------|----------------------------------------------------------------------------------------------------|--|
| path    | For changelist submission triggers (submit, content, or commit), a<br>file pattern in depot syntax. When a user submits a changelist that<br>contains any files that match this file pattern, the script linked to this<br>trigger is run. Use exclusionary mappings to prevent triggers from<br>running on specified files.                               |  |
|         | For specification triggers (save, out, or in), the name of the type of form, such as branch, client, and so on. Triggers that fire on the p4 triggers command are ignored.                                                                                                    |  |
| command | The command for the Perforce server to run when a matching <i>path</i> applies for the trigger type. Specify the command in a way that allows the Perforce server account to locate and run the command. The command must be quoted, and can take the variables specified below as arguments.                                                              |  |
|         | For submit and content triggers, changelist submission continues if<br>the trigger script exits with 0, or fails if the script exits with a nonzero<br>value. For commit triggers, changelist submission succeeds regardless<br>of the trigger script's exit code, but subsequent commit triggers do not<br>fire if the script exits with a nonzero value. |  |
|         | For in, out, and save triggers, the data in the specification becomes part of the Perforce database if the script exits with 0. Otherwise, the database is not updated.                                                                                                    |  |

#### Options

| -i     | Read the trigger table from standard input without invoking the editor. |
|--------|-------------------------------------------------------------------------|
| -0     | Write the trigger table to standard output without invoking the editor. |
| g-opts | See the <i>Global Options</i> section.                                  |

#### **Usage Notes**

| Can File Arguments Use | Can File Arguments Use | Minimal Access Level |
|------------------------|------------------------|----------------------|
| Revision Specifier?    | Revision Range?        | Required             |
| N/A                    | N/A                    | super                |

Warning! Never use a Perforce command in an out trigger that fires the same out trigger, or infinite recursion will result. For example, never run p4 job -o from within an out trigger script that fires on job specifications.

| Argument                | Description                                                                                                    | Available for type          |
|-------------------------|----------------------------------------------------------------------------------------------------|-----------------------------|
| %changelist%            | The number of the changelist being submitted.<br>(The abbreviated form %change% is equivalent.)                                                                 | submit, content, and commit |
| %client%                | Triggering user's client workspace name.                                                                                                    | all                         |
| %clienthost%            | Hostname of the client.                                                                                                    | all                         |
| %clientip%              | The IP address of the client.                                                                                                    | all                         |
| %serverhost%            | Hostname of the Perforce server.                                                                                                    | all                         |
| <pre>%serverip%</pre>   | The IP address of the server.                                                                                                    | all                         |
| <pre>%serverport%</pre> | The IP address and port of the Perforce server, in the format <i>ip_address:port</i> .                                                                          | all                         |
| <pre>%serverroot%</pre> | The P4ROOT directory of the Perforce server.                                                                                                    | all                         |
| %user%                  | Perforce username of the triggering user.                                                                                                    | all                         |
| %formfile%              | Path to temporary specification file. To modify<br>the form from an in or out trigger, overwrite this<br>file. The file is read-only for triggers of type save. | save, out, <b>and</b> in    |
| %formname%              | Name of form (for instance, a branch name or a changelist number).                                                                                              | save, out, <b>and</b> in    |
| %formtype%              | Type of form (for instance, branch, change, and so on).                                                                                                    | save, out, <b>and</b> in    |
|                         |                                                                                                    |                             |

• To pass arguments to the trigger script, use the following variables:

- If your trigger script needs to know what files were (or are about to be) submitted in the changelist, use the command p4 opened -ac changelist.
- Pre-submit trigger scripts cannot access submitted file contents from the server, because at the time a pre-submit trigger runs, file contents have not yet been transferred to the server.
- Perforce commands in trigger scripts are always run by a specific Perforce user. If no user is specified, an extra Perforce license for a user named SYSTEM (or on UNIX, the user that owns the p4d process) is assumed. To prevent this from happening:
  - Pass a <code>%user%</code> argument to the script that calls each Perforce command to ensure that each command is called by. For example, if Joe submits a changelist that activates trigger script trigger.pl, and trigger.pl calls the p4 changes command, the script can run the command as p4 -u <code>%user%</code> changes.
  - Set P4USER for the account that runs the trigger script to the name of an existing user. (If your Perforce server is installed as a service under Windows, note that Windows

services cannot have a  ${\tt P4USER}$  value; on Windows, you must therefore pass a user value to each command as described above.)

• For the three specification trigger types (in, out, and save), the %formname% variable is unset on job creation. This limitation is due to the fact that a job's name is unknown to the server until after job creation. After job creation, subsequent user changes to a job correctly set %formname% for use by specification trigger scripts.

#### Examples

Suppose that the trigger table consists of the following entries:

```
trig1 submit //depot/dir/... "/usr/bin/s1.pl %changelist%"
trig2 submit //depot/dir/file "/usr/bin/s2.pl %user%"
trig1 submit -//depot/dir/z* "/usr/bin/s1.pl %user%"
trig1 submit //depot/dir/zed "/usr/bin/s3.pl %client%"
```

Both the first and fourth lines call the script /bin/s1.pl %changelist%, because the first occurrence of a particular trigger name determines which script is run when the trigger name is subsequently used.

No triggers are activated if someone submits file //depot/dir/zebra, because the third line excludes this file. If someone submits //depot/dir/zed, the trig1 script /usr/bin/s1.pl %changelist% is run: although the fourth line overrides the third, only the first script associated with the name trig1 is called.

For more detailed examples, see the System Administrator's Guide.

| To obtain information about the changelist being submitted | -              | describe<br>opened                               |
|------------------------------------------------------------|----------------|--------------------------------------------------|
| To aid daemon creation                                     | p4<br>p4<br>p4 | review<br>reviews<br>counter<br>counters<br>user |

# p4 typemap

#### Synopsis

Modify the file name-to-type mapping table.

### Syntax

p4 [g-opts] typemap p4 [g-opts] typemap -i p4 [g-opts] typemap -o

### Description

The p4 typemap command allows Perforce administrators to set up a table linking Perforce file types to file name specifications. If a filename matches an entry in the typemap table, it overrides the file type that would otherwise have been assigned by the Perforce client.

By default, Perforce automatically determines if a file is of type text or binary based on an analysis of the first 1024 bytes of a file. If the high bit is clear in each of the first 1024 bytes, Perforce assumes it to be text; otherwise, it's binary.

Although this default behavior can be overridden by the use of the -t filetype flag, it's easy to overlook this, particularly in cases where files' types were usually (but not always) detected correctly. The most common examples of this are associated with PDF files (which sometimes begin with over 1024 bytes of ASCII comments) and RTF files, which usually contain embedded formatting codes.

The p4 typemap command provides a more complete solution, allowing administrators to bypass the default type detection mechanism, ensuring that certain files (for example, those ending in .pdf or .rtf) will always be assigned the desired Perforce filetype upon addition to the depot.

Users can override any file type mapping defined in the typemap table by explicitly specifying the file type on the Perforce command line.

#### Form Fields

The p4 typemap form contains a single TypeMap: field, consisting of pairs of values linking file types to file patterns specified in depot syntax:

| Column   | Description                                                                                                    |
|----------|----------------------------------------------------------------------------------------------------|
| filetype | Any valid Perforce file type.                                                                                     |
|          | For a list of valid file types, see the <i>File Types</i> section.                                                |
| pattern  | A file pattern in depot syntax.                                                                                   |
|          | When a user adds a file matching this pattern, its default filetype will be the file type specified in the table. |

#### Options

| -i     | Reads the typemap table from standard input without invoking the user's editor. |
|--------|---------------------------------------------------------------------------------|
| -0     | Writes the typemap table to standard output without invoking the user's editor. |
| g-opts | See the <i>Global Options</i> section.                                          |

#### **Usage Notes**

| Can File Arguments Use | Can File Arguments Use | Minimal Access Level |
|------------------------|------------------------|----------------------|
| Revision Specifier?    | Revision Range?        | Required             |
| N/A                    | N/A                    | admin                |

- To specify all files with a given extension at or below a desired subdirectory, use four periods after the directory name, followed by the extension. (for instance, //path/....ext) The first three periods specify "all files below this level". The fourth period and accompanying file extension are parsed as "ending in these characters".
- File type modifiers can be used in the typemap table. Useful applications include forcing keyword expansion on or off across directory trees, or enforcing the preservation of original file modification times (the +m file type modifier) in directories of third-party DLLs.
- If you use the -t flag and file type modifiers to specify a file type on the command line, and the file to which you are referring falls under a p4 typemap mapping, the file type specified on the command line overrides the file type specified by the typemap table.

#### Examples

To tell the Perforce server to regard all PDF and RTF files as binary, use p4 typemap to modify the typemap table as follows:

```
Typemap:
binary //....pdf
binary //....rtf
```

The first three periods ("...") in the specification are a Perforce wildcard specifying that all files beneath the root directory are included as part of the mapping. The fourth period and the file extension specify that the specification applies to files ending in ".pdf" (or ".rtf")

A more complicated situation might arise in a site where users in one area of the depot use the extension .doc for plain ASCII text files containing documentation, and users working in another area use .doc to refer to files in a binary file format used by a popular word processor. A useful typemap table in this situation might be:

Typemap:

```
text //depot/dev_projects/....doc
binary //depot/corporate/annual_reports/....doc
```

To enable keyword expansion for all  $\,.\,c$  and  $\,.\,h$  files, but disable it for your  $.\,txt$  files, do the following:

Typemap:

```
text+k //depot/dev_projects/main/src/....c
text+k //depot/dev_projects/main/src/....h
text //depot/dev_projects/main/src/....txt
```

To ensure that files in a specific directory have their original file modification times preserved (regardless of submission date), use the following:

Typemap:

binary //depot/dev\_projects/main/bin/... binary+m //depot/dev\_projects/main/bin/thirdpartydll/...

All files at or below the bin directory are assigned type binary. Because later mappings override earlier mappings, files in the bin/thirdpartydll subdirectory are assigned type binary+m instead.

For more information about the +m (modtime) file type modifier, see the *File Types* section.

| To add a new file with a specific type, overriding the typemap table                   | p4 | add -t | typ | e fil | le   |
|----------------------------------------------------------------------------------------|----|--------|-----|-------|------|
| To change the filetype of an opened file, overriding any settings in the typemap table | p4 | reopen | -t  | type  | file |

# p4 unlock

#### Synopsis

Release the lock on a file.

# Syntax

p4 [g-opts] unlock [-c changelist#] [-f] file...

## Description

The p4 unlock command releases locks created by p4 lock.

If the file is open in a pending changelist other than default, then you must use the -c flag to specify the pending changelist. If no changelist is specified, p4 unlock unlocks files in the default changelist.

Administrators can use the -f option to forcibly unlock a file opened by another user.

If no file name is given, all files in the designated changelist are unlocked.

# Options

| -c changelist# | Unlock files in pending changelist changelist#                         |
|----------------|------------------------------------------------------------------------|
| -f             | Superuser force flag; allows unlocking of files opened by other users. |
| g-opts         | See the <i>Global Options</i> section.                                 |

# Usage Notes

| Can File Arguments Use | Can File Arguments Use | Minimal Access Level |
|------------------------|------------------------|----------------------|
| Revision Specifier?    | Revision Range?        | Required             |
| No                     | No                     | write                |

| To lock files so other users can't submit them | p4 lock                     |
|------------------------------------------------|-----------------------------|
| To display all your open, locked files (UNIX)  | p4 opened   grep "*locked*" |

### p4 user

#### Synopsis

Create or edit Perforce user specifications and preferences.

#### Syntax

```
p4 [g-opts] user [-f] [username]
p4 [g-opts] user -d [-f] username
p4 [g-opts] user -o [username]
p4 [g-opts] user -i [-f]
```

### Description

By default, any system user becomes a valid Perforce user the first time he uses any Perforce command. Perforce automatically creates a user spec with default settings for the invoking user. Use the p4 user command to edit these settings or to create new user records. (After installing Perforce, use p4 protect as a Perforce superuser to prevent automatic creation of new users.)

When called without a *username*, p4 user edits specification of the current user. When called with a *username*, the user specification is displayed, but cannot be changed. The form appears in the editor defined by the P4EDITOR environment or registry variable.

Perforce superusers can create new users or edit existing users' specifications with the -f (force) flag: p4 user -f username.

The user who gives a Perforce command is not necessarily the user under whose name the command runs. The user for any particular command is determined by the following:

- If the user running the command is a Perforce superuser, and uses the syntax p4 user -f username, user username is edited.
- If the -u *username* flag is used on the command line (for instance, p4 -u joe submit), the command runs as that user (a password may be required);
- If the above hasn't been done, but the file pointed to by the P4CONFIG environment or registry variable contains a setting for P4USER, then the command runs as that user.
- If neither of the above has been done, but the P4USER environment or registry variable has been set, then the command runs as that user.
- If none of the above apply, then the username is taken from the OS level USER or USERNAME environment variable.

### Form Fields

| Field Name | Туре          | Description                                                                                                    |
|------------|---------------|----------------------------------------------------------------------------------------------------|
| User:      | Read-only     | The Perforce username under which p4 user was invoked. By default, this is the user's system username.                |
| Email:     | Writable      | The user's email address. By default, this is<br>user@client.                                                         |
| Update:    | Read-only     | The date and time this specification was last updated.                                                                |
| Access:    | Read-only     | The date and time this user last ran a Perforce command.                                                              |
| FullName:  | Writable      | The user's full name.                                                                                                 |
| JobView:   | Writable      | A description of the jobs to appear automatically on all new changelists (described in the <i>Usage Notes</i> below). |
| Password:  | Writable      | The user's password (described in the <i>Usage Notes</i> below).                                                      |
| Reviews:   | Writable List | A list of files the user would like to review (see the <i>Usage Notes</i> below).                                     |

#### Options

| -d username | Deletes the specified user. Only user <i>username</i> , or the Perforce superuser, can run this command. |
|-------------|----------------------------------------------------------------------------------------------------|
| -f          | Superuser force flag; allows the superuser to modify or delete the specified user.                       |
| -i          | Read the user specification from standard input. The input must conform to the p4 user form's format.    |
| -0          | Write the user specification to standard output.                                                         |
| g-opts      | See the <i>Global Options</i> section.                                                                   |

#### Usage Notes

| Can File Arguments Use | Can File Arguments Use | Minimal Access Level |
|------------------------|------------------------|----------------------|
| Revision Specifier?    | Revision Range?        | Required             |
| N/A                    | N/A                    | list                 |

- The -d flag may be used by non-superusers only to delete the user specification that invoked the p4 user command. Perforce superusers can delete any Perforce user.
- User deletion fails if the specified user has any open files. Submit or revert these files before deleting users.

• By default, user records are created without passwords, and any Perforce user can impersonate another by setting P4USER or by using the *globally available* -u flag. To prevent another user from impersonating you, set a password with the p4 passwd command.

Passwords can be created, edited, or changed in the p4 user form or by using the p4 passwd command. Setting your password in the p4 user form is only supported at security levels 0 or 1. You can p4 passwd to set passwords at any server security level, and you *must* use p4 passwd to set passwords at higher security levels. For more about how the various security levels, see the *System Administrator's Guide*.

If you edit a password in the p4 user form, do not use the comment character # within the password; Perforce interprets everything following that character on the same line as a comment, and does not store it as part of the password.

- Passwords are displayed as six asterisks in the p4 user form regardless of their length.
- If you are using ticket-based authentication (see p4 login for details), changing your password automatically invalidates all of your outstanding tickets.
- The collected values of the Email: fields can be listed for each user with the p4 users command, and can used for any purpose.
- The p4 reviews command, which is used by the Perforce change review daemon, uses the values in the Reviews: field; when activated, it will send email to users whenever files they've subscribed to in the Reviews: field have changed. Files listed in this field must be specified in depot syntax; for example, if user joe has a Reviews: field value of

```
//depot/main/...
//depot/.../README
```

then the change review daemon sends joe email whenever any README file has been submitted, and whenever any file under //depot/main has been submitted.

• There is a special setting for job review when used with the Perforce change review daemon. If you include the value:

//depot/jobs

in your Reviews: field, you will receive email when jobs are changed.

• If you set the Jobview: field to any valid jobview, jobs matching the jobview appear on any changelists created by this user. Jobs that are fixed by the changelist should be left in the changelist when it's submitted with p4 submit; other jobs should be deleted from the form before submission.

For example, suppose the jobs at your site have a field called <code>Owned-By:</code>. If you set the <code>Jobview:</code> field on your <code>p4 user</code> form to <code>Owned-By=yourname&status=open</code>, all open jobs owned by you appear on all changelists you create. See <code>p4 jobs</code> for a full description of jobview usage and syntax.

# Examples

| p4 user joe             | View the user specification of Perforce user joe.                                                                                                    |
|-------------------------|----------------------------------------------------------------------------------------------------|
| p4 user                 | Edit the user specification for the current Perforce user.                                                                                                    |
| p4 user -d sammy        | Delete the user specification for the Perforce user sammy.                                                                                                    |
| p4 -u joe -P hey submit | Run p4 submit as user joe, whose password is hey.<br>This command does not work at higher security levels.                                                                                                    |
| p4 user -f joe2         | Create a new Perforce user named $joe2$ if the caller is a<br>Perforce superuser, and $joe2$ doesn't already exist as a<br>Perforce user. If user $joe2$ already exists, allow a<br>Perforce superuser to modify the user's settings. |

| To view a list of all Perforce users                                   | p4 users   |
|------------------------------------------------------------------------|------------|
| To change a user's password                                            | p4 passwd  |
| To view a list of users who have subscribed to review particular files | p4 reviews |

### p4 users

### Synopsis

Print a list of all known users of the current server.

### Syntax

p4 [g-opts] users [user...]

### Description

p4 users displays a list of all the users known to the current Perforce server. For each user, the information displayed includes their Perforce user name, their email address, their real name, and the date and time the user last accessed the server.

If a *user* argument is provided, only information pertaining to that user is displayed. The *user* argument may contain the \* wildcard; in this case, all users matching the given pattern are reported on. (If using wildcards, be sure to quote the user argument, since the OS will likely attempt to expand the wildcard to match file names in the current directory).

# Options

g-opts See the Global Options section.

## Usage Notes

| Can File Arguments Use | Can File Arguments Use | Minimal Access Level |
|------------------------|------------------------|----------------------|
| Revision Specifier?    | Revision Range?        | Required             |
| N/A                    | N/A                    | list                 |

| To add or edit information about a particular user     | p4 user   |
|--------------------------------------------------------|-----------|
| To edit information about the current client workspace | p4 client |

# p4 verify

#### Synopsis

Verify that the server archives are intact.

### Syntax

p4 [g-opts] verify [ -q -u -v ] file[revRange]...

#### Description

p4 verify reports for each revision of the named files the revision specific information and an MD5 digest (fingerprint) of the revision's contents.

If invoked without arguments, p4 verify computes and displays the digest of each revision. If a revision is missing from the archive and therefore can't be reproduced, the revision's output line ends with MISSING!

To save MD5 fingerprints in the Perforce database, use p4 verify -u. Subsequent invocations of p4 verify compute checksums for the desired files and compare them against those stored by p4 verify -u. If the checksums differ, the output line for the corrupt file ends with BAD!

Once stored, a digest is not recomputed unless p4 verify -v flag is used to overwrite it. The -v flag is generally used only to update the saved digest of archive files which have been deliberately altered outside of Perforce control by a Perforce system administrator.

### Options

| -d     | Run quietly; verify the integrity of files for which MD5 digests have previously been generated, and only display output if there are errors.                                                                     |
|--------|----------------------------------------------------------------------------------------------------|
| -u     | Store the MD5 digest of each file in the Perforce database if and only if<br>no digest has been previously stored. Subsequent uses of p4 verify<br>will compare the computed version against this stored version. |
| -v     | Store the MD5 digest of each file in the Perforce database, even if there's already a digest stored for that file, overwriting the existing digest.                                                               |
| g-opts | See the <i>Global Options</i> section.                                                                                                    |

### **Usage Notes**

| Can File Arguments Use | Can File Arguments Use | Minimal Access Level |
|------------------------|------------------------|----------------------|
| Revision Specifier?    | Revision Range?        | Required             |
| Yes                    | Yes                    | admin                |

- If p4 verify returns errors, contact Perforce technical support.
- It is good administrative practice to regularly verify the integrity of your depot files with p4 verify -q //...

Because subsequent verifications can only be performed against previously stored signatures, it is also good practice to regularly generate checksums with p4 verify -u.

For more about good administrative practices, see the *Perforce System Administrator's Guide*.

• As of Release 2003.2, p4 verify -u is obsolescent, because Perforce Servers at Release 2003.2 and higher automatically generate and store MD5 checksums of files upon file submission. (You must still run p4 verify -u at least once following an upgrade to 2003.2, to generate signatures for any pre-2003.2 files for which signatures were not generated.)

## p4 where

## Synopsis

Show where a particular file is located, as determined by the client view.

## Syntax

p4 [g-opts] where [file...]

## Description

p4 where uses the client view and client root, as set in p4 client, to print files' locations relative to the top of the depot, relative to the top of the client workspace, and relative to the top of the local OS directory tree. The command does not check to see if the file exists; it merely reports where the file *would be* located if it *did* exist.

For each file provided as a parameter, a set of mappings is output. Each set of mappings is composed of lines consisting of three parts: the first part is the filename expressed in depot syntax, the second part is the filename expressed in client syntax, and the third is the local OS path of the file.

## Options

g-opts See the Global Options section.

## Usage Notes

| Can File Arguments Use | Can File Arguments Use | Minimal Access Level |
|------------------------|------------------------|----------------------|
| Revision Specifier?    | Revision Range?        | Required             |
| No                     | No                     | none                 |

• The mappings are derived from the client view: a simple client view, mapping the depot to one directory in the client workspace, produces one line of output.

More complex client views produce multiple lines of output, possibly including exclusionary mappings. For instance, given the client view:

Running p4 where //a/b/file.txt gives:

```
//a/b/file.txt //client/a/b/file.txt /home/user/root/a/b/file.txt
-//a/b/file.txt //client/a/b/file.txt //home/user/root/a/b/file.txt
//a/b/file.txt //client/b/file.txt /home/user/root/b/file.txt
```

This can be interpreted as saying that the first line of the client view would have caused the file to appear in /home/user/root/a/b/file.txt, except that it was overridden by

the second mapping in the view. An exclusionary mapping was applied to perform the override, and the second mapping applies, sending the file to /home/user/root/b/file.txt.

• The simplest case (one line of output per file, showing each filename in depot, client, and local syntax) is by far the most common.

### Examples

| p4 where file.c     | Show depot, client workspace, and local filesystem locations of file.c (or where file.c would appear if it existed in the depot.) |
|---------------------|----------------------------------------------------------------------------------------------------|
| p4 where 100%40.txt | Use ASCII expansion of "@" character to locations for file 100%.txt.                                                              |
|                     | ASCII expansion is supported for the following four special characters: @ (%40), # (%23), * (%2A), and % (%25).                   |

## **Related Commands**

| To list the revisions of files as synced from the depot | p4 have |
|---------------------------------------------------------|---------|
|---------------------------------------------------------|---------|

p4 where

## **Environment and Registry Variables**

Each operating system and shell has its own syntax for setting environment variables. The following table shows how to set the P4CLIENT environment variable in each OS and shell:

| OS or Shell         | Environment Variable Example                                                                                                    |
|---------------------|----------------------------------------------------------------------------------------------------|
| UNIX: ksh, sh, bash | P4CLIENT=value ; export P4CLIENT                                                                                                    |
| UNIX: csh           | setenv P4CLIENT value                                                                                                    |
| VMS                 | def/j P4CLIENT "value"                                                                                                    |
| Mac MPW             | set -e P4CLIENT value                                                                                                    |
| Windows             | p4 set P4CLIENT=value                                                                                                    |
|                     | <ul> <li>Windows administrators running Perforce as a service can set variables for use by a specific service with p4 set -S svcname var=value, or set variables for all users on the local machine with p4 set -s var=value.</li> <li>(See the p4 set chapter for more details on setting Perforce's registry variables in Windows).</li> </ul> |

Perforce's environment variables can be loosely grouped into the following four categories:

- *Crucial*: The variable almost certainly needs to be set on the client; the default values are rarely sufficient. Understanding these variables is crucial for users and administrators alike.
- *Useful*: Setting this variable can provide additional functionality to the user, but is not required for most Perforce operations.
- *Esoteric*: The default value of this variable is normally sufficient; it rarely needs to be changed.
- *Server*: The variable is set by the Perforce system administrator on the machine running the Perforce server. Some of these variables are used by Perforce clients as well; in these cases, the variable is categorized twice.

| Crucial Variables | Useful Variables | Esoteric Variables | Server Variables |
|-------------------|------------------|--------------------|------------------|
| P4CLIENT          | P4CONFIG         | P4PAGER            | P4JOURNAL        |
| P4PORT            | P4DIFF           | PWD                | P4LOG            |
| P4PASSWD          | P4EDITOR         | TMP, TEMP          | P4PORT           |
| P4USER            | P4MERGE          | P4LANGUAGE         | P4ROOT           |
|                   | P4CHARSET        |                    | P4DEBUG          |

# **P4CHARSET**

### Description

Character set used for translation of unicode files.

### **Usage Notes**

| Used by | Used by | Command-Line Alternative | Can be set in  |
|---------|---------|--------------------------|----------------|
| Client? | Server? |                          | P4CONFIG file? |
| Yes     | No      | p4 -C charset cmd        | Yes            |

## Value if not Explicitly Set

| Operating System | Value                                                                                                    |
|------------------|----------------------------------------------------------------------------------------------------|
| All              | None. If the Perforce server is operating in unicode mode and P4CHARSET is unset, Perforce client programs return an error message. |

## Examples

| iso8859-1  |
|------------|
| iso8859-15 |
| eucjp      |
| shiftjis   |
| winansi    |
| macosroman |

### Notes

P4CHARSET only affects files of type unicode; non-unicode files are never translated.

For servers operating in the default (non-unicode mode), P4CHARSET must be left unset. If P4CHARSET is set, but the server is not operating in internationalized mode, the server returns the following error message:

Unicode clients require a unicode enabled server.

For servers operating in unicode mode, P4CHARSET must be set. If P4CHARSET is unset, but the server is operating in unicode mode, client programs return the following error message:

```
Unicode server permits only unicode enabled clients.
```

For more about unicode mode, see the *Release Notes*.

# **P4CLIENT**

### Description

Name of current client workspace.

### **Usage Notes**

| Used by | Used by | Command-Line Alternative | Can be set in  |
|---------|---------|--------------------------|----------------|
| Client? | Server? |                          | P4CONFIG file? |
| Yes     | No      | p4 -c clientname cmd     | Yes            |

## Value if not Explicitly Set

| Operating System | Value                                      |
|------------------|--------------------------------------------|
| Windows          | Value of COMPUTERNAME environment variable |
| All others       | Name of host machine                       |

## Examples

cinnamon computer1 WORKSTATION

# **P4CONFIG**

### Description

Contains a file name without a path. The file(s) it points to are used to store other Perforce environment or registry variables. The current working directory (returned by PWD) and its parents are searched for the file. If the file exists, then the variable settings within the file are used.

The variable settings in the file must sit alone on each line and be in the form *variable=value*.

### **Usage Notes**

| Used by | Used by | Command-Line Alternative | Can be set in  |
|---------|---------|--------------------------|----------------|
| Client? | Server? |                          | P4CONFIG file? |
| Yes     | No      | None                     | N/A            |

### Value if not Explicitly Set

| Operating System | Value                                  |
|------------------|----------------------------------------|
| All              | If not set, this variable is not used. |

### Examples

A sample P4CONFIG file might contain the following lines:

```
P4CLIENT=joes_client
P4USER=joe
P4PORT=ida:3548
```

### Notes

P4CONFIG makes it trivial to switch Perforce settings when switching between different projects. If you place a configuration file in each of your client workspaces and set P4CONFIG to point to that file, your Perforce settings will change to the settings in the configuration files automatically as you move from directories in one workspace to another. You can set the following variables from within the P4CONFIG file:

- P4CHARSET
- P4CLIENT
- P4DIFF
- P4EDITOR
- P4HOST
- P4LANGUAGE
- P4MERGE
- P4PASSWD
- P4PORT
- P4USER

## P4DEBUG

#### Description

Set Perforce server or proxy trace flags.

#### **Usage Notes**

| Used by | Used by | Command-Line Alternative | Can be set in  |
|---------|---------|--------------------------|----------------|
| Client? | Server? |                          | P4CONFIG file? |
| No      | Yes     | None                     | No             |

### Value if not Explicitly Set

| <b>Operating System</b> | Value                                  |
|-------------------------|----------------------------------------|
| All                     | If not set, this variable is not used. |

### Examples

| server=1 |  |
|----------|--|
| server=2 |  |
| server=3 |  |

#### Notes

In most cases, the Perforce server trace flags are useful only to administrators working with Perforce Technical Support to diagnose or investigate a problem.

The preferred way to set trace flags for the Perforce server (or proxy) is to set them on the p4d (or p4p) command line. For technical reasons, this does not work for sites running Perforce servers or proxies as services under Windows. Administrators at such sites can use p4 set to set the trace flags within P4DEBUG, allowing the NT service to run with the flags enabled.

Some server debug levels require specific server release levels.

Setting server debug levels on a Perforce server (p4d) has no effect on the debug level of a Perforce Proxy (p4p) process, and vice versa.

For further information, see the Perforce System Administrator's Guide.

## P4DIFF

### Description

The name and location of the diff program used by p4 resolve and p4 diff.

### **Usage Notes**

| Used by | Used by | Command-Line Alternative | Can be set in  |
|---------|---------|--------------------------|----------------|
| Client? | Server? |                          | P4CONFIG file? |
| Yes     | No      | None                     | Yes            |

## Value if not Explicitly Set

| Operating System | Value                                                                                                    |
|------------------|----------------------------------------------------------------------------------------------------|
| Windows          | If the environment variable DIFF has been set, then the value of DIFF; otherwise, if the environment variable SHELL has been set to <i>any</i> value, then the program diff is used; otherwise, p4diff.exe. |
| All Others       | If the environment variable DIFF has been set, then the value of DIFF; otherwise, Perforce's internal diff routine is used.                                                                                 |

### Examples

diff diff -b windiff.exe

#### Notes

The value of P4DIFF can contain flags to the called program, for example, diff -u.

The commands p4 describe, p4 diff2, and p4 submit all use a diff program built into the Perforce server program p4d. This cannot be changed.

## **P4EDITOR**

#### Description

The editor invoked by those Perforce commands that use forms.

### **Usage Notes**

| Used by | Used by | Command-Line Alternative | Can be set in  |
|---------|---------|--------------------------|----------------|
| Client? | Server? |                          | P4CONFIG file? |
| Yes     | No      | None                     | Yes            |

### Value if not Explicitly Set

| Operating System | Value                                                                              |
|------------------|------------------------------------------------------------------------------------|
| UNIX             | If EDITOR is set to any value, then the value of EDITOR;                           |
|                  | otherwise, vi.                                                                     |
| Windows          | If shell is set to any value, then vi;                                             |
|                  | otherwise, notepad                                                                 |
| VMS              | If <code>POSIX\$SHELL</code> is set, then <code>vi</code> ;                        |
|                  | otherwise, edit.                                                                   |
| Macintosh        | If EDITOR_SIGNATURE is set, then the program with that four-<br>character creator; |
|                  | otherwise, SimpleText.                                                             |

## Examples

/usr/bin/vi emacs SimpleText

#### Notes

The regular Perforce commands that use forms (and therefore, use this variable), are p4 branch, p4 change, p4 client, p4 job, p4 label, p4 submit, and p4 user.

The superuser commands that use forms are p4 depot, p4 group, p4 jobspec, p4 protect, p4 triggers, and p4 typemap.

# P4HOST

#### Description

Name of host computer to impersonate.

### **Usage Notes**

| Used by | Used by | Command-Line Alternative | Can be set in  |
|---------|---------|--------------------------|----------------|
| Client? | Server? |                          | P4CONFIG file? |
| Yes     | No      | p4 -H hostname command   | Yes            |

## Value if not Explicitly Set

| Operating System | Value                                                                  |
|------------------|------------------------------------------------------------------------|
| All              | The value of the client hostname as returned by ${\tt p4}~{\tt info}.$ |

### Examples

workstation123.perforce.com

#### Notes

Perforce users can use the Host: field of the p4 client form to specify that a particular client workspace can be used only from a particular host machine. When this field has been set, the P4HOST variable can be used to fool the server into thinking that the user is on the specified host machine regardless of the machine being used by the user. As this is a very esoteric need, there's usually no reason to set this variable.

The hostname must be provided exactly as it appears in the output of  $\tt p4\ info$  when run from that host.

# **P4JOURNAL**

#### Description

A file that holds the Perforce server database's journal data.

### **Usage Notes**

| Used by | Used by | Command-Line Alternative | Can be set in  |
|---------|---------|--------------------------|----------------|
| Client? | Server? |                          | P4CONFIG file? |
| No      | Yes     | p4d -J file              | N/A            |

## Value if not Explicitly Set

| Operating System | Value          |
|------------------|----------------|
| All              | P4ROOT/journal |

## Examples

journal off /disk2/perforce/journal

## Notes

If a relative path is provided, it should be specified relative to the Perforce server root.

Setting  ${\tt P4JOURNAL}$  to off will disable journaling. This is not recommended.

For further information, see the Perforce System Administrator's Guide.

## P4LANGUAGE

### Description

This environment variable is reserved for system integrators.

## **Usage Notes**

| Used by | Used by | Command-Line Alternative | Can be set in  |
|---------|---------|--------------------------|----------------|
| Client? | Server? |                          | P4CONFIG file? |
| Yes     | No      | p4 -L language cmd       | Yes            |

## Value if not Explicitly Set

| Operating System | Value |
|------------------|-------|
| All              | N/A   |

## P4LOG

### Description

Name and path of the file to which Perforce server errors are written.

## **Usage Notes**

| Used by | Used by | Command-Line Alternative                 | Can be set in  |
|---------|---------|------------------------------------------|----------------|
| Client? | Server? |                                          | P4CONFIG file? |
| No      | Yes     | p4d -L <i>file</i><br>p4p -L <i>file</i> | N/A            |

## Value if not Explicitly Set

| <b>Operating System</b> | Value          |
|-------------------------|----------------|
| All                     | Standard error |

## Examples

log /disk2/perforce/log

## Notes

If a relative path is provided, it should be specified relative to the Perforce server root.

For further information, see the Perforce System Administrator's Guide.

## P4MERGE

#### Description

A third-party merge program to be used by p4 resolve's merge option.

### **Usage Notes**

| Used by | Used by | Command-Line Alternative | Can be set in  |
|---------|---------|--------------------------|----------------|
| Client? | Server? |                          | P4CONFIG file? |
| Yes     | No      | None                     | Yes            |

### Value if not Explicitly Set

| <b>Operating System</b> | Value                                                                                                    |
|-------------------------|----------------------------------------------------------------------------------------------------|
| All                     | If the MERGE environment variable (or registry variable on Windows, as set by p4 $set$ ) is set, then its value; otherwise, nothing. |

### Examples

c:\Perforce\p4winmrg.exe

c:\progra~1\Perforce\p4winmrg.exe

### Notes

The program represented by the program name stored in this variable is used only by p4 resolve's merge option. When p4 resolve calls this program, it passes four arguments, representing (in order) *base, theirs,* and *yours,* with the fourth argument holding the resulting *merge* file.

If the program you use takes its arguments in a different order, set P4MERGE to a shell script or batch file that reorders the arguments and calls the proper merge program with the arguments in the correct order.

If you are running under Windows, you must call a batch file, even if your third-party merge program already accepts arguments in the order provided by Perforce. This is due to a limitation within Windows. For instance, if you want to use a program called MERGE . EXE under Windows, your batch file might look something like this:

```
SET base=%1
SET theirs=%2
SET yours=%3
SET merge=%4
C:\FULL\PATH\TO\MERGE.EXE %base %theirs %yours %merge
```

## P4PAGER

### Description

The program used to page output from p4 resolve's diff option.

## **Usage Notes**

| Used by | Used by | Command-Line Alternative | Can be set in  |
|---------|---------|--------------------------|----------------|
| Client? | Server? |                          | P4CONFIG file? |
| Yes     | No      | None                     | No             |

## Value if not Explicitly Set

| Operating System | Value                                                             |
|------------------|-------------------------------------------------------------------|
| All              | If the variable PAGER is set, then the value of PAGER; otherwise, |
|                  | none.                                                             |

## Examples

/bin/more (UNIX)

### Notes

The value of this variable is used *only* to display the output for p4 resolve's diff routine. If the variable is not set, the output is not paged.

## P4PASSWD

#### Description

Supplies the current Perforce user's password for any Perforce client command.

### **Usage Notes**

| Used by | Used by | Command-Line Alternative | Can be set in  |
|---------|---------|--------------------------|----------------|
| Client? | Server? |                          | P4CONFIG file? |
| Yes     | No      | p4 -P passwd command     | Yes            |

## Value if not Explicitly Set

| Operating System | Value |
|------------------|-------|
| All              | None  |

### Notes

Perforce passwords are set via p4 passwd, or in the form invoked by p4 user. The setting of P4PASSWD is used to verify the user's identity. If a password has not been set, the value P4PASSWD is not used, even if set.

While it is possible to manually set the P4PASSWD environment variable to your plaintext password, the more secure way is to use the p4 passwd command. On UNIX, this will invoke a challenge/response mechanism which securely sends your password to the Perforce server. On Windows, this sets P4PASSWD to the encrypted MD5 hash of your password.

On Windows platforms, if you set a password via P4Win (the Perforce Windows Client) the value of the registry variable P4PASSWD is set for you. Setting the password in P4Win is like using p4 passwd (or p4 set P4PASSWD) from the MS-DOS command line, setting the registry variable to the encrypted MD5 hash of the password. The unencrypted password itself is never stored in the registry.

If you are using ticket-based authentication, but have a script that relies on a P4PASSWD setting, use p4 login -p to display the value of a ticket that can be passed to Perforce commands as though it were a password (that is, either from the command line, or by setting P4PASSWD to the value of the valid ticket).

## P4PCACHE

#### Description

For the Perforce Proxy, the directory in which the proxy stores its files and subdirectories.

### **Usage Notes**

| Used by | Used by | Command-Line Alternative | Can be set in  |
|---------|---------|--------------------------|----------------|
| Client? | Server? |                          | P4CONFIG file? |
| No      | Yes     | p4p -r directory         | N/A            |

## Value if not Explicitly Set

| Operating System | Value                                                                                                    |
|------------------|----------------------------------------------------------------------------------------------------|
| All              | p4p's directory.                                                                                            |
|                  | Windows administrators running the Perforce Proxy process as a                                              |
|                  | service should use p4 set -S svcname P4PCACHE=directory to set the value of P4PCACHE for the named service. |

### Notes

Create this directory before starting the Perforce Proxy (p4p).

Only the account running p4p needs to have read/write permissions in this directory.

For more information on setting up a Perforce Proxy, see the *Perforce System Administrator's Guide*.

## P4PORT

#### Description

For the Perforce server, and Perforce Proxy, the port number on which it listens.

For Perforce clients, the host and port number of the Perforce server or proxy with which to communicate.

#### **Usage Notes**

| Used by | Used by | Command-Line Alternative | Can be set in  |
|---------|---------|--------------------------|----------------|
| Client? | Server? |                          | P4CONFIG file? |
| Yes     | Yes     | p4 -p host:port cmd      | Yes            |

### Value if not Explicitly Set

| Program         | Value         |
|-----------------|---------------|
| Perforce server | 1666          |
| Perforce proxy  | 1666          |
| Perforce client | perforce:1666 |

### Examples

| Perforce client examples | Perforce server examples |
|--------------------------|--------------------------|
| 1818                     | 1818                     |
| squid:1234               | 1234                     |
| perforce.squid.com:1234  | 1234                     |
| 192.168.0.123:1818       | 1818                     |

#### Notes

The format of P4PORT on the Perforce client is *host:port*, or *port* by itself if both the Perforce client and server are running on the same host.

If you specify both an IP address *and* a port number in P4PORT, the Perforce server ignores requests from any IP addresses other than the one specified in P4PORT.

To use the default value perforce with a Perforce server, define perforce as an alias to the host running the server in /etc/hosts on UNIX, or in %SystemRoot%\system32\drivers\etc\hosts on Windows, or use DNS.

Port numbers must be in the range 1024 through 32767.

# P4ROOT

### Description

Directory in which the Perforce server stores its files and subdirectories.

### **Usage Notes**

| Used by | Used by | Command-Line Alternative | Can be set in  |
|---------|---------|--------------------------|----------------|
| Client? | Server? |                          | P4CONFIG file? |
| No      | Yes     | p4d -r <i>directory</i>  | N/A            |

## Value if not Explicitly Set

| Operating System | Value                                                                                                    |
|------------------|----------------------------------------------------------------------------------------------------|
| All              | p4d's directory.                                                                                                    |
|                  | Windows administrators running the Perforce back-end<br>process as a service should use p4 set -S svcname<br>P4ROOT=directory to set the value of P4ROOT for the named<br>service. |

#### Notes

Create this directory before starting the Perforce server (p4d).

Only the account running p4d needs to have read/write permissions in this directory.

For more information on setting up a Perforce server, see the *Perforce System Administrator's Guide*.

## **P4TARGET**

#### Description

For the Perforce Proxy, the name and port number of the target Perforce server (that is, the Perforce server for which P4P acts as a proxy).

### **Usage Notes**

| Used by | Used by | Command-Line Alternative | Can be set in  |
|---------|---------|--------------------------|----------------|
| Client? | Server? |                          | P4CONFIG file? |
| No      | Yes     | p4p -t host:port         | N/A            |

### Value if not Explicitly Set

| Program        | Value         |
|----------------|---------------|
| Perforce Proxy | perforce:1666 |

### Examples

| Perforce client examples | Perforce server examples |
|--------------------------|--------------------------|
| 1818                     | 1818                     |
| squid:1234               | squid:1234               |
| perforce.squid.com:1234  | perforce.squid.com:1234  |
| 192.168.0.123:1818       | 192.168.0.123:1818       |

### Notes

The format of P4TARGET on the Perforce Proxy is *host*:port, or port by itself if both the Perforce server is running on the same host (an unlikely configuration).

Port numbers must be in the range 1024 through 32767.

For more about the Perforce Proxy, see the System Administrator's Guide.

## P4USER

#### Description

Current Perforce username.

### **Usage Notes**

| Used by | Used by | Command-Line Alternative | Can be set in  |
|---------|---------|--------------------------|----------------|
| Client? | Server? |                          | P4CONFIG file? |
| Yes     | No      | p4 -u username command   | Yes            |

## Value if not Explicitly Set

| Operating System | Value                                           |
|------------------|-------------------------------------------------|
| Windows          | The value of the USERNAME environment variable. |
| All Others       | The value of the USER environment variable.     |

## Examples

edk lisaq

## Notes

By default, the Perforce username is the same as the OS username.

If a particular Perforce user does not have a password set, then any other Perforce user can impersonate this user by using the -u flag with their Perforce client commands. To prevent this, users should set their password with the p4 user or p4 passwd command.

If a user has set their Perforce password, you can still run commands as that user (if you know the password) with p4 -u username -P password command.

Perforce superusers can impersonate users without knowing their passwords. For more information, see the *Perforce System Administrator's Guide*.

## PWD

#### Description

The directory used to resolve relative filename arguments to Perforce client commands.

## **Usage Notes**

| Used by | Used by | Command-Line Alternative | Can be set in  |
|---------|---------|--------------------------|----------------|
| Client? | Server? |                          | P4CONFIG file? |
| Yes     | No      | p4 -d directory command  | No             |

## Value if not Explicitly Set

| <b>Operating System</b> | Value                                                                            |
|-------------------------|----------------------------------------------------------------------------------|
| UNIX                    | The value of PWD as set by the shell; if not set by the shell, getcwd() is used. |
| All Others              | The actual current working directory.                                            |

### Notes

Sometimes the PWD variable isn't inherited properly across shells. For instance, if you're running ksh or sh on top of csh, PWD will be inherited from your csh environment but not updated properly, causing possible confusion in subsequent Perforce commands.

If you encounter such difficulties, check to be sure you've unset PWD in your <code>.profile</code> or <code>.kshrc</code> file. (If you're running sh or <code>ksh</code> as your login shell, PWD will be managed properly by the shell regardless of any unsettings you've placed in your startup files; the confusion only occurs when variables are exported to subshells.)

## TMP, TEMP

### Description

The directory to which Perforce clients and servers write temporary files.

### **Usage Notes**

| Used by | Used by | Command-Line Alternative | Can be set in  |
|---------|---------|--------------------------|----------------|
| Client? | Server? |                          | P4CONFIG file? |
| Yes     | Yes     | None                     | No             |

## Value if not Explicitly Set

| <b>Operating System</b> | Value                                               |
|-------------------------|-----------------------------------------------------|
| UNIX                    | /tmp                                                |
| All Others              | On Perforce clients: the current working directory. |
|                         | On Perforce servers: P4ROOT                         |

#### Notes

If TEMP is set, TEMP is used. Otherwise, if TMP is set, this is used. If neither TEMP nor TMP are set, temporary files will be written in the directories described in the table above.

## **Additional Information**

This section describes features of Perforce that you'll use with multiple commands. We've included information on the following topics:

- Flags that can be used with any Perforce command,
- How to use Perforce *file specifications* in depot syntax, client syntax, and local syntax,
- Perforce *file types*, and
- How to create and use *views* to describe client workspaces, branches, and labels.

For an in-depth treatment of these and other topics from a conceptual level, please see the *Perforce User's Guide*, which is available at our web site: http://www.perforce.com.

# **Global Options**

## Synopsis

Global options for Perforce commands; these options may be supplied on the command line before any Perforce command.

## Syntax

```
p4 [-cclient -ddir -Hhost -pport -Ppass -uuser -xfile -Ccharset] [-G] [-s] cmd [args ...]
p4 -V
p4 -h
```

## Options

| -c client      | Overrides any P4CLIENT setting with the specified client name.                                                                                                    |
|----------------|----------------------------------------------------------------------------------------------------|
| -d dir         | Overrides any PWD setting (i.e. current working directory) and replaces it with the specified directory.                                                                  |
| -G             | Causes all output (and batch input for form commands with -i) to<br>be formatted as marshalled Python dictionary objects. This is most<br>often used when scripting.      |
| -H host        | Overrides any ${\tt P4HOST}$ setting and replaces it with the specified hostname.                                                                                         |
| -p port        | Overrides any P4PORT setting with the specified port number.                                                                                                    |
| -P pass        | Overrides any P4PASSWD setting with the specified password.                                                                                                    |
| - S            | Prepends a descriptive field (for example, text:, info:, error:, exit:) to each line of output produced by a Perforce command.<br>This is most often used when scripting. |
| -u <i>user</i> | Overrides any P4USER, USER, or USERNAME setting with the specified user name.                                                                                             |
| -x file        | Instructs Perforce to read arguments, one per line, from the specified file. If file is a single hyphen (-), then standard input is read.                                 |
| -C charset     | Overrides any P4CHARSET setting with the specified character set.                                                                                                    |
| -L language    | This feature is reserved for system integrators.                                                                                                    |
| -V             | Displays the version of the $p4$ client program and exits.                                                                                                    |
| -h             | Displays basic usage information and exits.                                                                                                    |
|                |                                                                                                    |

## Usage Notes

• Be aware that the global options must be specified on the command line before the Perforce command. Options specified after the Perforce command will not be interpreted as global options, but as options for the command being invoked. It is therefore possible to have the same command line option appearing twice in the same command, being interpreted differently each time.

For example, the command p4 -c anotherclient edit -c 140 file.c will open file file.c for edit in pending changelist 140 under client workspace anotherclient.

• The -x option is useful for automating tedious tasks; a user adding several files at once could create a text file with the names of these files and invoke p4 -x textfile add to add them all at once.

The -x option can be extremely powerful - as powerful as whatever generates its input. For example, a UNIX developer wishing to edit any file referring to an included file.h file, for instance, could grep -l file.h \*.c | cut -fl -d: | p4 -x - edit.

In this example, the grep command lists occurrences of file.h in the \*.c files, the -1 option tells grep to list each file only once, and the cut command splits off the filename from grep's output before passing it to the p4 -x command.

• The -s option can be useful in automated scripts.

For example, a script could be written as part of an in-house build process which executes p4 -s commands, discards any output lines beginning with "info:", and alerts the user if any output lines begin with "error:".

• Python developers will find the -G option extremely useful for scripting. For instance, to get a dictionary of all fields of a job whose ID is known, use the following:

```
job_dict = marshal.load(os.popen('p4 -G job -o ' + job_id, 'r'))
```

In some cases, it may not be intuitively obvious what keys the client program uses. If you pipe the output of any  $p4_{-G}$  invocation to the following script, you will see every record printed out in key/value pairs:

```
#!/usr/local/bin/python
import marshal, sys
try:
    num=0
    while 1:
        num=num+1
        print '\n--%d--' % num
        dict = marshal.load(sys.stdin)
        for key in dict.keys(): print "%s: %s" % (key,dict[key])
except EOFError: pass
```

Python developers on Windows should be aware of potential CR/LF translation issues; in the example, it may be necessary to call marshal.load() to read the data in binary ("rb") mode.

• Some uses of the global options are absurd.

For example, p4  $\,$  -c  $\,$  anotherclient help provides exactly the same output as p4 help.

## Examples

| Performs a sync using server new_server and<br>port 1234, regardless of the settings of the<br>P4PORT environment variable or registry setting.                                                                            |
|----------------------------------------------------------------------------------------------------|
| The first $-c$ is the global option to specify the client name. The second $-c$ specifies a changelist number.                                                                                                    |
| If filelist.txt contains a list of files, this command opens each file on the list for editing, and produces output suitable for parsing by scripts.                                                                       |
| Any errors as a result of the automated p4 edit<br>commands (for example, a file in filelist.txt<br>not being found) can then be easily detected by<br>examining the command's output for lines<br>beginning with "error:" |
|                                                                                                    |

## **File Specifications**

## Synopsis

Any file can be specified within any Perforce command in client syntax, depot syntax, or local syntax. Client workspace names and depot names share the same namespace; there is no way for the Perforce server to confuse a client name with a depot name.

#### Syntax forms

*Local syntax* refers to filenames as specified by the local shell or operating system. Filenames referred to in local syntax may be specified by their absolute paths or relative to the current working directory. (Relative path components may only appear at the beginning of a file specifier.)

Perforce has its own method of file specification which remains unchanged across operating systems. If a file is specified relative to a client root, it is said to be in *client syntax*. If it is specified relative to the top of the depot, it is said to be in *depot syntax*. A file specified in either manner can be said to have been specified in Perforce syntax.

Perforce file specifiers always begin with two slashes (//), followed by the client or depot name, followed by the full pathname of the file relative to the client or depot root directory.

Path components in client and depot syntax are always separated by slashes (/), regardless of the component separator used by the local operating system or shell.

An example of each syntax is provided below

| Syntax        | Example                      |
|---------------|------------------------------|
| Local syntax  | /staff/user/usercws/file.c   |
| Depot syntax  | //depot/source/module/file.c |
| Client syntax | //usercws/file.c             |

#### Wildcards

The Perforce system allows the use of three wildcards:

| Wildcard  | Meaning                                                                                                    |
|-----------|----------------------------------------------------------------------------------------------------|
| *         | Matches all characters except slashes within one directory.                                                                                                  |
|           | Matches all files under the current working directory and all<br>subdirectories. (matches anything, including slashes, and does so<br>across subdirectories) |
| 881 - 889 | Positional specifiers for substring rearrangement in filenames.                                                                                              |

#### Using revision specifiers

File specifiers may be modified by appending # or @ to them.

The # and @ specifiers refer to specific revisions of files as stored in the depot:

| Modifier            | Meaning                                                                                                    |
|---------------------|----------------------------------------------------------------------------------------------------|
| file#n              | Revision specifier: The <i>n</i> th revision of <i>file</i> .                                                                                                    |
|                     | •                                                                                                    |
| file#none<br>file#0 | The nonexistent revision: If a revision of <i>file</i> exists in the depot, it is ignored.                                                                                            |
|                     | This is useful when you want to remove a file from the client<br>workspace while leaving it intact in the depot, as in p4 sync<br>file#none.                                          |
|                     | The filespec #0 may be used as a synonym for #none - the<br>nonexistent revision can be thought of as the one that "existed"<br>before the first revision was submitted to the depot. |
| <i>file</i> #head   | The head revision (latest version) of <i>file</i> . Except where explicitly noted, this is equivalent to referring to the file without a revision specifier.                          |
| file#have           | The revision on the current client: the revision of file last p4 synced into the client workspace                                                                                     |
| file@n              | Change number: The revision of $file$ immediately after changelist $n$ was submitted.                                                                                                 |
| file@labelname      | Label name: The revision of file in the label labelname.                                                                                                    |
| file@clientname     | Client name: The revision of file last taken into client workspace <i>clientname</i> .                                                                                                |
| file@datespec       | Date and time: The revision of <i>file</i> at the date and time specified.                                                                                                    |
|                     | If no time is specified, the head revision at 00:00:00 on the morning of the date specified is returned.                                                                              |
|                     | Dates are specified yyyy/mm/dd:hh:mm:ss or yyyy/mm/dd<br>hh:mm:ss (with either a space or a colon between the date and the<br>time).                                                  |
|                     | The datespec ${\scriptstyle @now}$ may be used as a synonym for the current date and time.                                                                                            |
|                     |                                                                                                    |

Revision specifiers can be used to operate on many files at once: p4 sync //myclient/...#4 copies the fourth revision of all non-open files into the client workspace.

If specifying files by date and time (i.e., using specifiers of the form *file@datespec*), the date specification should be parsed by your local shell as a single token. You may need to use quotation marks around the date specification if you use it to specify a time as well as a date.

Some Perforce file specification characters may be intercepted and interpreted by the local shell, and need to be escaped before use. For instance, # is used as the comment character in most UNIX shells, and / may be interpreted by (non-Perforce) DOS commands as an option specifier. File names with spaces in them may have to be quoted on the command line.

For information on these and other platform-specific issues, see the release notes for your platform.

### Using revision ranges

A few Perforce commands can use revision ranges to modify file arguments. Revision ranges are two separate revision specifications, separated by a comma. For example, p4 changes file#3,5 lists the changelists that submitted file file at its third, fourth, and fifth revisions.

Revision ranges have two separate meanings, depending on which command you're using. The two meanings are:

• Run the command on all revisions in the specified range. For example, p4 jobs //...#20,52 lists all jobs fixed by any changelist that submitted any file at its 20th through 52nd revision.

This interpretation of revision ranges applies to p4 changes, p4 fixes, p4 integrate, p4 jobs, and p4 verify.

• Run the command on only the highest revision in the specified range. For example, the command p4 print file@30,50 prints the highest revision of file file submitted between changelists 30 and 50. This is different than p4 print file@50: if revision 1 of file file was submitted in changelist 20, and revision 2 of file file was submitted in changelist 60, then p4 print file@30,50 prints nothing, while p4 print file@50 prints revision 1 of file.

The commands  ${\tt p4}\,$  files,  ${\tt p4}\,$  print, and  ${\tt p4}\,$  sync all use revision ranges in this fashion.

Revision ranges can be very powerful. For example, p4 changes file#3,@labelname lists all changelists that submitted file file between its third revision and the revision stored in label labelname.

### Limitations on characters in filenames and entities

To support internationalization, Perforce permits the use of "unprintable" (non-ASCII) characters in filenames, label names, client workspace names, and other identifiers.

The pathname component separator (/) and recursive subdirectory wildcards (...) are not permitted in file names, label names, or other identifiers.

| Character | Reason                                                                                                    |
|-----------|----------------------------------------------------------------------------------------------------|
| •••       | Perforce wildcard: matches anything, works at the current directory level<br>and includes files in all directory levels below the current level. |
| /         | Perforce separator for pathname components.                                                                                                    |

To refer to files containing the Perforce revision specifier wildcards (@ and #), file matching wildcard (\*), or positional substitution wildcard (%%) in either the file name or any directory component, use the ASCII expression of the character's hexadecimal value. ASCII expansion applies only to the following four characters:

| Character | ASCII<br>expansion |
|-----------|--------------------|
| @         | %40                |
| #         | %23                |
| *         | % <b>2</b> A       |
| 010       | %25                |
|           |                    |

To add a file such as status@june.txt, force a literal interpretation of special characters by using:

```
p4 add -f //depot/path/status@june.txt
```

When you submit the changelist, the characters are automatically expanded and appear in the change submission form as follows:

//depot/path/status%40june.txt

After submitting the changelist with the file's addition, you must use the ASCII expansion in order to sync it to your workspace or edit it within your workspace:

p4 sync //depot/path/status%40june.txt
p4 edit //depot/path/status%40june.txt

Most special characters tend to be difficult to use in filenames in cross-platform environments: UNIX separates path components with /, while many DOS commands interpret / as a command line switch. Most UNIX shells interpret # as the beginning of a comment. Both DOS and UNIX shells automatically expand \* to match multiple files, and the DOS command line uses % to refer to variables. Similarly, although non-ASCII characters are allowed in filenames and Perforce identifiers, entering these characters from the command line may require platform-specific solutions. Users of GUI-based file managers can manipulate such files with drag-and-drop operations.

# Views

## Synopsis

There are three types of views: client views, branch views, and label views.

- Client views map files in the depot to files in the client workspace
- Branch views map files in the depot to other parts of the depot
- Label views associate groups of files in the depot with a single label.

Each type of view consists of lines which map files from the depot into the appropriate namespace. For client and branch views, the mappings consist of two file specifications. The left side of the mapping always refers to the depot namespace, and the right side of the mapping refers to the client workspace or depot namespace. For label views, only the left side (the depot namespace) of the mapping need be provided - the files thus specified are then associated with the desired label.

All views construct a one-to-one mapping between files in the depot and the files in the client workspace, branch, or label. If more than one mapping line refers to the same file(s), the earlier mappings are overridden. Mappings beginning with a hyphen (-) specifically exclude any files that match that mapping. In client views, mappings beginning with a plus sign (+) overlay previous mappings. (Overlay mappings do not apply to branch or label views.)

*File specifications* within mappings are provided in the usual Perforce syntax, beginning with //, followed by the depot, client, or label name, and followed by the actual file name(s) within the depot or client.

File specifications within mappings may contain the usual Perforce wildcards of  $*, \ldots$ , and the substring positional specifiers %%1 through %%9.

## Usage Notes

Views are set up through the p4 client, p4 branch, or p4 label commands as part of the process of creating a client workspace, label view, or branch view respectively.

The order of mappings in a client or branch view is important. For instance, in the view defined by the following two mappings:

```
//depot/... //cws/...
//depot/dir1/... //cws/dir2/...
```

the entire depot is mapped to the client workspace, but the file //depot/dir1/file.c is mapped to //cws/dir2/file.c. If the order of the lines in the view is reversed, however:

```
//depot/dir1/... //cws/dir2/...
//depot/... //cws/...
```

then the file //depot/dir1/file.c is mapped to //cws/dir1/file.c, as the first mapping (mapping the file into //cws/dir2) is overridden by the second mapping (which maps the entire depot onto the client workspace). A later mapping in a view always overrides an earlier mapping.

If a path listed in a client view contains spaces, make sure to quote the path:

```
//depot/dir1/... "//cws/dir one/..."
```

To map file and directory names that contain the characters @, #, \*, or %, (that is, to interpret such characters as components of path and filenames, and *not* as Perforce wildcards), expand the characters to their ASCII equivalents as follows:

| Character | ASCII<br>expansion |
|-----------|--------------------|
| @         | 840                |
| #         | %23                |
| *         | %2a                |
| 00        | %25                |

### **Client Views**

Client views are used to map files in the depot to files in client workspaces, and vice versa. A client workspace is an area in which users perform their work; files are checked out to a client workspace, opened for editing, edited, and checked back into the depot.

When files are checked out, they are copied from the depot to the locations in the client workspace to which they were mapped. Likewise, when files are submitted back into the depot, the mapping is reversed and the files are copied from the client workspace back to their proper locations in the depot.

The following table lists some examples of client views:

| Client View                                                                          | Sample Mapping                                                   |
|--------------------------------------------------------------------------------------|------------------------------------------------------------------|
| Full client workspace mapped to entire depot                                         | //depot/ //cws/                                                  |
| Full client workspace mapped to part of depot                                        | //depot/dir1/ //cws/                                             |
| Some files in the depot are<br>mapped to a different part of the<br>client workspace | <pre>//depot/ //cws/ //depot/rel1/ //cws/release1/</pre>         |
| Some files in the depot are<br>excluded from the client<br>workspace                 | <pre>//depot/dir1/ //cws///depot/dir1/exclude/ //cws/dir1/</pre> |

| Client View                                                                                                    | Sample Mapping                                                    |
|----------------------------------------------------------------------------------------------------|-------------------------------------------------------------------|
| Files in the client workspace are<br>mapped to different names than<br>their depot names.                                      | <pre>//depot/dir1/old.* //cws/renamed/new.*</pre>                 |
| Portions of filenames in the<br>depot are rearranged in the<br>client workspace                                                | //depot/dir1/%%1.%%2 //cws/dir1/%%2.%%1                           |
| The files do not map the same<br>way in each direction. The<br>second line takes precedence,<br>and the first line is ignored. | <pre>//depot/dir1/ //cws/build/ //depot/dir2/ //cws/build/</pre>  |
| An overlay mapping is used to<br>map files from more than one<br>client directory into the same<br>place in the workspace.     | <pre>//depot/dir1/ //cws/build/ +//depot/dir2/ //cws/build/</pre> |

To create a client view, use p4 client to bring up a screen where you can specify how files in the depot are mapped to the files in your client workspace.

### **Branch Views**

Branching of the source tree allows multiple sets of files to evolve along different paths. The creation of a branch view allows Perforce to automatically manage the file copying and edit propagation tasks associated with branching.

Branch views map existing areas of the depot (the source files) onto new areas of the depot (the target files). They are defined in a manner similar to that used for defining client views, but rather than mapping files directly into a client workspace, they merely set up mappings within the depot.

| Branch View                                   | Sample Mapping   |                                                                       |
|-----------------------------------------------|------------------|-----------------------------------------------------------------------|
| New code branching off from the main codeline | //depot/main/    | //depot/1.1dev/                                                       |
| Rearranging directories in the new release    | //depot/main/*.c | //depot/1.1dev/<br>//depot/1.1dev/src/*.c<br>//depot/1.1dev/doc/*.txt |

To create a branch view, use p4 branch *newbranch*. This will bring up a screen (similar to the one associated with p4 client) and allow you to map the donor files from the main source tree onto the target files of the new branch.

No files are copied when a branch view is first created. To copy the files, you must ensure that the newly-created files are included in any client workspace view intending to use those files. This may be done by adding the newly-mapped branch of the depot to your current client workspace view and performing a p4 sync command.

#### Label Views

Label views assign a label to a set of files in the depot. Unlike client views and branch views, a label view doesn't copy any files; label views are used to limit the set of files that may be tagged by a label.

| Label View                          | Sample Mapping                                                                |
|-------------------------------------|-------------------------------------------------------------------------------|
| A new release                       | //depot/1.1final/                                                             |
| The source code for the new release | //depot/1.1final/src/                                                         |
| A distribution suitable for clients | //depot/1.1final/bin/<br>//depot/1.1final/doc/<br>//depot/1.1final/readme.txt |

To create a label, use p4 label labelname, and enter the depot side of the view. Because a label is merely a list of files and revision levels, only the depot side (the left side) of the view needs to be specified.

# **File Types**

### Synopsis

Perforce supports six base file types:

- text files,
- compressed binary files,
- native apple files on the Macintosh,
- Mac resource forks,
- symbolic links (symlinks), and
- unicode files.

File type modifiers are then applied to the base types allowing for support of RCS keyword expansion, file compression on the server, and more.

When a file is opened for add, Perforce attempts to determine the type of the file automatically. If the file is a regular file or a symbolic link, its type is set accordingly. Perforce then examines the first 1024 bytes of the file to determine whether it is text or binary. If any non-text characters are found, the file is assumed to be binary; otherwise, the file is assumed to be text.

Perforce administrators can use the type mapping feature (p4 typemap) to override Perforce's default file type detection mechanism. This feature is useful for binary file formats (such as Adobe PDF, or Rich Text Format) where files can start with 1024 or more characters of ASCII text, and might otherwise be mistaken for text files.

### Base filetypes

The base Perforce file types are:

| Keyword | Description   | Comments                                                                                                    | Server Storage           |
|---------|---------------|----------------------------------------------------------------------------------------------------|--------------------------|
| text    | Text file     | Treated as text on the client. Line-ending<br>translations are performed automatically<br>on Windows and Macintosh clients. | deltas in RCS<br>format  |
| binary  | Non-text file | Accessed as binary files on the client.<br>Stored compressed within the depot.                                              | full file,<br>compressed |
| symlink | Symbolic link | UNIX clients (and the BeOS client) access<br>these as symbolic links. Non-UNIX<br>clients treat them as (small) text files. | deltas in RCS<br>format  |

| Kaunanal | Decerintian                    | Commonto                                                                                                    | Comune Chanana                              |
|----------|--------------------------------|----------------------------------------------------------------------------------------------------|---------------------------------------------|
| Keyword  | Description                    | Comments                                                                                                    | Server Storage                              |
| apple    | Multi-forked<br>Macintosh file | AppleSingle storage of Mac data fork,<br>resource fork, file type and file creator.<br>New to Perforce 99.2.                                             | full file,<br>compressed,<br>AppleSingle    |
|          |                                | For full details, please see the Mac client release notes.                                                                                               | format.                                     |
| resource | Macintosh<br>resource fork     | The only file type for Mac resource forks<br>in Perforce 99.1 and before. Still<br>supported, but we recommend using the<br>new apple file type instead. | full file,<br>compressed                    |
|          |                                | For full details, please see the Mac client release notes.                                                                                               |                                             |
| unicode  | Unicode file                   | Perforce servers operating in<br>internationalized mode support a<br>Unicode file type. These files are<br>translated into the local character set.      | deltas in RCS<br>format, stored<br>as UTF-8 |
|          |                                | For details, see the <i>System Administrator's Guide</i> .                                                                                               |                                             |

### File type modifiers

The file type modifiers are:

| Modifier | Description                       | Comments                                                                                                    |
|----------|-----------------------------------|----------------------------------------------------------------------------------------------------|
| +W       | File is always writable on client |                                                                                                    |
| +x       | Execute bit set on client         | Used for executable files.                                                                                                    |
| +ko      | Old-style keyword expansion       | Expands only the \$Id\$ and \$Header\$<br>keywords:                                                                                                    |
|          |                                   | This pair of modifiers exists primarily for<br>backwards compatibility with versions of<br>Perforce prior to 2000.1, and corresponds<br>to the $+k$ (ktext) modifier in earlier<br>versions of Perforce. |

| Modifier | Description                                                           | Comments                                                                                                    |
|----------|-----------------------------------------------------------------------|----------------------------------------------------------------------------------------------------|
| +k       | RCS keyword expansion                                                 | Expands RCS (Revision Control System)<br>keywords.                                                                                                    |
|          |                                                                       | RCS keywords are case-sensitive.                                                                                                    |
|          |                                                                       | When using keywords in files, a colon after<br>the keyword (for instance, \$Id:\$) is<br>optional.                                                              |
|          |                                                                       | Supported keywords are:                                                                                                    |
|          |                                                                       | <pre>\$Id\$ \$Header\$ \$Date\$ \$DateTime\$ \$Change\$ \$File\$ \$Revision\$ \$Author\$</pre>                                                                  |
| +1       | Exclusive open (locking)                                              | If set, only one user at a time will be able to open a file for editing.                                                                                        |
|          |                                                                       | Useful for binary file types (such as<br>graphics) where merging of changes from<br>multiple authors is meaningless.                                            |
| +C       | Server stores the full<br>compressed version of each<br>file revision | Default server storage mechanism for binary files.                                                                                                    |
| +D       | Server stores deltas in RCS<br>format                                 | Default server storage mechanism for $text$ files.                                                                                                    |
| +F       | Server stores full file per revision, uncompressed                    | Useful for large binaries, or for long ASCII<br>files that aren't read by users as text, such<br>as PostScript files.                                           |
| +S       | Only the head revision is stored on the server                        | Older revisions are purged from the depot<br>upon submission of new revisions. Useful<br>for executable or .obj files.                                          |
| +m       | Preserve original modtime                                             | The file's timestamp on the local filesystem<br>is preserved upon submission and restored<br>upon sync. Useful for third-party DLLs in<br>Windows environments. |

A file's type is normally preserved between revisions, but can be overridden or changed with the -t flag during add, edit, or reopen operations:

- p4 add -t filetype filespec adds the files as the specified type.
- p4 edit -t filetype filespec opens the file for edit as the specified type. The file's type is changed to the specified filetype only after it is submitted to the depot.
- p4 reopen -t filetype filespec changes the type of a file already open for add or edit.

The filetype argument is specified as <code>basetype+modifiers</code>. For example, to change <code>script.sh's</code> type to executable text with RCS keyword expansion, use <code>p4 edit -t</code> text+kx script.sh.

#### Perforce file types for common file extensions

The following table lists recommended Perforce file types and modifiers for common file extensions.

| File Type | Perforce file type | Description                                  |
|-----------|--------------------|----------------------------------------------|
| .asp      | text               | Active server page file                      |
| .avi      | binary+F           | Video for Windows file                       |
| .bmp      | binary             | Windows bitmap file                          |
| .btr      | binary             | Btrieve database file                        |
| .cnf      | text               | Conference link file                         |
| .css      | text               | Cascading style sheet file                   |
| .doc      | binary             | Microsoft Word document                      |
| .dot      | binary             | Microsoft Word template                      |
| .exp      | binary+w           | Export file (Microsoft Visual C++)           |
| .gif      | binary+F           | GIF graphic file                             |
| .htm      | text               | HTML file                                    |
| .html     | text               | HTML file                                    |
| .ico      | binary             | Icon file                                    |
| .inc      | text               | Active Server include file                   |
| .ini      | text+w             | Initial application settings file            |
| .jpg      | binary             | JPEG graphic file                            |
| .js       | text               | JavaScript language source code file         |
| .lib      | binary+w           | Library file (several programming languages) |
| .log      | text+w             | Log file                                     |
|           |                    |                                              |

| File Type | Perforce file type | Description                 |
|-----------|--------------------|-----------------------------|
| .mpg      | binary+F           | MPEG video file             |
| .pdf      | binary             | Adobe PDF file              |
| .pdm      | text+w             | Sybase Power Designer file  |
| .ppt      | binary             | Microsoft Powerpoint file   |
| .xls      | binary             | Microsoft Excel file        |
| .zip      | binary+F           | ZIP compressed archive file |

For more about mapping file names to Perforce filetypes, see the p4 typemap command. Keyword Expansion

RCS keywords are expanded as follows:

| Keyword      | Expands To                                                                                    | Example                                         |
|--------------|-----------------------------------------------------------------------------------------------|-------------------------------------------------|
| \$Id\$       | File name and revision<br>number in depot syntax                                              | <pre>\$Id: //depot/path/file.txt#3 \$</pre>     |
| \$Header\$   | Synonymous with \$Id\$                                                                        | <pre>\$Header: //depot/path/file.txt#3 \$</pre> |
| \$Date\$     | Date of last submission in format YYYY/MM/DD                                                  | \$Date: 2000/08/18 \$                           |
| \$DateTime\$ | Date and time of last<br>submission in format<br>YYYY/MM/DD hh:mm:ss                          | \$DateTime: 2000/08/18 23:17:02 \$              |
|              | Date and time are as of the<br>local time on the Perforce<br>server at time of<br>submission. |                                                 |
| \$Change\$   | Perforce changelist<br>number under which file<br>was submitted                               | \$Change: 439 \$                                |
| \$File\$     | File name only, in depot<br>syntax (without revision<br>number)                               | <pre>\$File: //depot/path/file.txt \$</pre>     |
| \$Revision\$ | Perforce revision number                                                                      | \$Revision: #3 \$                               |
| \$Author\$   | Perforce user submitting the file                                                             | \$Author: edk \$                                |

### Usage Notes

- The type of an existing file can be determined with p4 opened or p4 files.
- *Delta storage* (the default mode with text files) is a method whereby only the differences (or *deltas*) between revisions of files are stored. *Full file* storage (the default mode with binary files) involves the storage of the entire file. The file's type determines whether full file or delta storage is used. Perforce uses RCS format for delta storage.
- Some of the file types are compressed to gzip format for storage in the depot. The compression occurs during the submission process, and decompression happens while syncing. The process is transparent to the user; the client workspace always contains the file as it was submitted.
- Symbolic links on non-UNIX clients appear as small text files containing a relative path to the linked file. Editing these files on a non-UNIX client should be done with caution, as submitting them to the depot may result in a symbolic link pointing to a nonexistent file on the UNIX client.
- Changing a file's type does not affect earlier revisions stored in the depot.

For instance, changing a file's type by adding the +s (temporary object) modifier tells Perforce to store only the head revision of the file in the depot. If you change an existing file into a temporary object, subsequent revisions will purge the one stored at the old head revision, but revisions to the file stored in the depot *before* the +s modifier was used will remain unaffected. (Syncing to a non-head revision submitted *after* the +smodifier was used will delete the file from your workspace. Such revisions are displayed as purge operations in the output of p4 filelog.)

• The modtime (+m) modifier is a special case: It is intended for use by developers who need to preserve a file's original timestamp. (Normally, Perforce updates the timestamp when a file is synced.) It allows a user to ensure that the timestamp of a file in a client workspace after a p4 sync will be the original timestamp existing *on the file* at the time of submission (that is, *not* the time at the Perforce server at time of submission, and *not* the time on the client at the time of sync).

The most common case where this is useful is development involving the third-party DLLs often encountered in Windows environments. Because the timestamps on such files are often used as proxies for versioning information (both within the development environment and also by the operating system), it is sometimes necessary to preserve the files' original timestamps regardless of a Perforce user's client settings.

The +m modifier on a file allows this to happen; if set, Perforce will ignore the modtime ("file's timestamp at time of submission") or nomodtime ("date and time on the client at time of sync") option setting of the client workspace when syncing the file, and always restore the file's original timestamp at the time of submit.

| Old Keyword | Description                                     | Base Filetype | Modifiers |
|-------------|-------------------------------------------------|---------------|-----------|
| text        | Text file                                       | text          | none      |
| xtext       | Executable text file                            | text          | +x        |
| ktext       | Text file with RCS keyword expansion            | text          | +k        |
| kxtext      | Executable text file with RCS keyword expansion | text          | +kx       |
| binary      | Non-text file                                   | binary        | none      |
| xbinary     | Executable binary file                          | binary        | +x        |
| ctext       | Compressed text file                            | text          | +C        |
| cxtext      | Compressed executable text file                 | text          | +Cx       |
| symlink     | Symbolic link                                   | symlink       | none      |
| resource    | Macintosh resource fork                         | resource      | none      |
| uresource   | Uncompressed Macintosh resource fork            | resource      | +F        |
| ltext       | Long text file                                  | text          | +F        |
| xltext      | Executable long text file                       | text          | +Fx       |
| ubinary     | Uncompressed binary file                        | binary        | +F        |
| uxbinary    | Uncompressed executable binary file             | binary        | +Fx       |
| tempobj     | Temporary object                                | ubinary       | +FSw      |
| ctempobj    | Temporary object (compressed)                   | cbinary       | +Sw       |
| xtempobj    | Temporary executable object                     | ubinary       | +FSwx     |
| xunicode    | Executable unicode                              | unicode       | +x        |
|             |                                                 |               |           |

• Versions of Perforce prior to 99.1 used a set of keywords to specify file types. The following table lists the older keywords and their current base file types and modifiers:

# Index

#### Symbols

```
#
    as comment character 102
    as revision specifier 216
    in filenames 9, 73, 80, 183, 218
    in views 222
    not allowed in passwords 177
°
    in filenames 9, 73, 80, 183, 218
    in views 222
%%n
    as wildcard 215
&
    as boolean AND 96
*
    as wildcard 215
    as wildcard in job searches 96
    as wildcard, in p4 users 179
    as wildcard, in protections table 128
    in filenames 9, 73, 80, 183, 218
    in views 222
    masks out password in p4 user form 177
+m
    modification time preservation 171
. . .
    as wildcard 215
    wildcard, required with p4 depot 41
    wildcard, restrictions with p4 add 10
/
    as path component separator 215
    as values separator in job templates 101
/tmp
    and TEMP 207
=, >, , >=,
    as comparison operators 96
@
    as revision specifier 216
    in filenames 9, 73, 80, 183, 218
    in views 222
```

as boolean NOT 97 as boolean OR 96 Α access admin 128 levels 127 limiting by IP address 127 superuser 128 access level and commands, listing of 130 access levels and p4 group 74 adding files specifying default file types 9, 170, 225 admin access level 128 administering Perforce 12 administration resetting passwords 123 allwrite 30API Perforce and p4 fstat 70 .asp files 228 atomic changes 154 avi files 228. base file types 225 batch file and P4MERGE 198 BeOS and symbolic links 225 binary files 225 comparing 51 .bmp files 228 boolean operators and jobviews 96 branch specifications

creating and editing 16 listing 19 branch view 223 and p4 branch 16 and p4 diff2 18 and p4 integrate 85 and p4 sync 224 codeline example 18 defined 221 branches comparing files across 50 branching 16 .btr files 228 С carriage return 30 change review daemon 128, 132, 147, 149, 177 changelist numbers highest possible 36 pending vs. submitted changelists 36 changelist submission triggers 166 changelists and jobs 21, 62 creating or editing 20 default, and p4 submit 154 defined 20 deleting 21 details, describing 44 full descriptions, displaying 24 jobviews and users 97 listing 24 listing associated files with p4 opened 22 listing associated jobs with p4 fixes 22 listing jobs linked to 65 listing with p4 review 147 meaning of 22 moving files between 135 moving files between with p4 reopen 22 numbered 154 numbered, changing description of 156 numbering of 20 pending vs. submitted 154 pending, listing files in 120 purpose of 156

removing files from with p4 revert 22 specifying when adding files 9 specifying when deleting files 38 specifying when editing files 54 specifying when resubmitting 154 submitting 154 changes atomic 154 conflicting, resolving 137 changing file type with -t 228 characters allowable in file names 218 checkpoint 12 client syntax 215 and p4 files 60 translating 182 client view 222 and p4 client 27 and p4 print 125 and p4 sync 158 defined 221 client workspace alternate roots 28 automatically changing settings for 189 comparing files with depot 46 creating and editing 27 defined 27 deleting 29 files in, vs. p4 have 79 listing all 34 name of 188 options 30 populating with depot files 158 root 28 synchronizing labels with 107 using file types to set permissions of files in 226 client workspace templates 29 clients and labels 107 and temporary files 207 clobber 30, 159

closing jobs with p4 submit 155 .cnf files 228 codelines and branch views 18 comparing files across 50 command-line options globally-available 211 commands controlling access to 127 help on 81 listed by access level 130 comments in job templates, and P4Win 102 comparing binary files 51 files 46. 49 comparison operators and jobviews 96 compress 30 compression of files. automatic 230 COMPUTERNAME default client workspace on Windows 188 counter limits 36 counters and p4 review 147 and review access 131 listing 37 setting 35 CR/LF translation 30 and LineEnd setting 32 creating branch views 16 depot specifications 40 creating users 175 crlf 30 cross-platform development line endings 32 .css files 228 current directory 206

and temporary files on non-UNIX clients 207 -d flag deleting changelists with 21 daemons and review access 131 change review 128, 132, 147, 149, 177

D

changelist numbers 36 tips for creating 168 default changelist listing open files in 120 default changelists and p4 submit 154 deleting files 38 deleting passwords 123 deleting users 176 delta storage defined 230 depot and server root 42 comparing files with client workspace 46 comparing two revisions of files in 49 files, getting from 158 how files are stored in 230 listing files in 60 submitting changes to 154 verifying integrity of 180 depot syntax 215 and have list 79 and p4 branch 16 and p4 print 125 and protections table 128 translating 182 depots creating or editing 40 deleting 41 empty 10 listing 43 populating 10 remote 40, 42 remote, and protections 132 diff chunks

and file conflicts 140 diff program and p4 describe 44 and p4 diff 46 and p4 diff2 49 Perforce internal routine 192 third-party, specifying 192 diffing files 46, 49 directories and spaces 30 directories, empty removing on sync 31 directory current 206 discarding changes 145 disk space reclaiming 118 DNS and P4PORT 202 .doc files 228 .dot files 228 Е editing branch views 16 depot specifications 40 files 54 user specifications 175 editor form, commands which use 193 form, specifying with P4EDITOR 193 EDITOR SIGNATURE and P4EDITOR on Macintosh 193 empty depots populating 10 environment variables and Windows registry 151 how to set 185 overriding with global options 211 P4CHARSET 187 P4CLIENT 188 P4CONFIG 189 P4DEBUG 191 P4DIFF 192

P4EDITOR 193 P4HOST 194 P4 JOURNAL 195 P4LANGUAGE 196 P41.0G 197 P4MERGE 198 P4PAGER 199 P4PASSWD 200 P4PCACHE 201 P4PORT 202 P4ROOT 203 P4TARGET 204 P4USER 205 PWD 206 setting for a Windows service 185 setting with P4CONFIG 189 TMP. TEMP 207 example branching and codelines 18 changing file types 136 comparing files across a branch 51 creating a job 94 deleting a user 178 editing a job 94 editing user information 178 effects of protections 132 generating output for scripts 73 getting files from depot 159 integrating files 88 listing jobs by various criteria 98 listing opened files 121 moving files between changelists 136 p4 typemap 172 pending changelist, listing files in 121 pipes and -x48pre-submit triggers, use of 169 propagating changes 88 protections table 132 **RCS keyword expansion 229** renaming files 134 reverting files to pre-opened states 146 scheduling a resolve 88 submitting files in changelists 156

syncing a client workspace 159 viewing user information 178 working as another user 178 exclusionary mappings 221 and p4 protect 128 and triggers 166 .exp files 228 F -f flag editing previously-submitted changelists 21 editing read-only job fields with 93 forcing label deletion with 105 overriding client workspace settings 29 fields null, in jobs 98 file names valid characters for 218 with spaces, in views 222 with spaces, on command line 217 file specifications and p4 revert 146 and p4 submit 156 help on 81 interpreted by local shell 217 file types 225, 228 and p4 add 10 and p4 edit 54 and permissions in client workspace 226 and storage in depot 230 apple 226 base 225 binary 225 changing 135 determined by Perforce 225 help on 81 keywords 231 listed 231 mapping to filenames 170 modifiers 226 resource 226 showing 230 specifying 226

specifying with -t 228 symlink 225 text 225 filenames and spaces 30 mapping to file types 170 special characters 9, 73, 80, 183, 218, 222 files adding to depot 9 adding to label 107 adding, specifying default type 9, 170, 225 .asp 228 .avi 228 binary, comparing 51 .bmp 228 .btr 228 changing type 135 changing type with -t 228 checkpoints and journals 12 .cnf 228 comparing 46, 49 comparing between codelines 50 conflicts between, resolving 137 controlling access 127 copying from depot 158 .css 228 deleting from depot 38 deleting from label 107, 162 deleting permanently 117 delta and full-file storage 230 displaying info for scripts 70 displaying revision histories 57 .doc 228 .dot 228 editing 54 editing older revisions 55 .exp 228 getting from depot 158 getting latest revision 216 .gif 228 .htm 228 .html 228 ico 228

Perforce 2004.2 Command Reference

in a label, listing 106 in changelists, detailed information 44 .inc 228 including in labels 104 .ini 228 integrated, listing 90 integrating changes between 137 .jpg 228 .js 228 .lib 228 linked to changelist, listing 22 listing 60 listing contents of, by revision 125 listing open files 120 locating 182 locked 121 locking 109 .log 228 mapping Perforce file types to filenames 170 modification time, preserving 171 moving between changelists 22, 135 .mpg 229 multi-forked 226 obliterating 117 on other depots, accessing 40 open, discarding changes 145 open, listing 120 open, submitting 154 opening for add 9 opening for branch with p4 integrate 84 opening for delete 38 opening for delete with p4 integrate 84 opening for edit 54 opening for integrate 84 .pdf 229 .pdm 229 permanent removal of 117 .ppt 229 preventing other users from editing 109 removing from changelists 22, 145

removing with #none 216 renaming 134 reopening 22 resolving conflicts between 137 reverting 22 reverting to pre-edit state 145 saving changes to depot 154 scheduled for resolve, listing 143 scheduling for resolve 142 specifying 215 specifying by change number 216 specifying by date and time 216 specifying by revision 216 specifying type of 226 stored compressed 230 submitting 154 syncing 158 tagging 162 types of 225 unlocking 174 unresolved, listing 143 verifying integrity of 180 xls 229 yours, theirs, base, merge, meaning when resolving 138 .zip 229 fixes deleting fix records with p4 fix -d 62 listing 65 to jobs over multiple changelists 62 forms commands which use 193 specifying editor with P4EDITOR 193 full file storage defined 230 G -G option 211 qetcwd() in lieu of PWD 206 getting files from depot 158 gif files 228. global options 211 help on 81

groups and subgroups 75 controlling access 127 creating 74 deleting 74 listing users in 78 gzip 230 н have list and p4 delete 38 defined 79 listing with p4 have 79 vs. files in workspace 79 have revision 79, 216 head revision and p4 delete 38 and p4 edit 54 specifying 216 help use p4 help 81 hosts file and P4PORT 202 hosts, impersonating impersonating hosts 194 .htm files 228 .html files 228 L. -i flag changelists and integrated files 25 .ico files 228 .inc files 228 ini files 228. integrate files, opening for 84 integration listing 90 scheduling 137 IP addresses controlling access by 127 J -J option and p4d 195 job specification

displaying 97 job table reindexing 96 job templates comments in. and P4Win 102 job views help on 81 jobs \* wildcard 96 and changelists 21 changing status of 63 closing with p4 submit 155 creating and editing 92 defined 92 excluding from query 98 fixing over multiple changelists 62 linked to changelist, showing 22 linked to changelists, listing 65 linking to changelists with p4 fix 62 listing 95 null fields 98 wildcards 98 jobs template modifying 100 JobView field and p4 user form 97 use of 97 Jobview field and changelists 21 and p4 user 177 jobviews and comparison operators 97 and field types 97 limitations 98 searching jobs 95 journal 12 journal file specifying with P4JOURNAL 195 jpg files 228. js files 228. Κ keywords RCS, examples 229

RCS, expanding 227 specifying Perforce file types 231 L -1 flag and long change descriptions 24, 58 and long job descriptions 95 -L option and p4d 197 label 162 adding files to 107 deleting files from 107, 162 listing files in 106 unlocking 105 label view 224 defined 221 labels and clients 107 listing 106 owner of, changing 104, 107 synchronizing with clients 107 labelsync ownership required 104, 107 latest revision specifying 216 lib files 228 licence and pre-submit triggers 168 license and remote virtual user 42 limitations and jobviews 98 line endings 32 LineEnd 32 **CR/LF 29** linefeed convention 30 list access level 127 listing branches 19 changelists 24 client workspaces 34 counters 37 depots 43 file contents by revision 125

file integrations 90 files in a label 106 files in depot 60 files scheduled for resolve 143 fixes 65 groups 78 jobs 95 jobs linked to changelists 65 labels 106 open files 120 listing subdirectories 52 listing users 179 local syntax 215 and have list 79 translating 182 locked 30 locked files finding 121 locking files 109 .log files 228 М Macintosh and file types 226 and linefeed convention 30 changing default form editor 193 line-ending convention 32 resource fork file type 226 mappings and p4 client 27 and protections table 128 directories with spaces 30 exclusionary 221 exclusionary, and protections table 128 exclusionary, and triggers 166 in branch views 16, 223 in client views 222 in label views 105, 224 integration, and p4 branch 85 local and remote depots 41 overlay 221 mappings, order of and triggers 166

in protections 128 in views 221 maxresults and p4 filelog 58 and p4 files 61 and p4 print 126 commands affected by 76 setting with p4 group 74 maxscanrows commands affected by 76 setting with p4 group 74 MD5 and p4 verify 180 and passwords 122, 200 MERGE environment variable and P4MERGE 198 merge programs third-party, specifying 198 modifier file type, +m 171 modtime 31 changes as of 2000.1 31 .mpg files 229 multi-forked file 226 Ν network data compression 30 noallwrite 30 noclobber 30, 159 nocompress 30 nocrlf 30 nomodtime 31 changes as of 2000.1 31 nonexistent revision specifying 216 normdir 31 numbered changelists 154 0 obliterating files 117 online help use p4 help 81 open access level 127 open files

changing type with p4 reopen 135 opening files for add 9 for delete 38 for edit 54 operators boolean, and jobviews 96 comparison, and jobviews 96 options for client workspaces 30 global 211 output formatting for scripts with -s 211 overlay mappings 221 overriding registry variable settings 152 owner of label, changing 104, 107 Ρ p4 version of 211 p4 add 9p4 admin 12 p4 branch 16 and p4 integrate 85 p4 branches 19 p4 change 20 p4 changes 24 p4 client 27 options, and p4 sync 159 p4 clients 34 p4 counter 35 p4 counters 37 p4 delete 38 VS.p4 obliterate 117 p4 depot 40 p4 depots 43 p4 describe 44 p4 diff 46 and P4DIFF 192 p4 diff2 49 and branch views 18

```
p4 dirs52
```

p4 edit 54 p4 executable version of 83 p4 filelog 57 p4 files 60 p4 fix 62 p4 fixes and changelists 22 p4 flush 67 p4 fstat 70 p4 group 74 p4 groups 78 p4 have 79 vs. files in workspace 79 p4 help81 p4 info 83 p4 inteq abbreviation for p4 integrate 87 p4 integrate 84 p4 integrated 90 p4 job 92 p4 jobs 95 p4 jobspec 100 and P4Win 102 p4 labels 106 p4 labelsync 107 and p4 label 104 p4 lock 109 p4 logger 110 p4 login 111 p4 logout 113 p4 monitor 114 p4 obliterate 117 and deleting depots 41 p4 open 55 p4 opened 120 and changelists 22 p4 passwd 122 and P4PASSWD 200 setting passwords with 200 p4 print 125 p4 protect 127 and Protections field 128

required after server installation 131 required when creating new depots 42 p4 rename 134 p4 reopen 135 and changelists 22 p4 resolve 137 and P4DIFF 192 and P4MERGE 198 and P4PAGER 199 p4 resolved 143 p4 revert 145 and changelists 22 and p4 resolve -at 139 p4 review 147 p4 reviews 149 p4 set 151 p4 submit 154 p4 sync 158 and branch view 224 p4 tag 162 p4 tickets 164 p4 triggers 165 p4 typemap 170, 225 and p4 add 9 p4 unlock 174 p4 user 175 and JobView field 97 and Reviews field 149 jobviews, and p4 submit 155 setting passwords with 200 specifying username with 205 p4 users 179 p4 verify 180 p4 where 182 P4CHARSET 187 P4CLIENT 188 P4CONFIG 189 p4d logging errors to a file 197 specifying journal file 195 P4DEBUG 191 P4DIFF 192 and p4 diff 46

not used in p4 describe 44 not used in p4 diff2 49 P4EDITOR 193 commands affected by 193 P4HOST 194 P4JOURNAL 195 P4LANGUAGE 196 P41.0G 197 P4MERGE 139, 198 batch file required on Windows 198 P4PAGER 199 P4PASSWD 200 and p4 passwd 200 P4PCACHE 201 P4PORT 202 P4ROOT 203 and depot files 42 and temporary files on Windows servers 207 P4TARGET 204 P4USER 205 and pre-submit triggers on Windows 169 P4Win and comments in job templates 102 tooltips and jobspecs 102 PAGER environment variable and P4PAGER 199 password maximum length of 123 passwords and P4PASSWD 200 and users 177, 205 deleting 123 resetting 123 setting 122 special characters in 177 specifying on command line 122, 205 .pdf files 229 .pdm files 229 pending changelists 154 editing description of 20 listing 24 listing files in 120

Perforce API and p4 fstat 70 Perforce client and P4PORT 202 and temporary files 207 Perforce client and server obtaining version of 83 Perforce file types 228 Perforce Proxy and P4PCACHE 201 and P4PORT 202 and P4TARGET 204 Perforce server administering 12 and P4PORT 202 and P4ROOT 203 and temporary files 207 and triggers 167 checkpoints and journals 12 installing securely 131 stopping 12 verifying integrity of 180 Perforce syntax 215 Perforce usernames and passwords 205 permissions files, and p4 edit 54 granting and denying 127 required before accessing new depot 42 setting in client workspace via file type 226 populating depots 10 port number setting, on clients and servers 202 positional specifiers 215 POSIXSSHELL and P4EDITOR on VMS 193 .ppt files 229 preserving modification times 171 pre-submit triggers 165 tips for creating scripts 168 protections and IP addresses 127

Perforce 2004.2 Command Reference

granting and denying 127 Protections field 128 protections table 127 example 132 proxy and P4PCACHE 201 and P4PORT 202 and P4TARGET 204 PWD 206 Python 211 R RCS file format 230 **RCS keyword expansion 227** examples 229 read access level 127 registry never stores plaintext passwords 122, 200 setting variables in 151 registry variables overriding settings of 152 remote depots 40, 42 and protections 132 removing files permanently 117 renaming files 134 resetting passwords 123 resolve scheduling files for 142 resolving files 137 resource fork 226 reverting changes 22, 145 review access level 128 Reviews field and p4 user 149 use of 177 revision latest, specifying 216 of file on current client 216 of file, displaying 125 specifying 216 revision history displaying 57 obliterating 117

revision ranges and p4 changes 24 and p4 files 61 and p4 fixes 65 and p4 integrate 84 and p4 print 125, 126 and p4 resolved 143 and p4 sync 158 specifying 217 revision specifiers 216 and labels 107 and p4 changes 24 and p4 sync 158 help on 81 rmdir 31 S -s option and p4 fstat 73 formatting output for scripting 211 scripting and p4 dirs 52 and p4 fstat 70 and -s option 211 and triggers 165 and -x option 211 -s and p4 fstat 73 triggers, tips for creating scripts 168 with Python 211 -x option, example 48 searching for null job fields 98 jobs, with jobviews 95 security and p4 protect 131 security level 177 server administering 12 and P4PORT 202 and temporary files 207 and triggers 167 checkpoints and journals 12 installation, and p4 protect 131 reclaiming disk space 118

specifying error log file 197 specifying journal file 195 stopping 12 upgrading 96 verifying integrity of 180 server root 203 and depots 42 and temporary files on Windows servers 207 server variables listing 37 setting 35 setting environment variables 185 for Windows services 151 on Windows services 185 shell interpreting file specifications 179, 217 SHELL environment variable and P4DIFF on Windows 192 and P4EDITOR on Windows 193 spaces within filenames 30 spaces and client workspaces translated to underscores 30 spaces in file names quotes around 217 spaces in filenames quotes around, in views 222 spaces in passwords quotes around 123 specification job, displaying 97 specification triggers 166 specifiers positional 215 revision 216 specifying default editor with P4EDITOR 193 file types 226 files for integration 84 files, by change number 216 files, by date and time 216 files, by revision 216

files, for integration 84 files. latest version of 216 program to display p4 resolve output 199 revision ranges 217 third-party diff programs 192 third-party merge programs 198 username with -u and P4USER 205 standard input reading from 211 standard output and p4 print 125 status of jobs, changing 63 Status field and p4 submit 154 storage of files in depot 230 subdirectories listing 52 subgroups and groups 75 submitted changelists 154 listing 24 viewing 20 submitting changelists 154 submitting files 154 super access level 128 superuser 128 and creating users 175 and new server 131 symbolic links 225 on non-UNIX systems 225, 230 sync 158 syntax forms local, client, depot 215 translating between with p4 where 182 т -t flag and client workspace templates 29 and file type 228 tag 162 target server

and Perforce Proxy 204 template jobs, modifying 100 templates client workspace 29 temporary files where stored 207 text files 225 timestamps on DLLs, preserving 32, 230 TMP. TEMP 207 tooltips 102 translation **CR/LF 30** triggers 165 and Windows services 169 naming 166 passing arguments to 168 script, specifying arguments to 167 types of 166 troubleshooting local shell and file specifications 217 type mapping 170 typemap 9 types of files, changing 135 U -u flag impersonating users with 205 undoing file edits 145 unicode 187. 226 UNIX and linefeed convention 30 line-ending convention 32 unlocked 30unlocking files 174 unresolved files listing 143 upgrading from 98.2 or earlier 96 USER and P4USER 205 user preferences

setting 175 USERNAME and PAUSER on Windows 205 users and files, unlocking 174 and forgotten passwords 123 and groups 74 and P4PASSWD 200 and passwords 122, 177, 205 changing with P4CONFIG and P4USER 175 controlling access 127 creating and editing 175 deleting 176 groups of, listing 78 groups, granting access to 127 listing 179 listing with p4 reviews 149 preventing others from editing files 109 running commands as 177, 205 virtual. remote 42.132 v variables environment, how to set 185 overriding with global options 211 registry 151 server, listing 37 server, setting 35 verifying file integrity 180 version of p4 211 of Perforce client and server programs 83 view branch 223 branch, and p4 diff2 18 branch, and p4 integrate 85 branch, and p4 sync 224 branch, creating or editing 16 client 222 client, and p4 sync 158 help on 81 introduced 221 label 224

changing default form editor 193 .xls files 229 w Ζ warnings .zip files 229 about counters and p4 review 148 about p4 counters 35 about p4 flush 67 about p4 jobspec 93 about p4 obliterate 117 about p4 revert 146 about pre-submit triggers 165 superuser access and p4 protect 131 wildcards and p4 add 10 and p4 integrate 84 in jobviews 96 in views 221 listing users with 179 specifying files with 215 Windows and linefeed convention 30 batch file required for P4MERGE 198 COMPUTERNAME as default client workspace 188 default client workspace name 188 default forms editor 193 line-ending convention 32 overriding registry variables 152 registry variables 151 services, and triggers 169 setting passwords on 200 setting variables for Windows services 185 third-party DLLs 32, 230 workspace client, alternate roots 28 client, creating and editing 27 client, listing 34 files in, vs. have list 79 write access level 127 Х -x option example with p4 diff 48 reading from standard input 211

Index